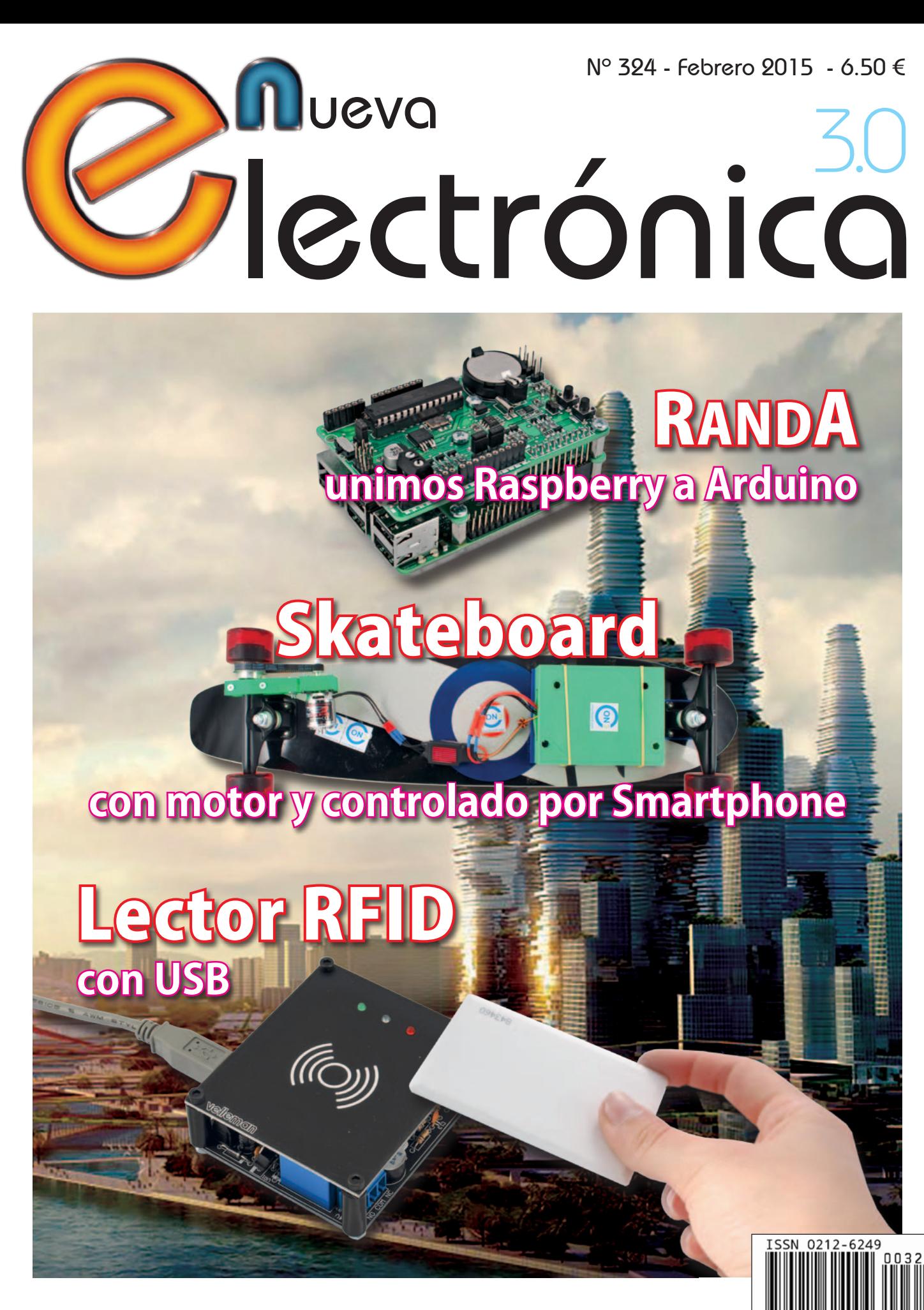

Revista mensual de diseño electrónico, actualidad científica y novedad tecnológica Revista mensual de diseño electrónico, actualidad científica y novedad tecnológica

# para tu hobby preferido

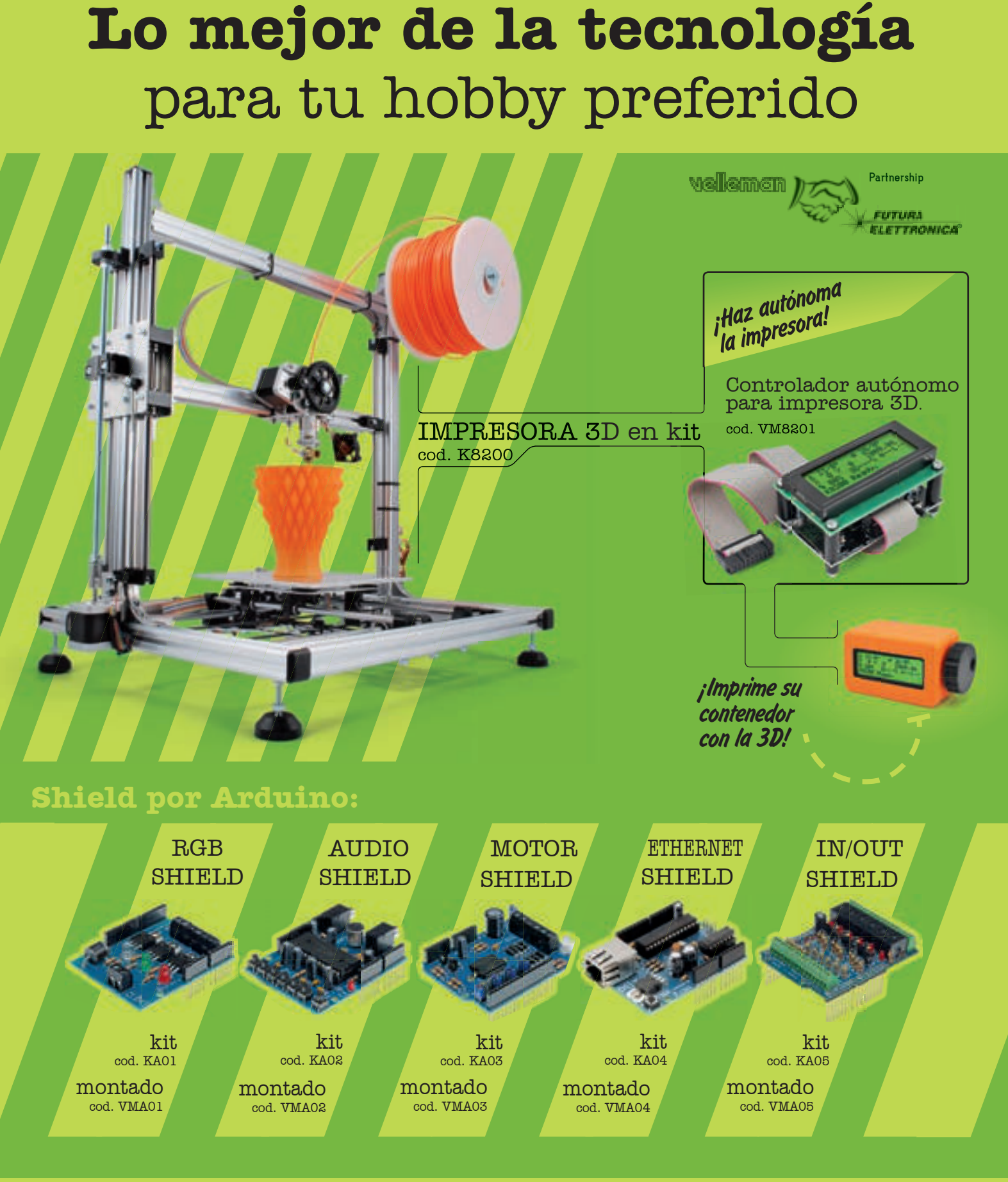

**VELLEMAN DE ESPAÑA** · <sup>WWW.VELLEMAN.EU</sub></sup> PRODUCTOS DISPONIBLES EN TODOS LOS DISTRIBUIDORES

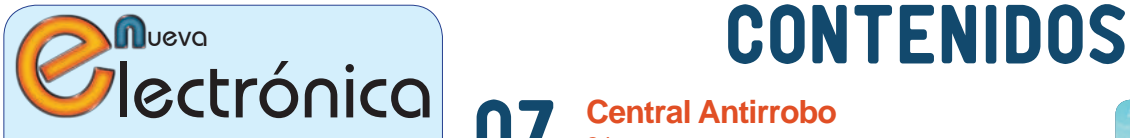

www.nuevaelectronica.com Volumen 32 – Época 2 - Número 324 Febrero de 2015 Depósito Legal: M-18437-1983 ISSN 0212-6249

Director Eduardo Corral Muñoz ecorral@nuevaelectronica.com

### Redacción

Miguel Alberte, Ernesto Corral, Gabriele Daghetta, Paolo Gaspari, Boris Landoni, ... redaccion@nuevaelectronica.com

### Edita

Board and Book, s.l. Riaño, 3 – 28042 – Madrid, España Teléfono: +34 91 187 16 19 www.boardandbook.com Info@boardandbook.com

### **Contacto**

Revista Nueva Electrónica Apartado de Correos 62048 28080 – Madrid, España Teléfono: +34 91 187 16 19 www.nuevaelectronica.com revista@nuevaelectronica.com

### Publicidad y marketing publicidad@nuevaelectronica.com

### Suscripciones

suscripciones@nuevaelectronica.com Nueva Electrónica se publica 12 veces al año. Consulta las modalidades de suscripción en: www.nuevaelectronica.com

> Imprime Grupo Cibeles

#### Derechos de autor

Todos los contenidos de la revista están protegidos por derechos de autor. No se permite la reproducción, total o parcial, la traducción y, en general, la difusión por cualquier medio y en cualquier formato sin el permiso por escrito de la Editorial. Los circuitos, firmware y software que se describen en la revista son sólo para uso personal, queda prohibida la explotación comercial o industrial. El uso de los proyectos y programas publicados no incurrirá en ninguna responsabilidad por parte de la editorial.

Algunos de los proyectos y contenidos publicados en Nueva Electrónica son propiedad de la revista italiana Elettronica In publicada por Futura Group srl.

#### Renuncia

Los precios y descripciones de los productos relacionados con la publicación están sujetos a cambios. Excluidos los errores u omisiones. Las opiniones expresadas en los distintos artículos, así como el contenido de los mismos, son responsabilidad exclusiva de sus autores. Así mismo, el contenido de los mensajes publicitarios es responsabilidad de los anunciantes.

#### **Central Antirrobo** 24 zonas 07

Sistema de alarmas adaptado para sensores tanto cableados como inalámbricos, fácil de programar y se le puede dotar de un módulo GSM para telealarmas y configuración remota. 2ª y última entrega.

# 18 **Ciencia y Tecnología**

Noticias y curiosidades relacionadas con la Ciencia y la Tecnología. Este mes veremos, entre otras cosas, como las nanotecnologias aumentan la eficiencia de los Leds, el contrato para la fabricación de diez lanzaderas VEGA, el primer vuelo del Airbus A320neo.

### **RandA** unimos Raspberry a Arduino

21

31

Un puente entre el mundo Raspberry Pi y Arduino que permite aprovechar el equipamiento hardware y la potencia de cálculo de la primera con los shield y las aplicaciones de la segunda.

### **SKATEBOARD**

con motor controlador desde el Smartphone

Montado en la tabla sin necesidad de darse ningún impulso, porque las ruedas posteriores se accionan con un motor sin escobillas controlado desde un smartphone Android vía Bluetooth.

### **Lector FRID** con USB 37

Identifica 250 tag de 64 bit y, mediante una salida de relé, puede controlar por ejemplo una cerradura eléctrica para abrir una puerta o un torno motorizado. La interfaz Universal Serial Bus que incorpora permite gestionar desde PC la base de datos de los tag memorizados asignándoles diversas acciones.

## 46 **Fuentes Renovables**

Las energías renovables son uno de los pilares fundamentales para la sostenibilidad de nuestro mundo. En esta sección dedicamos unas páginas a las realidades y proyectos que harán más habitable nuestro planeta para las generaciones venideras. El nuevo vehículo eléctrico low-cost de BMW, las células solares con batería incorporada, la ciudad ecosostenible del futuro, ...

### **Velleman PS3005D** la fuente de alimentación controlada desde el PC 49

Hemos probado la fuente de alimentación Velleman LABPSD3005D, un instrumento de banco controlable desde PC para implementar secuencias de tensión y corriente predefinidas.

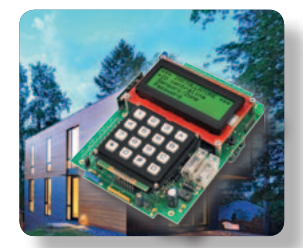

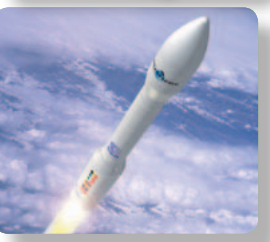

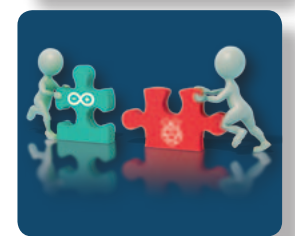

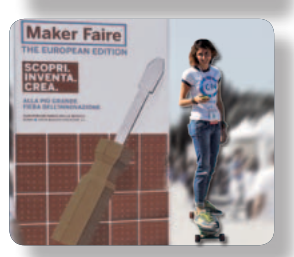

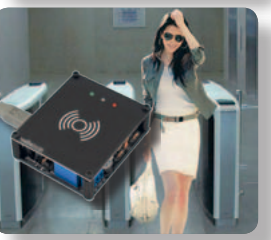

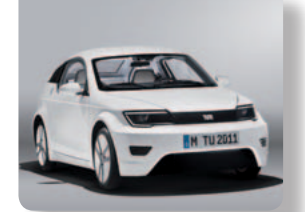

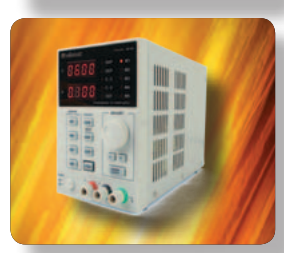

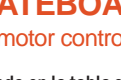

La plataforma, que combina microcontroladores y componentes avanzados, permite acelerar la creación de placas de expansión con hardware STM32 Nucleo y herramientas de software STM32Cube.

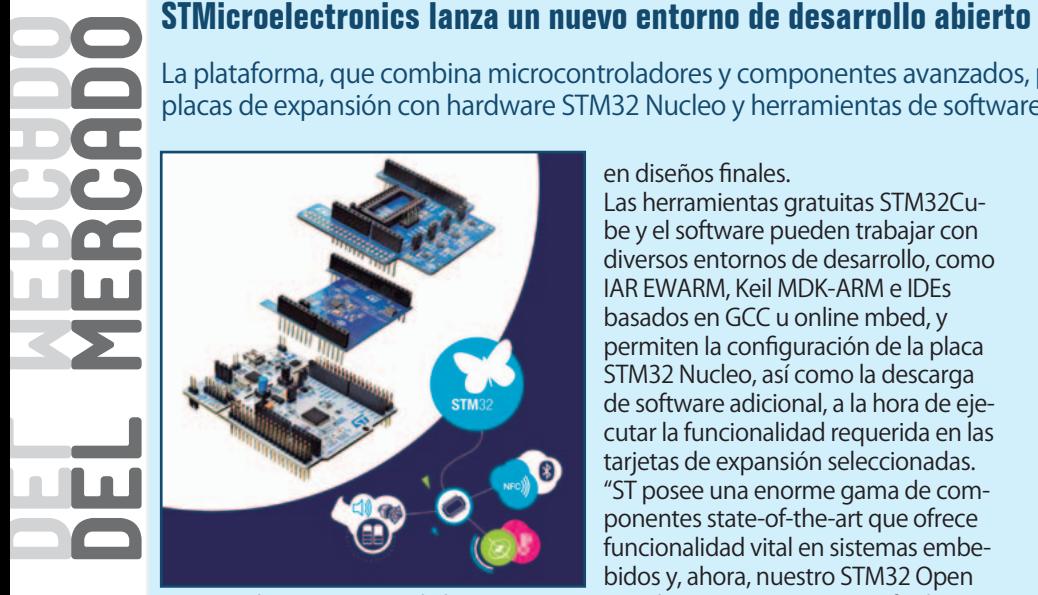

STMicroelectronics, uno de los mayores fabricantes de semiconductores, ha presentado el nuevo STM32 Open Development Environment para construir productos innovadores mediante la combinación de su familia de microcontroladores STM32 y otros componentes que proporcionan funciones necesarias en Internet de las Cosas (IoT) y otras aplicaciones. El nuevo STM32 Open Development Environment ha sido diseñado para ofrecer una alternativa flexible, fácil de usar y económica. Los clientes sólo tienen que seleccionar la placa de desarrollo STM32 Nucleo y las tarjetas de expansión STM32 Nucleo plug-in para añadir las funciones de sensado, control, conectividad, potencia o audio requeridas. Esto crea una plataforma de hardware que acelera la construcción de prototipos usando componentes que se transforman rápidamente

### en diseños finales.

Las herramientas gratuitas STM32Cube y el software pueden trabajar con diversos entornos de desarrollo, como IAR EWARM, Keil MDK-ARM e IDEs basados en GCC u online mbed, y permiten la configuración de la placa STM32 Nucleo, así como la descarga de software adicional, a la hora de ejecutar la funcionalidad requerida en las tarjetas de expansión seleccionadas. "ST posee una enorme gama de componentes state-of-the-art que ofrece funcionalidad vital en sistemas embebidos y, ahora, nuestro STM32 Open Development Environment facilita el acceso a estos componentes para respaldar y acelerar la construcción de prototipos innovadores", afirma Paul Grimme, vicepresidente ejecutivo de Programas de Marketing Online de STMicroelectronics.

"Los clientes también se benefician de la posibilidad de elegir entre más de quinientos microcontroladores STM32 soportados por placas de desarrollo STM32 Nucleo y de licencias de software open-source. De esta forma, pueden trabajar con su entorno de desarrollo integrado (IDE) preferido para disponer de mayor confianza". La familia STM32 amplía la serie STM32 L0 de ultra bajo consumo al nivel de rendimiento de las unidades STM32 F7. Hasta la fecha, ST ha lanzado nueve tarjetas de desarrollo que soportan los microcontroladores STM32 F0, F1, F3 y F4, incluyendo dispositivos STM32 L0 y

L1 de ultra bajo consumo. Estas placas tienen cabezales compatibles con ST Morpho y Arduino para ofrecer mayores oportunidades de expansión. Las placas de expansión de ST desarrollan sensado de movimiento y ambiental, Bluetooth® Smart, control de motor y funciones Near-Field Communications (NFC). En un futuro cercano, llegarán al mercado versiones con gestión de batería, Wi-Fi, radio sub-GHz, sensado de luz / proximidad y audio.

El software de expansión STM32Cube se ofrece gratuitamente en cada tarjeta STM32 Nucleo y es compatible con el framework de software STM32Cube. Los desarrolladores también disponen de tarjetas de expansión de terceras compañías que pueden funcionar con STM32 Nucleo.

La plataforma STM32Cube está compuesta por el configurador gráfico STM32CubeMX y el generador de código C de inicialización, así como por un amplio conjunto de componentes embedded-software, incluyendo un Hardware Abstraction Layer (HAL) y middleware aplicable al microcontrolador principal. Esto dota de acceso a todos los componentes e software necesarios en un package conveniente que evita problemas entre diferentes fuentes de software.

Las herramientas STM32CUBEMX y las librerías de software embebido se pueden descargar en:

www.st.com/stm32cube.

### **Kit de desarrollo para transceptor dual MIL-STD-1553 con amplitud de transmisión variable**

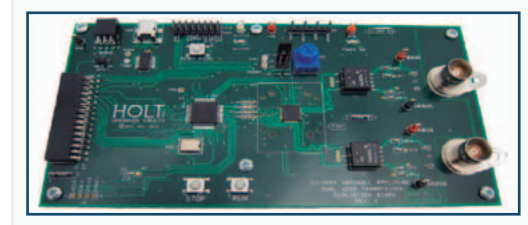

**Holt Integrated Circuits** (Holt IC), empresa representada en España, Portugal y Chile por Anatronic, S.A., ha introducido un nuevo kit de desarrollo de aplicación para respaldar el reciente lanzamiento del modelo HI-1590, un transceptor dual MIL-STD-1553 de 3.3 V con amplitud de

transmisión programable por SPI (Serial Peripheral Interface). El ADK-1590 es un kit autónomo que conecta directamente a un bus MIL-STD-1553. Incluye un microcontrolador para demostrar las características programables por SPI, con

IC de protocolo HI-6131 para interconectar con el transceptor. El software incluido demuestra todas las funciones del HI-1590, como sensibilidad de receptor y control de amplitud de salida de transmisor vía SPI o entrada de tensión analógica. El HI-1590 es el único transceptor de

bus dual MIL-STD-1553 de 3.3 V con amplitud de transmisión variable (de 0 a 26 Vp-p). Esta transmisión se gestiona mediante la programación de un Convertidor de Digital a Analógico (DAC) vía SPI o usando una tensión de control DC analógica. En modo SPI, existe una opción para aumentar la resolución en transmisión de bajo nivel (de 0 a 4.9 Vp-p). El nuevo dispositivo es compatible en pin con el modelo HI-1570 de 5 V de Holt IC y se puede emplear con cualquier transformador de aislamiento MIL-STD-1553.

www.anatronic.com

### **Cebek TR-21. Reproductor industrial MP3 de 5W para tarjetas SD.**

**Cebek** presenta el TR-21, un nuevo reproductor de audio digital para aplicaciones industriales. El TR-21 permite la lectura y reproducción directa de audio en tarjetas SD, lo que le confiere una gran versatilidad y comodidad en el intercambio y configuración del contenido a reproducir. Cuenta además con etapa de potencia incorporada, cubriendo las aplicaciones donde se requiere un volumen alto.

Como en el resto de módulos Cebek, el circuito ha sido diseñado para poder operar autónomamente o ser insertado en automatismos y sistema industriales. Incorpora entradas de contacto para cada control y salida de audio directa a altavoz, resolviendo fácil y rápidamente su integración

en cualquier equipo o aplicación. Soporta la lectura de archivos de audio MP3 de 8–48 KHz y con 20–320 Kbps. Dispone de entradas de control digital de volumen de 16 niveles y entradas independientes para los controles de Play, Stop, Next, Last. Entre sus principales aplicaciones, el Cebek TR-21 se emplea en sistemas de avisos y megafonía, surtidores de combustible, máquina expendedoras, ascensores, publicidad, juguetería y maquinaria con sistema de aviso de emergencia.

El TR-21 también incorpora ajuste de ganancia mediante potenciómetro en el circuito, con una potencia máxima de salida de 5 W. R.M.S. (4 ohms). Se alimenta a 12 V.D.C., tiene un consumo máximo de 500 mA. Admite

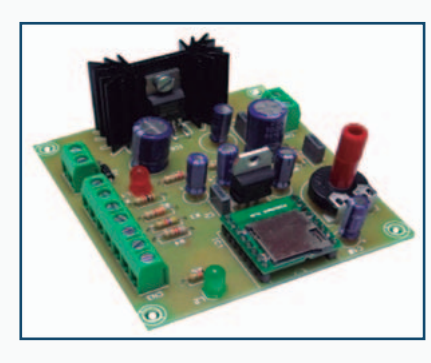

altavoces con impedancia de 4-8 ohms e incorpora indicador local de funcionamiento.

Las dimensiones del TR-21 son 72 x 76,25 x 30 mm. y es totalmente adaptable a guia Carril mediante el zócalo C-7565 de Cebek.

www.cebek.com

DEL MERCADO

### **NEC revoluciona la visualización con una pantalla de 98 pulgadas de ultra-alta definición**

Es el dispositivo más grande hasta la fecha ofreciendo innovadoras características y componentes de alta gama para las aplicaciones profesionales más exigentes

> bién cuenta con diversos modos de visualización con múltiples entradas de imagen que ofrecen la posibilidad de mostrar hasta cuatro fuentes paralelas para colaboraciones ergonómicas. La combinación de la alta densidad

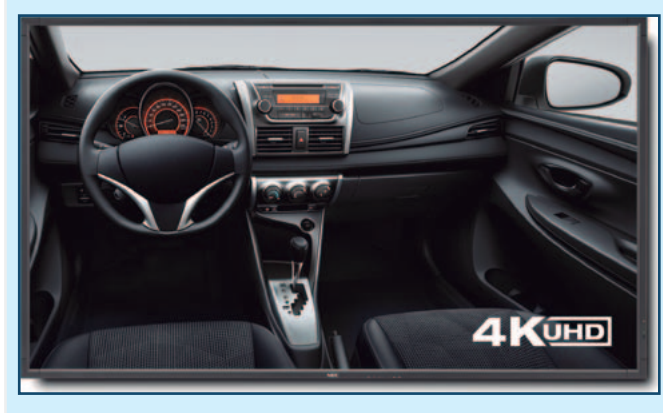

**NEC Display Solutions Europe** ha lanzado la MultiSync® X981UHD, una pantalla 4K UHD de 98 pulgadas para los entornos más exigentes. Este dispositivo profesional, apropiado para aplicaciones tales como salas de control, señalizaciones digitales de gran tamaño, sector médico, conferencias, etc., ofrece cuatro veces la resolución full HD y aumenta la calidad del contenido cuando se seleccionan resoluciones más bajas. La última incorporación a la gama

de pantallas de gran formato de NEC ofrece características que satisfacen numerosos objetivos de negocio. Una de ellas es el SpectraView Engine, que ofrece una gestión del color completa y todas las funciones necesarias para poder obtener una imagen precisa y consistente. Este dispositivo tam-

de píxeles, la tasa de actualización completa 60Hz y sofisticados algoritmos de estabilización de imagen ofrecen a los usuarios una gran claridad de imagen.

"Numerosas empresas llevan mucho tiempo demandando un mayor nivel de calidad y eficiencia en las pantallas de gran formato para así mejorar la experiencia del cliente. Este último lanzamiento de NEC Display Solutions añade numerosos aspectos que responden eficazmente a esas necesidades. Esta pantalla no es solo las más grande que hemos lanzado hasta la fecha, sino también la más novedosa en cuanto a sus características y funcionalidades", comenta Tobias Augustin, Product Manager Public Displays de NEC DS Europe. "La pantalla X981UHD ofrece una gran flexibilidad

gracias a sus numerosas características, que permiten un control completo de la pantalla y su contenido. Todos los parámetros de la imagen como resolución, color y orientación se pueden ajustar completamente con los requisitos, lo que permite satisfacer las necesidades de los clientes a medida que éstas cambian", concluye. A pesar de su robusta carcasa metálica trasera y las estructuras de soporte la pantalla pesa menos que otros productos de la misma categoría. El modelo, equipado con luz de fondo LED directa, ofrece todas las características profesionales de NEC incluyendo gestión térmica inteligente, calibración de hardware LUT y fiabilidad 24/7. Soporta hasta ocho entradas digitales, entre ellas una de DisplayPort, cuatro HDMI, dos DVI-D y OPS. Para gestionar varios dispositivos de visualización desde una ubicación centralizada, NEC también ofrece el software gratuito Multi-Display Suite NaViSet Administrator 2.

### **Disponibilidad**

La pantalla NEC MultiSync X981UHD se podrá ver en el stand 4-R24 de NEC Display Solutions en la feria ISE, celebrada en Amsterdam del 10-12 febrero de 2015.

www.nec-display-solutions.es

A su disposición heatsink para fuente de alimentación

**TDK-Lambda obtiene una nueva patente**<br>
A su disposición heatsink para fuente de alimer<br>
TDK Corporation anuncia que la Oficial del regional de la Propiedad Intelectual del regionale a la disposición de disposición de disp TDK Corporation anuncia que la Oficina de la Propiedad Intelectual del Reino Unido ha concedido la patente a la disposición de disipador de calor (heatsink) para fuentes de alimentación de TDK-Lambda. Los diseñadores de fuentes de alimentación utilizan una amplia variedad de componentes que disipan el calor, incluyendo dispositivos cargados (through hole) y de montaje superficial. Estos componentes requieren diferentes configuraciones de refrigeración.

Los dispositivos de montaje superficial se pueden situar en un sustrato de metal aislado (IMS) compuesto por capas de trazas de cobre y aislante termoconductor adherido a una placa base metálica. Este sustrato suele tener una disposición vertical y conectarse a la placa de circuito de alimentación con un lead-frame. Aunque los semiconductores eléctricos se encuentran disponibles en encapsulados de montaje superficial, es más fácil transferir corrientes elevadas a la placa con un componente cargado. Esta alternativa elimina la necesidad de múltiples pines de baja corriente en el lead-frame, que ocupan un valioso espacio de la placa. Sin embargo, los elementos cargados requieren cierres (fasteners) y aislamiento para su montaje en un heatsink. Y, por otro lado, los encapsulados I2PAK de montaje en superficie para cargas de alta corriente son costosos. Por lo tanto, se suele demandar una combinación de

componentes de montaje superficial y cargados.

"Ante la necesidad de espacio disponible, requerimos una solución híbrida y económica", destaca Martin Coates, Ingeniero de Diseño Eléctrico de TDK-Lambda.

La disposición del heatsink desarrollada por TDK-Lambda emplea una placa IMS tradicional con componentes de montaje en superficie en un lado. Los semiconductores cargados se fijan en el otro lado con una cinta adhesiva de doble cara con propiedades aislantes y termoconductoras. El ensamblaje, que ahorra espacio, se puede soldar a la placa del circuito y no usa fasterners.

www.anatronic.com

### **PROMAX comprometida con la formación de sus clientes**

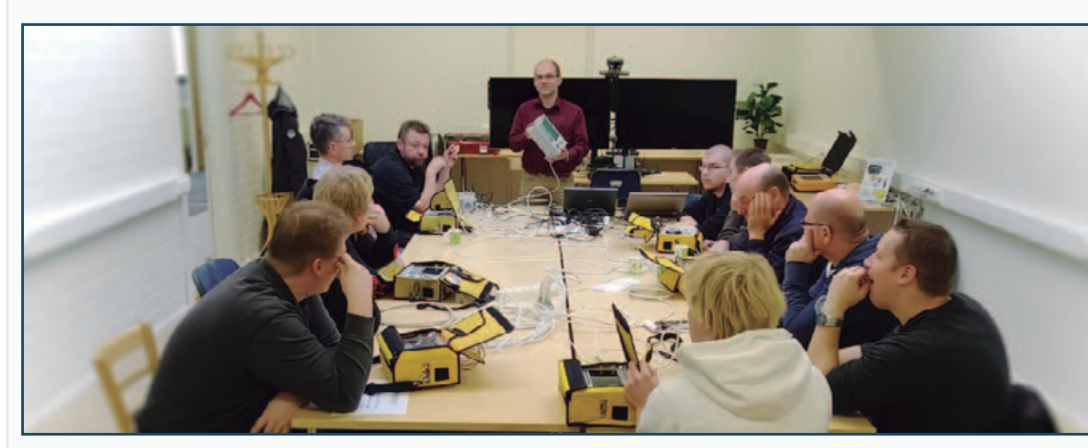

distribuidor en Finlandia, ANVIA TV. ANVIA TV es una de las empresas líderes en el sector de las telecomunicaciones en Finlandia, con la que PROMAX ha colaborado para el despliegue de una de las primeras redes de DVB-T2 del mundo.

Cualquier instalador que quiera ser competitivo y desee ofrecer el mejor servicio a sus clientes, se preocupa por actualizar sus conocimientos y considera la formación un factor importante en su trayectoria profesional. La formación en el campo de las telecomunicaciones es una formación continua, puesto que de forma periódica aparecen novedades tecnológicas, nuevas normativas, herramientas más avanzadas, etc. PROMAX ofrece cursos de formación (trainings) para sus clientes. Es muy importante que el instalador conozca su medidor de campo a fondo para que pueda aprovechar al máximo sus capacidades, puesto que a menudo por desconocimiento no se utilizan funciones que podrían

ser de gran utilidad en el día a día. PROMAX ha organizado varios trainings de sus equipos de medida y distribución de televisión digital para sus clientes. Ocasionalmente también se organizan seminarios dedicados a normativas de nueva aparición que afectan al sector de las telecomunicaciones. Estos cursos se han organizado en multitud de países, gracias a la extensa red de distribuidores de PROMAX que abarcan prácticamente todos los rincones del globo. El último curso se realizó a principios de octubre en Tampere, Finlandia. El curso consistía en un curso de formación dedicado a los medidores de campo TV EXPLORER HD+ y HD RANGER+ organizado por nuestro

En la hoja de inscripción al curso, el asistente hizo constar qué aspectos le gustaría tratar o sus preguntas con respecto al medidor de campo. Los participantes trajeron sus equipos con las baterías cargadas y durante el curso de formación se explicaron a fondo las funcionalidades de los medidores de campo y se atendieron las cuestiones planteadas. Cada asistente aportó sus experiencias en el uso de su equipo, lo que hizo enriquecer aun más la formación adquirida. Fue una jornada de provecho que a buen seguro, será de gran utilidad para los asistentes.

www.promax.es

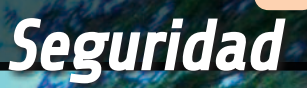

# CENTRAL antirrobo 24 zonas

ALESSANDRO SOTTOCORNOLA

Sistema de alarmas adaptado para sensores tanto cableados como inalámbricos, fácil de programar y se le puede dotar de un módulo GSM para telealarmas y configuración remota. 2ª y última entrega.

espués de haber descrito el circuito electrónico y las fases de fabricación de nuestro antirrobo de 24 zonas, ha llegado el momento de completar el proceso pasando a la fase de prueba de la centralita y analizando el uso del teclado local, la programación mediante tal teclado y la configuración remota, disponible si decidís dotar al sistema del D módulo GSM que se monta en la parte trasera del circuito impreso.

### LAS PRUEBAS

Una vez ensamblada la centralita y comprobado que no hemos cometido errores, podemos conectar la alimentación. Inicialmente aconsejamos alimentar la centralita con 15 V desde el terminal "POWER", dejando

### **Tabla 1** - Los comandos del teclado.

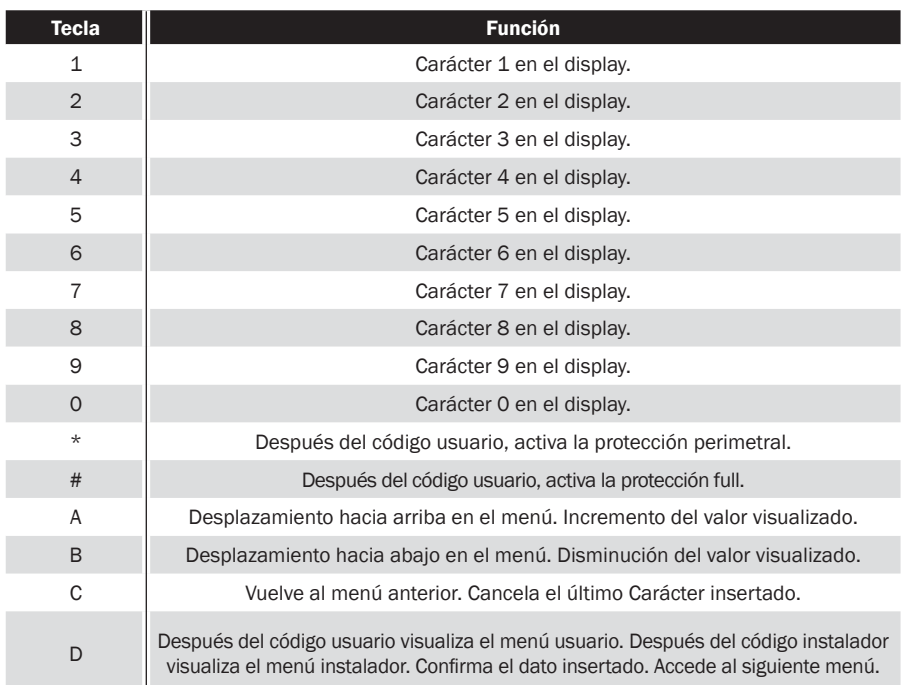

por el momento desconectadas la batería, la sirena, los sensores, etc. Con un polímetro, comprobar que todas las tensiones están presentes.

Proporcionada la alimentación a la centralita, comprobar que LD1 emite una serie de parpadeos y que sucesivamente LD2 haga lo mismo; si eso no ocurre, desconecta rápidamente la alimentación y realiza de nuevo todas las comprobaciones.

Sin embargo en, el caso que todo parezca que funciona, se puede actuar sobre el potenciómetro multivuelta R7 para regular el contraste del display; una ve regulado, desconectar la alimentación, espera unos segundos para que todos los condensadores se descarguen y entonces aplicar de nuevo la alimentación. Ahora mira el display, en el que además de la versión firmware se mostrara el resultado de la fase de test que ocurre en cada encendido; en esta fase se comprueba la integridad de los componentes fundamentales del sistema, el micro principal comprueba que el PIC dedicado a la sección

entradas está operativo, que el RTC funciona normalmente y si el módulo GSM este o no presente. En el caso se muestre escrito "ERROR" al lado del nombre de uno de estos elementos, significa que no ha sido montado o que está defectuoso; la palabra "OK" indica sin embargo que el componente ha pasado el test. El test continua avanzando también en caso de error, por tanto durante la comprobación no debéis perder de vista el display. Si la parte digital pasa el test, procuraros un polímetro dispuesto para la medición de tensiones y comprobad que en "BATTERY" está presente una tensión comprendida entre 13,5 y 14,5 V, después pasad al terminal "SIREN", sobre el cual no debería haber ninguna tensión; llevar las puntas a "12V\_AUX" y comprobar que haya una tensión comprendida entre 12 y 13V. Completad el test comprobando que sobre el terminal "+12V" este presente la misma tensión medida en "12V\_AUX". Si después de haber efectuado estas comprobaciones no habéis encontrado anomalías,

podéis completar las conexiones insertando la batería, la sirena, el LED de estado y los sensores que queráis.

### EL TECLADO Y EL DISPLAY

La centralita interactúa con el usuario mediante el teclado y el display.

En el teclado hay 16 teclas, cuyas funciones están descritas en la **Tabla 1**; los números sirven para escribir el código de acceso, o para introducir valores numéricos durante la configuración. El resto de botones gestionan las distintas funciones: "\*" permite, si escribimos después del código de acceso del usuario, activar la centralita en modo perimetral, mientras el "#" de activarla en modo control completo (también llamado "Full"). En el caso que se quiera desactivar la centralita, es suficiente escribir el código de usuario seguido de uno de estas dos teclas  $\frac{m}{x}$ " o "#".

La tecla "A" puede ser traducida por comodidad con "Alto": permite moverse hacia arriba en el menú, o incrementar un valor visualizado durante una configuración.

Función opuesta le corresponde a la tecla "B", que siempre por comodidad traduciremos con "Bajo", para indicar disminución o uno movimiento hacia abajo en los menús.

La tecla "C" se utiliza para la cancelación de un valor de display o para volver atrás en los menús. Finalmente la tecla "D" tiene más funciones: permite acceder al menú o, dentro de este, permite dar confirmación a las distintas configuraciones. Además, si después de haber insertado el código usuario/instalador se pulsa "D", se accede al menú de configuración de usuario o al de configuración del instalador, según el código escrito.

Pasamos ahora al display, que proporciona distintas informaciones, o permite conocer el estado de la centralita cuando se encuentra en standby, si se ha detectado una alarma, si ha sido arrancado el proceso de alarmas o, en el caso del menú, indica en cual y a qué nivel se encuentra.

### $01/09/2012 - 10.36$ Centrale Disattivata \*\*\*\*\*\* ALLARME!!!

Cuando la centralita se encuentra en standby, se visualiza siempre en primera línea la hora actual, en segunda línea se indica si la centralita esta activa o no, mientras la tercera línea esta siempre vacía salvo cuando se escribe un número sirviéndose del teclado; en tal caso se muestra un "\*" para no hacer visible el código de acceso. En la última línea sin embargo se muestra un mensaje cuando hay una alarma en curso. En lo que se refiere al acceso al menú, todas las informaciones que acabamos de citar no se muestran, ya que la prioridad es la configuración; por tanto se mostrará, siempre en la primera línea, el nombre del menú en el que se encuentre, mientras en las líneas sucesivas se mostrara la posible elección para tal menú, evidenciando con una flecha la elección realizada.

\*\*\*\*\*\*\*\* MENU \*\*\*\*\*\*\* →Attiva/Disattiva Setup LOG Eventi

### LAS INFORMACIONES VIA RS485

La centralita puede estar conectada a una ubicación remota para monitorizar su estado; las informaciones proporcionadas

por ella se pueden aprovechar para crear una interfaz que las publique en tiempo real en una página web. Esto permitiría conocer el estado del sistema de alarmas accediendo a Internet desde cualquier ubicación. La comunicación RS485 de momento es unidireccional y se utiliza solo como monitor de estado, pero en un futuro no descartamos modificar el firmware del micro principal de manera que ofrezca mayores funcionalidades. Periódicamente la centralita, envía sobre el bus datos la versión del firmware, el estado del sistema de alarmas (o si esta activada o no) la modalidad en la cual esta activada, pero sobre todo si se ha encontrado una alarma en una zona. Hay que señalar que solo se indica la última zona de alarma y no el listado completo de las zonas donde se ha verificado una alarma.

Para aclarar mejor algunas situaciones, dad un vistazo a las pantallas del PC mostradas en las **Fig. 4** y **Fig. 5**; se refieren a dos pantallas de Hyper Terminal que muestran datos proporcionados por la centralita vía RS485. Como hemos explicado anteriormente, cada información proporcionada en serie está compuesta por una cabecera, cuyo carácter es ">" seguido del ID de la centralita y de la información correspondiente. Entre tantas informaciones que la centralita puede proporcionar, se ha previsto, si habéis montado el módulo GSM, la posibilidad de monitorizar cada SMS recibido por la unidad. Esta solución es útil por dos motivos: en primer lugar porque es posible del lado del

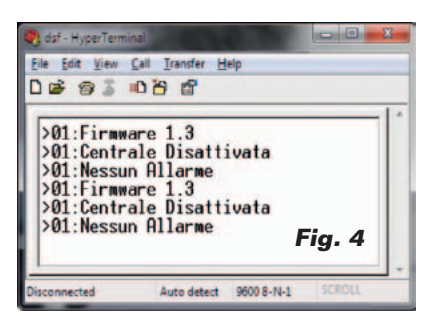

PC conservar todo el histórico de los SMS; en segundo lugar, para saber que usuarios han intentado acceder a la unidad. De hecho es enviada sobre el bus una serie de informaciones al respecto de los SMS, o el número de teléfono del remitente, si este usuario estaba autorizado (la presencia del password de usuario o el de instalador considera el usuario autorizado), la posición en memoria del SMS recibido y el texto del SMS.

Las informaciones serán resumidas como se muestra en la **Fig. 6**. Si sois capaces de realizar un software de monitoreo de estas informaciones, podéis ser avisados por video en caso de intrusión, por ejemplo, en una zona perimetral.

### El menu

La centralita prevé dos códi-

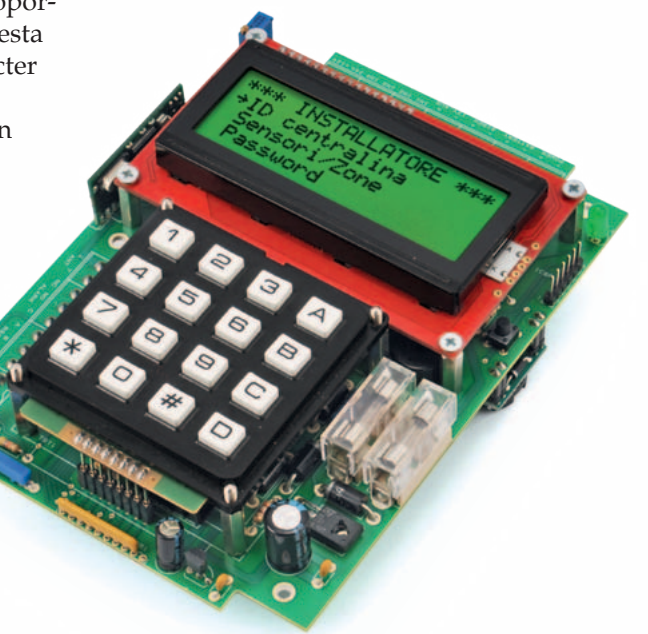

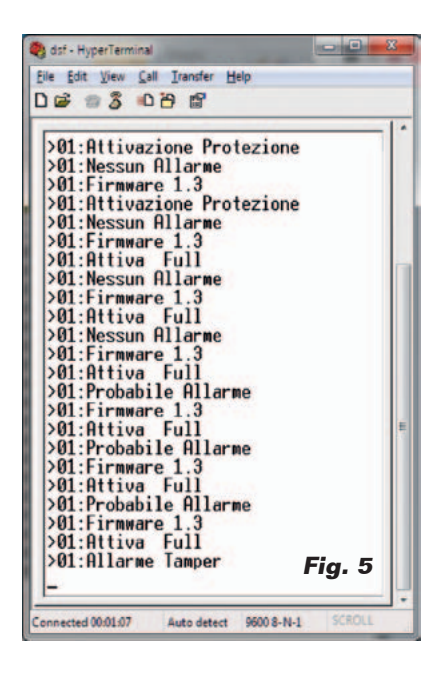

gos diferentes: el primero está dedicado al instalador y permite gestionar completamente los sensores, desde la memorización, a la cancelación del sensor individualmente o de todos los sensores asociados a la zona; el código de acceso (por defecto es 123456) puede ser cambiado a voluntad y debe ser obligatoriamente de 6 caracteres. Lo importante es que no sea igual al del usuario final. En cuanto concierne al usuario, o mejor dicho el usuario de la centralita, está previsto un código siempre de 6 cifras (elpredefinido es 000000) que permite tanto activar/desactivar la centralita, como realizar la reconfiguración de algunos parámetros, pero no permite de ninguna manera intervenir sobre la memoria de sensores o realizar reset de algún tipo. El único reset factible es a nivel hardware y permite reajustar la memoria entera (ver el recuadro "Parámetros predefinidos").

El usuario, como se puede ver en la estructura en árbol del menú, puede visionar el Log de los Eventos, parcializar las zonas deseadas e intervenir en la configuración, o puede activar o no el buzzer, gestionar la retroiluminación del display, variar los tiempos de espera en el caso se detecte una alarma o el tiempo que la sirena puede sonar. Además se le permite cambiar el password: el del usuario, se entiende. Señalar que si se monta el módulo GSM (cod. TDGGSM\_900), se puede pensar en gestionar también la lista de números de teléfono (máximo 6 números) a avisar en caso de alarma; a estos números se enviara un SMS para señalar la condición de alarma. El sistema proporciona una función de test de los componentes, la misma que esta visible también al usuario durante la fase de arranque del sistema y que permite identificar si uno de los componentes principales esta defectuoso o falta. Bien, ahora explicaremos los menús individuales, con la premisa que las teclas "A" y "B" sirven para moverse en los menús o incrementar y disminuir un valor visualizado en display, mientras la tecla "C" permite cancelar el valor insertado o volver al menú anterior; sin embargo "D" permite memorizar el dato que se ha modificado. Cada vez que se accede a una sección que necesita una posible configuración, muestra automáticamente el valor actual aplicado en la centralita.

Pero veamos ahora los distintos menús de la centralita explicándolos en detalle. Primero de todo, apenas proporcionada la alimentación, es posible ver los detalles de la centralita, o el modelo y la versión del firmware, como se muestra aquí a continuación.

### CENTRALINA ALLARME mod. ACU2012

Ver:1.3 23-09-2012

Transcurridos alrededor de dos segundos, será lanzada la fase de test del sistema, durante la cual el display mostrará el estado de avance y el éxito de las pruebas; esto permite saber si algo no funciona como debe. Recordemos que si no ha sido montado el módulo GSM, es normal que el display muestre un error en la parte GSM. Sin embargo es importante asegurarse que los otros dos componentes superen el test; en caso contrario probar a apagar y volver a encender la centralita.

\*\*\*\*\*\*\* TEST \*\*\*\*\*\*\* PIC  $I/0$ ...OK RTC...OK GSM...ERRORE

Terminada la fase de test se mostrará la fecha y hora del sistema, y en el caso de que fuese el primer arranque, la fecha será automáticamente ajustada al uno de enero de 2012. Además, en la segunda línea del display se mostrara el estado de la centralita: si no está activa, la indicación será "Centralita Desactivada"; si está en fase de activación, saldrá "Activación Protec..", mientras si es activa en modo perimetral el mensaje mostrado será "Activado Perímetro", o "Activa Full" si esta activa sobre todas las zonas elegidas.

### 24/09/2012 - 19:27 Centrale Disattivata

La tercera línea es utilizada para mostrar el código insertado, representado por asteriscos, mientras en la cuarta línea encontrareis una serie de informaciones; por ejemplo puede aparecer la escritura genérica "ALARMAS!!!" para indicar que se produjeron alarmas en una de las 24 zonas, o

un mensaje más significativo, por ejemplo de indicación de alarma de ausencia de red 220V, o de una alarma de manipulación o, incluso, de la alarma de la función "pánico".

### $24/09/2012 - 19:27$ Centrale Disattivata

### ALLARME 24h!

Sobre los menús, vayamos ahora con el de usuario, accesible escribiendo "000000" + "D". Señalar que desde ahora en adelante mostramos también el display extendido, o el listado completo de las elecciones posibles del menú, sin tener en cuenta las dimensiones reales del display. En el caso que el menú sea extendido después de la primera pantalla del display, será suficiente pulsar la tecla "A" o "B" para moverse en su interior.

\*\*\*\*\*\*\* MENU \*\*\*\*\*\*\* →Attiva/Disattiva Setup LOG Eventi Zone ON/OFF

Como se puede ver, desde el menú es posible activar o desactivar la centralita en modo Full, confirmando con la tecla "D" la elección "Activa/Desactiva". Sin embargo si se quiere acceder

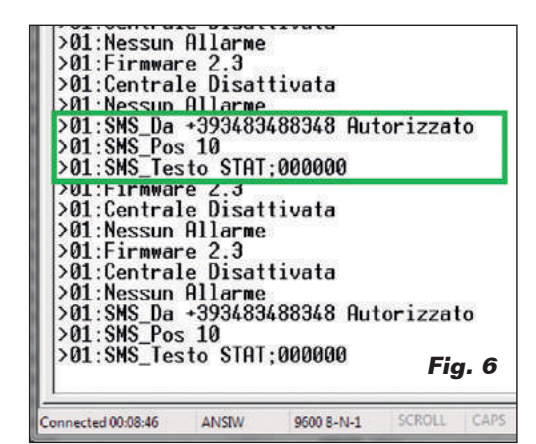

al menú de configuración, es necesario elegir "Setup". Desde "LOG Eventos" es posible visualizar o cancelar la lista de eventos, o la indicación de las alarmas ocurridas, mientras en "Zonas ON/OFF" se pueden parcializar las 24 zonas. Dado que la primera opción del menú ya ha sido explicada, pasamos al menú "Setup", que nos aparece en el display como sigue.

\*\*\*\*\*\*\* SETUP \*\*\*\*\*\*  $\rightarrow$ Data/Ora Buzzer tastiera Tempo attesa Tempo suono sirena Retroilluminazione Password User Rileva alim. Rete Numeri di telefono

En "Fecha/Hora" es posible variar los ajustes correspondientes; en particular, se podrá aprovechar las teclas "A" y "B" para elegir el parámetro a aplicar y "D" para modificarlo. Después de haber elegido el parámetro a modificar, se podrán usar siempre las teclas "A" y "B" para incrementar o disminuir fecha y hora. En este caso, se controla si los meses son de 30 y 31 días, pero no si el año es bisiesto, por lo que hay que prestar atención a los datos introducidos.

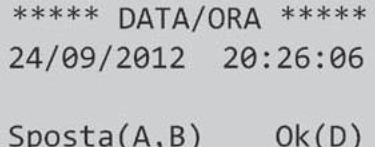

Desde el menú "Buzzer teclado" se podrá decidir si activar o no el zumbador con cada pulsación de una tecla; esta función es útil para saber si el sistema ha detectado la presión de las teclas cuando las hemos pulsado. El teclado está dotado de función antirrebote, por tanto incluso si una tecla se mantiene pulsada, el comando correspondiente no se repite.

\*\*\*\*\*\* BUZZER \*\*\*\*\*\*  $\rightarrow$ On Off

La funcione "Tiempo de espera" permite establecer el tiempo durante el cual el usuario tiene la posibilidad de desactivar la centralita o el tiempo que la centralita espera antes de activarse; de esta manera, incluso si un sensor detecta una alarma porque el usuario está saliendo de casa, es ignorado. El tiempo es ajustable en intervalos de 10 segundos, desde un mínimo de 20 a un máximo de 250 segundos. También en este caso la presión de las teclas "A" y "B" incrementa o disminuye el valor visualizado, mientras "D" memoriza el ajuste realizado.

\*\*\* TEMPO ATTESA \*\*\*

030 secondi

En cuanto al "Tiempo de sirena", el funcionamiento es parecido al anterior salvo que en este caso se varia el tiempo durante el cual la sirena debe sonar.

El sonido no será intermitente, será continuo por todo el periodo establecido.

Para tal propósito hay que decir que la normativa española en materia de sistemas antirrobo, que hace referencia a la norma CEI79-2 (a la cual remitimos para comprobar todos los detalles inherentes al tipo de sirena a

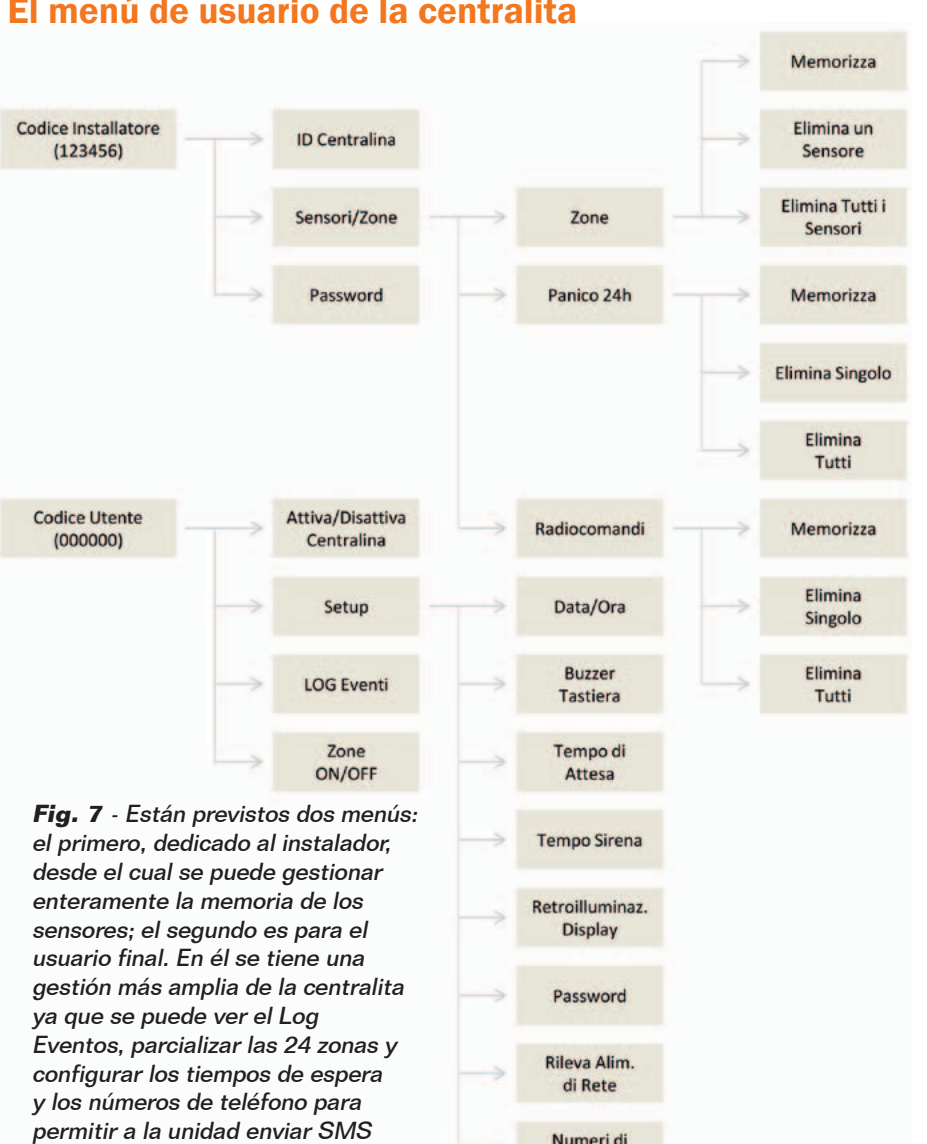

utilizar) prevé que la sirena no pueda sonar más de 4 minutos. Por esta razón el tiempo de activación de la sirena no puede superar los 4 minutos.

de alarma si el módulo GSM está

instalado.

\*\*\* TEMPO SIRENA \*\*\*

### 030 secondi Para la retroiluminación del display se ha previsto la posibilidad de que esté siempre activa o desactivarla, por tanto no es por ejemplo posible gestionarla automáticamente o controlar el

nivel de luminosidad. En este caso la retroiluminación ha sido calibrada para hacer bien visible el display y reducir los consumos de corriente al mínimo.

**Telefono** 

### LUCE DISPLAY \*\*\* \*\*\* →Attivata Disattivata

El menú "Password User" permite variar el password establecida para acceder a la configuración, que después es la misma utilizada para activar/desactivar la centralita. Cuando escribimos el password, se mostrara claramente en el display para hacer que podáis comprobar los caracteres introducidos.

\*\*\*\*\* PASSWORD \*\*\*\*\* Nuova Password

En cualquier momento es posible decidir si activar o no la comprobación de la tensión de red: basta acceder al menú "Detectar alim. red".

Esta función, aunque es útil para proteger la centralita del sabotaje (ya que permite dar la alarma cuando los ladrones cortan los cables de la corriente para intentar neutralizarla) en ciertos casos puede ser mejor desactivarla: por ejemplo si se encuentra en una zona sujeta a frecuentes apagones o si se avecina un temporal. En este caso la desactivación de la función podría evitar molestar inútilmente al vecindario.

\*\*\* RILEVA ALIM. \*\*\*  $\rightarrow$ Attivata Disattivata

Para concluir el análisis del menú de setup usuario, veamos el submenú "Números de teléfono", en el que es posible visualizar los números memorizados (máximo 6 números) y eventualmente modificarlos. Si se quiere modificar o insertar un número es suficiente posicionarse en la posición deseada y pulsa "D", entonces insertar el número de teléfono y confirmarlo con "D" o anular la entrada pulsando "C". Sugerimos insertar el número

### El menú de usuario de la centralita

con el prefijo internacional, por tanto insertar por ejemplo 0034911234567 donde "0034" es el prefijo internacional para España.

```
***NUMERI TEL. ***
\rightarrow1:
 2:3:4:5:6:
```

```
****** NUMERO ******
Numero di telefono
```
Volviendo un paso atrás en el menú de usuario, después de haber visto las configuraciones posibles, ahora podemos citar el menú "LOG Eventos" que es de notable importancia porque permite comprobar las alarmas ocurridas y la correspondiente fecha y hora.

Accediendo al menú en cuestión se deberá elegir elegir si visualizar o eliminar los eventos. En el caso de la eliminación se pedirá confirmación, esto porque el Log es muy importante. Sin embargo si se elige visualizar los eventos, se podrá acceder a una lista de 18 eventos. En el caso que no haya datos para mostrar, aparecerá el mensaje "ningún evento registrado", sin embargo, si hay al menos un elemento se mostrara la lista completa.

Cada evento se acompañará de la fecha y hora en la que se haya producido y los códigos posibles de los eventos son los siguientes:

- **•** 24h: Alarma Pánico
- **•** I05: Alarma zona interna

numero 5

- **•** P06: Alarma zona perimetral numero 6
- **•** PWR: Alarma falta tensión de red
- **•** MAN: Alarma manipulación

\*\*\*\* LOG EVENTI \*\*\*\*  $\rightarrow$ 24/09/12-21:18>24h 25/09/12-09:10>105 25/09/12-09:10>P06 25/09/12-09:12>PWR 25/09/12-09:13>MAN

Para concluir el menú usuario, accediendo al menú "ZONAS ON/OFF" es posible parcializar la zona deseada, o hacer que en el momento de la activación una zona sea excluida de la comprobación, quizás porque el sensor se ha dañado, o porque en aquel momento en aquel local hay alguien o un animal. Para modificar la zona es suficiente seleccionar la zona elegida y pulsar "D" entonces, elegir si activarla o no. Este ajuste será siempre valido hasta que se cambie de nuevo el ajuste.

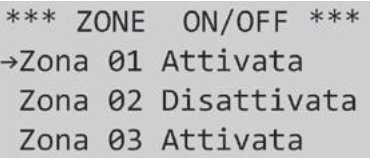

Pasemos ahora al menú dedicado al instalador, en este caso accesible con el password "123456" seguido de la tecla "D". Este menú será dedicado principalmente a la gestión de los sensores.

\*\*\* INSTALLATORE \*\*\*  $\rightarrow$ ID centralina Sensori/Zone Password En el caso que se elija "ID

centralita" será posible establecer un identificativo de 001 a 255 de la centralita. Este dato es útil en el caso se conecten más centralitas y se quiera tener bajo control la situación mediante comunicación RS485. Cada dato informativo enviado al bus RS485 está acompañado justamente de esta dirección, identificando la centralita a la cual pertenece la información.

\*\*\* ID CENTRALE \*\*\* Indirizzo: 001

Si se decide "Sensores/Zonas" es posible acceder a toda el área de configuración de los sensores. Primero es necesario elegir qué tipo de sensor o radiomando se quiere memorizar; según la elección realizada se tendrá acceso a un menú diferente.

\*\*\* SENSORI/ZONE \*\*\*  $\rightarrow$ Zone Panico 24h Radiocomandi

Eligiendo "Zonas" es posible configurar las zonas con sensores de hilo o gestionar los sensores asociados a la zona elegida. En el caso en que en el paso siguiente se elija una zona comprendida entre 1 y 4, zonas asociadas a los sensores conectados vía hilo, será posible elegir si configurarlos como normalmente abiertas (NO) o normalmente cerradas (NC); sin embargo, eligiendo una de las otras 20 zonas, se accederá a la gestión de los sensores inalámbricos.

La batería para la centralita debe localizarse en el fondo de la caja de plástico; la tarjeta, distanciada por pequeñas columnas, le será superpuesta.

\*\*\*\*\*\*  $70N\text{A}$  \*\*

ID Zona:01

Como anticipamos, eligiendo una de las primeras cuatro zonas se podrá indicar si los sensores deben ser de tipo NO o NC.

\*\*\*\*\*\*\* ZONA01 \*\*\*\*\*\* →Ingresso NO Ingresso NC

Eligiendo una de las zonas comprendidas entre 5 y 24 se podrá memorizar y eliminar un sensor cada vez o todos aquellos de la zona.

\*\*\*\*\*\* ZONA05 \*\*\*\*\*\* →Memorizza Elimina un sensore Elimina tutti sens

En el caso que se elija eliminar todos los sensores, el proceso de eliminación completo será lanzado sin más confirmaciones; sin embargo si se elige memorizar o eliminar un sensor individual, la siguiente pantalla esperará a que sea transmitida una señal de radiofrecuencia. En el caso en el

que durante tal proceso no reciba ninguna señal, la centralita permanecerá siempre en espera, por tanto se aconseja pulsar "C" para cancelarlo.

Hay que precisar que en la fase de memorización será el usuario quien elige si el sensor a memorizar será de tipo "Perimetral" o de uso "Interno"; por ejemplo un sensor volumétrico.

\*\* MEMORIZZA SENS \*\* Attesa segnale RF...

El mismo discurso es aplicable en el caso que se elija "Pánico 24h" del menú. En tal caso se podrá elegir si memorizar o eliminar los sensores, en este caso sin ninguna distinción entre interna y perimetral porque el sensor en cuestión está activo todo el día independientemente del hecho que la centralita este armada o no. Puede hacer parte de este grupo un radiomando de "pánico". También forma parte de esta zona la entrada cableada identificada con la sigla "24h", que debe obligatoriamente ser de tipo NC; si no se utiliza, debe estar cortocircuitada hacia  $''+12V''$ .

La centralita puede aceptar cualquier sensor de hilo dotado de salida de relé de tipo NO/NC, mientras que para los sensores inalámbricos es necesario elegir obligatoriamente entre aquellos que tienen un código compatible; destacar que los sistemas Rolling Code y Motorola no son aceptados.

Los códigos aceptados son el MM53200 (incluido los códigos compatibles), el HT12 y el Velleman. Hemos incluido esta última categoría porque esta empresa belga produce una amplia gama de sensores a buen precio y alta fiabilidad, debido a que están dotados de sistema anti manipulación y tienen una potencia de transmisión de 10 mW, que garantiza la cobertura de un apartamento de casi 100 m² dispuesto sobre un plano, o también dos niveles iguales. Abajo podemos ver la gama completa de sensores y radiomandos compatibles con nuestra centralita, de diferentes codificaciones; todos están disponibles en Nueva Electrónica (www.nuevaelectronica.com) y todos compatibles con la centralita antirrobo.

La activación/desactivación de la centralita mediante radiomando prevé el uso de un solo pulsador, por tanto si usáis un transmisor que dispone de 2 pulsadores, podéis combinar ambos a la centralita como si se tratase de dos radiomandos distintos; de tal manera estaréis seguros que la central antirrobo responderá ante cualquier tecla pulsada.

Hay que tener en consideración que mediante telemando no es posible decidir si la centralita debe activarse en modo perimetral o full; esto para simplificar el uso y para impedir que se haga confusión con la tecla, pero sobretodo porque si nos encontramos en el interior de la casa, tenemos la posibilidad de elegir el modo de activación, mientras si se opta por el uso del telemando, se supone que la persona está fuera de casa y quiere por tanto activar la centralita en modo full (monitorización de todas las zonas, internas y perimetrales).

Todos los sensores y radiomandos aquí propuestos, excluido uno de ellos, prevén la posibilidad

Para los radiomandos, aunque también es aplicable lo ya comentado, accediéndose puede acceder a la sección "Radiomandos" donde será posible memorizare una señal RF que podrá ser utilizada para activar o no el sistema antirrobo. Para concluir el menú en cuestión, si se elige "Password" es posible variar el password instalador a voluntad, aunque siempre de 6 caracteres.

## Los Sensores

de establecer manualmente el código identificativo del sensor. Tal característica puede ser útil por ejemplo para la zona perimetral, ya que si se utiliza un contacto magnético con dip-switch de configuración es posible establecer todos los sensores, por ejemplo aquellos de la sala de estar, con el mismo código. De esta manera será necesario memorizar un solo sensor, pero sobretodo se podrán tener infinitos sensores en cuanto tengan todos el mismo código. Sin embargo en el caso que el sensor proporcione un pulsador de generación del código, como el producto cod. HAM06WS/DET,

será prácticamente imposible tener tantos sensores con el mismo código; para obviar esto, la centralita prevé la posibilidad de memorizar más sensores para la misma zona.

Para los radiomandos vale en líneas generales el mismo discurso, o están disponibles sistemas con los dip-switch, así si el telemando falla es suficiente adquirir uno nuevo y establecer el mismo código sin tener que memorizarlo de nuevo en la centralita. Sin embargo existen también telemandos con generación del código casual, o como para el modelo HAM06WS/REMOTE, en el

cual no se puede establecer nada porque el fabricante memoriza un código suyo que no se puede cambiar de ninguna manera. Si se desea establecer el código identificativo del sistema de transmisión, es necesario abrir la cascara del dispositivo, y si la unidad dispone de un dip-switch es suficiente con intervenir sobre el incluso con el dispositivo alimentado; sin embargo si el sensor tiene un pulsador de generación del código, entonces el discurso es distinto.

Por norma todos los sistemas dotados de generación casual del código funcionan del mismo

modo; es necesario quitar la batería que los alimenta, accionando el pulsador a continuación y, siempre manteniéndolo pulsado, conectar de nuevo la batería esperando alrededor de 5 segundos a que el sistema se inicialice. Hecho esto se podrá liberar el pulsador.

Este es en líneas generales el proceso estándar, pero en ciertos casos son pulsadas dos teclas a la vez; en cada caso para saber el proceso más adecuado aconsejamos consultar el manual suministrado con el sensor y, si no está presente, contactar con el fabricante o distribuidor.

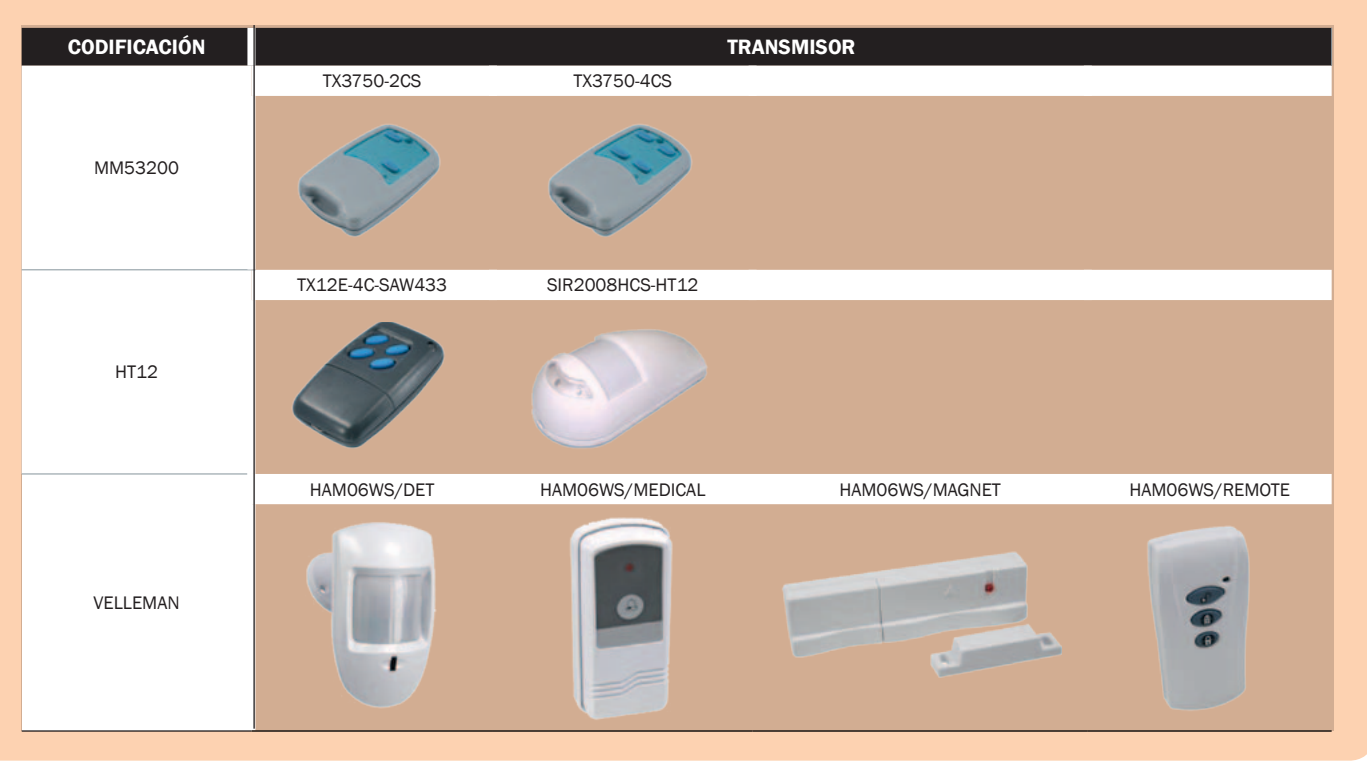

\*\*\*\*\* PASSWORD \*\*\*\*\* Nuova Password

### USO DE LA CENTRAL

Ahora que os hemos explicado la estructura del menú y el uso del teclado, hagamos un ejemplo de cómo proceder para memorizar un sensor y realizar un primer test; esto os ayudará a entender como configurar el

resto del antirrobo. Empezaremos memorizando un radiomando y un sensor; en esta fase debéis conectar también la batería, con el fin de simular también la falta de red. Para comprobar también el sistema de activación se aconseja conectar un LED a 12V al terminal "LED". Escribir desde teclado "123456" seguido de la tecla "D", entonces acceder a "Sensores/Zonas > Zonas" elegir la zona "05 > Interna" y cuando se pida mandar en alarma un sensor y esperar que este sea memorizado. Un mensaje en display confirmara el éxito de la memorización.

### \*\* MEMORIZZA SENS \*\* Impostazione OK

Ahora pulsar tres veces consecutivas la tecla "C" y desde el menú "Sensores/Zonas" elegir "Radiomandos > Memorizar" y, cuando se pida, pulsar la tecla de un telemando; al hacer esto

# Parámetros predefinidos

En cualquier momento es posible restaurar los parámetros predefinidos del sistema: basta con alimentar la centralita con la tecla P1 pulsada. Cuando el display muestra el mensaje "RESET..." debéis soltar el pulsador. Los valores de los parámetros son los mostrados a continuación.

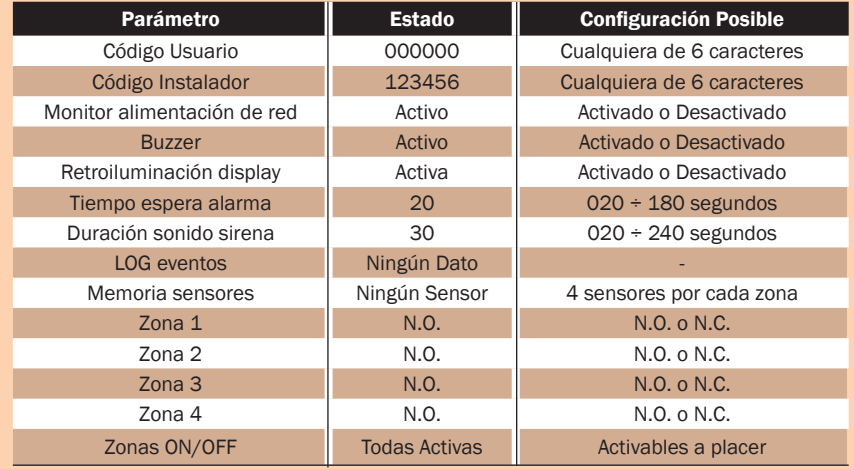

prestar atención que en aquel instante no transmita algún otro radiomando. Por tanto aseguraros que otros eventuales TX o sensores inalámbricos sean desactivados.

Terminada la memorización del radiomando, pulsar más veces la tecla "C" hasta volver a standby. Ahora que en el display aparece escrito "Central Desactivada" pulsa la tecla del radiomando memorizado y comprobar que sobre el terminal "LED" el dispositivo luminoso comienza a parpadear, indicando que ha reconocido la señal del teleman-

do y está procediendo a la activación de la centralita; de hecho un mensaje en la centralita informara que está en curso la activación mediante mensaje "Activación Protec..". Transcurrido el tiempo de espera establecido, la centralita estará activa; prueba de ello será que el display visualizará el mensaje "Activa Full". Ahora pasaremos a simular las alarmas actuando sobre el sensor memorizado. Cuando la señal correspondiente sea detectada, el display visualizará el mensaje "Probable alarma!". Transcurrido el tiempo de espera establecido,

deberéis oír cómo se dispara el relé; si a la salida correspondiente tenéis conectada una sirena, esta empezara a sonar durante el tiempo establecido.

Como confirmación de la alarma en curso, el mensaje "ALAR-MA!!!" aparece en la cuarta línea del display. Ahora, ya que todo funciona, podéis desactivar la centralita, esta vez probando a escribir el código de usuario seguido de "#". La centralita se desactivara y el relé volverá al estado de reposo y la luz indicadora conectada sobre "LED" se apagara.

Durante la fase de activación/ desactivación con radiomando, la luz indicadora parpadeara, mientras si se escribe el código usuario, será enseguida lanzado el proceso de activación/desactivación, que en el otro caso será lanzada solo después de 5 segundos.

Efectuar ahora el mismo proceso para simular esta vez una alarma de falta de red; escribe el código de usuario, espera la activación de la centralita y cuando esta se active, retira el terminal de conexión "POWER". Hecho esto, comprobar el arranque del proceso de alarmas, que terminara con el correspondiente mensaje de

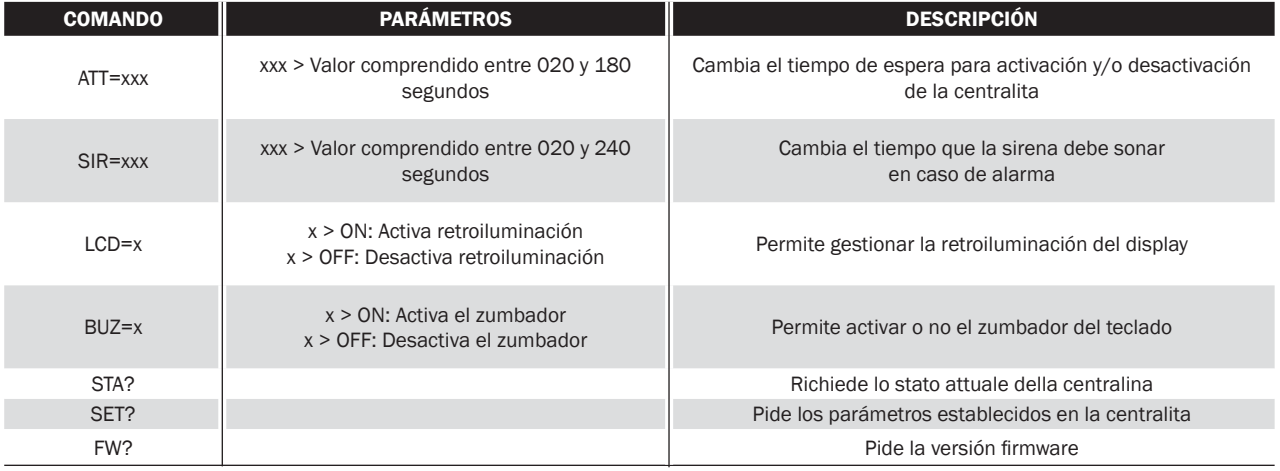

### **Tabla 2**

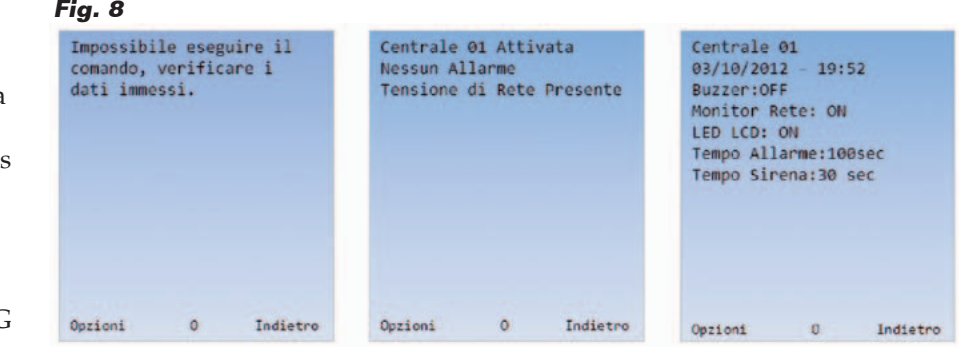

alarmas, desactivar la centralita a continuación.

Ahora podéis comprobar que los eventos ocurridos hayan sido correctamente memorizados: escribid el password de usuario, pero esta vez pulsar "D" y acceder por tanto al menú "LOG Eventos > Visualiza". El display debería mostrar los eventos que han sido registrados. Bien, si todo ha ido bien se puede proceder a memorizar todos los sensores deseados; a cerca de esto os aconsejamos comprobar que el sensor REED funciona correctamente, simulando también en este caso el proceso de alarma. Para un correcto funcionamiento debéis posicionar, con la centralita apagada, un imán casi en contacto con el sensor; el imán deberá estar fijado a la tapa. Ahora quitar el jumper J1 y cerrar la caja.

### PROGRAMACIóN vía SMS

La centralita antirrobo, como anticipamos en los anteriores párrafos, puede dotarse de un módulo GSM que, si está presente, permite el envió de un simple SMS a los números habilitados para advertir de la notificación de alarma; pero esta es solo una de las funciones previstas, ya que ha sido implementada la posibilidad de efectuar también la programación de la unidad por este medio. Por motivos obvios de protección del sistema, está permitido intervenir solo sobre los parámetros no vitales para la centralita: por ejemplo, se puede activar la retroiluminación del display, gestionar el zumbador del teclado, variar la sincronización, conocer el estado de la centralita, pero no es de ninguna manera posible variar los números de teléfono o activar/desactivar la centralita desde remoto. Esta solución permite evitar que

cualquiera que conozca una clave de acceso, elimine los números de teléfono o desactivar la centralita para impedir el envió de los SMS. Esta no es la única forma de protección; de hecho cada SMS enviado debe contener obligatoriamente el password de instalador o de usuario y cada mensaje debe estar compuesto solo por caracteres en mayúsculas. En la **Tabla 2** se muestra el listado de los comandos utilizables, con la correspondiente descripción. Cada comando individual, como ya dijimos, debe contener la clave de acceso a la centralita, por tanto, como ejemplo clarificador, si el password de usuario es "000000" y se quiere conocer el estado de la centralita, será suficiente componer un SMS que contenga el texto **STA?;000000.** Como se puede ver en el ejemplo, el carácter ";" es utilizado para separar la parte de comandos, de la parte de código, y es muy importante que este carácter este presente; en caso contrario el SMS será ignorado.

Para todos los cuatro comandos de configuración, la unidad enviará una respuesta que contiene la configuración de la centralita, pero solo para los parámetros no sensibles.

Si el SMS tiene el formato correcto, se obtendrá una respuesta correcta; sin embargo si hubiera un error (por ejemplo si se compone el mensaje con caracteres en minúsculas o se omite un carácter del comando) la unidad analizará el SMS solo si este contiene el password de usuario/instalador y nos enviará en tal caso un SMS informando del error. Si el password no hubiera sido introducido, la unidad eliminará el mensaje sin enviar respuesta alguna.

En la **Fig. 8** es posible ver tres tipos de respuesta: la primera (izquierda) que contiene un mensaje de error, una segunda (en medio) con el estado de la centralita y una tercera (a la derecha) que contiene los parámetros actualmente establecidos.

 $(173117)$ 

### el MATERIAl

La kit de montaje del antirrobo está disponible al precio de 126,00 Euros (cod. FT1015K). El kit incluye todos los componentes, los micros programados, el PCB perforado y serigrafiado además de todas las piezas pequeñas.

Los únicos elementos no incluidos (pero disponibles por separado) son: Modulo GSM completo de antena (TDGGSM\_900, 51,00 Euros), batería recargable cod. NP08-12 (21,00 Euros), fuente de alimentación AL08-12N (8,00 Euros), caja G313 (11,00 Euros), mando a distancia TX3750-2CS (19,00 Euros).

Precios IVA incluido sin gastos de envío. Puede hacer su pedido en: www.nuevaelectronica.com

# Ciencia&TECNOLOGIA'

# **Arianespace y ELV, contrato para diez lanzaderas europeas VEGA**

La sociedad francesa Arianespace y la italiana ELV (sociedad participante del Grupo AVIO y Agencia Espacial Italiana) han firmado un contrato para la fabricación de otras diez lanzaderas europeas VEGA.

La firma de la orden de fabricación para ELV, que sigue la suscripción del Protocolo de acuerdo fijado en la frontera Italo-Francesa el pasado año, representa una importante confirmación del rol de la industria italiana en el sector espacial, en particular en aquel de las lanzaderas. La venta evidencia el potencial del sector espacial como elemento conductor de la economía italiana, capaz de conllevar recaídas relevantes. VEGA (Vettore Europeo Generazione Avanzata) es una de las lanzaderas de la ESA, diseñada para el lanzamiento de pequeños satélites en órbita baja. Italia tiene un rol de primer plano en ámbito VEGA, siendo el principal "accionista" del programa de cons-

trucción, con una contribución igual al 65% del

Para consolidar mejor el liderazgo italiano en el programa, ASI ha constituido con Grupo AVIO la sociedad ELV (70% AVIO y 30% ASI) encargada por la ESA de la gestión de las actividades de desarrollo y califica en calidad de primer contratante industrial. En esta fase del programa, AVIO y ELV son responsables de la producción de VEGA, mientras Arianespace es el operador del sistema de lanzamiento, y asegura la comercialización a nivel mundial.

coste completo.

nes pace

Después de los primeros tres lanzamientos y la adquisición por parte de Arianespace de nueve contratos para la distribución del servicio de transporte en órbita de satélites institucionales y comerciales en todo el mundo, este nuevo contrato cumple las perspectivas de la producción de VEGA, que se afirma como la mejor lanzadera en la categoría de lanzaderas ligeros.

www.asi.it

### **La eficiencia de los LED aumenta con las nanotecnologías**

Un equipo de investigadores guiado por el profesor Stephen Chou de la Universidad de Princeton ha desarrollado un nuevo método capaz de mejorar la eficiencia y la luminosidad de los LED, que son utilizados en los dispositivos actualmente en uso. Chou ha explicado como la luminosidad y la eficiencia de los LED construidos con materiales orgánicos ha aumentado con su método incluso un 57% y sería aplicable también en el caso en el que se utilicen

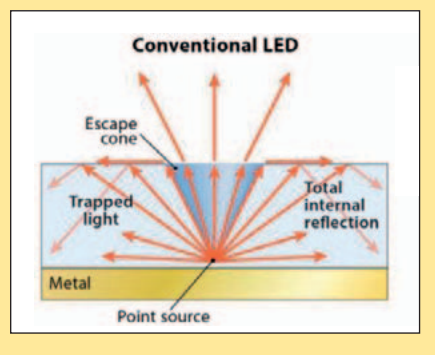

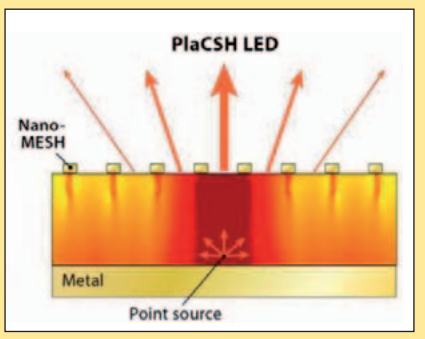

materiales inorgánicos basados en silicio. El método ideado por los investigadores se basa en el uso de una estructura nanotecnológica llamada PlaCSH, Plasmonic cavity with subwavelength hole-array, capaz de "extraer" más luz desde los LED, consintiendo paralelamente también reducir el calentamiento interno, gracias al uso de estructuras metálicas de dimensiones manométricas, que manipulan la luz. La estructura PlaCSH está formada de una capa de material que emite luz con un espesor de alrededor 100 nanómetros posicionado en el interior de una cavidad revestida de una fina película metálica. La superficie de la cavidad opuesta está sin embargo recubierta de una red metálica con un espesor de apenas 15 nanómetros. De este modo la estructura es capaz de guiar la luz fuera del LED focalizándola en la dirección de la persona que está mirando.

www.princeton.edu

# **El Airbus A320neo completa el primer vuelo**

El primer Airbus A320neo ha completado con éxito su vuelo inaugural, de duración 2 horas y media, cerca del aeropuerto de Toulouse -Blagnac. El avión fue pilotado por dos Pilotos de Pruebas Experimentales de Airbus, Philippe Pellerin y Etienne Miche. El ensamblado del avión MSN6101 con registro

F-WNEO, se inició el pasado marzo, mientras el lanzamiento comercial ha fue el pasado julio. Desde entonces, el avión ha pasado numerosos controles y pruebas en tierra para la preparación del primer vuelo oficial. Para su primer vuelo el A320neo ha sido propulsado por motores Pratt & Whitney PW1100G-JM. El control del funcionamiento del avión se ha hecho en tiempo real, gracias a los servicios de telemetría instalados. El A320neo, "new engine option", está equipado con motores de

ultimísima generación y de dispositivos de extremidades de alas Sharklets (alas en forma de escualo de 150 centimetros), que permiten al avión disminuir, respecto a la serie A320, del 15% los consumos de carburante, del 8% los costes de operación, con una reducción del 10% de NOx. Además, también las emisiones de dióxido de carbono por cada avión individual se pueden reducir en un rango anual de

anummunt 1111 120

alrededor 3.600 toneladas.

El Presidente y CEO de Airbus Fabrice Brégier ha declarado: "Felicito a todo el equipo de desarrollo de A320neo y con el personal de tierra y de a bordo, que han permitido que todo esto pudiera suceder. El avión altamente innovador combina las tecnologías de motorización y aerodinámicas más eficientes, además de consumir hasta el 20% menos de carburante por cada pasajero".

www.airbus.com

### **Primera piedra de la fuente de neutrones más potente del mundo**

En el cantón de Lund, en Suecia, se ha celebrado la ceremonia de colocación de la primera piedra de la European Spallation Source (ESS), que marca oficialmente el comienzo de los trabajos de fabricación de la fuente de neutrones más potente en el mundo. España fue el primero de los Países Socios de la ESS en firmar una carta de intenciones formal y participa aportando un 5% del coste total de la construcción. Se firmó un primer acuerdo sobre la ESS entre España y Suecia en 2009. Una parte importante de la colaboración existente es son las contribuciones al proyecto ESS de ESS-Bilbao, empresa perteneciente a partes iguales a los Gobiernos Vasco y Español. El acelerador lineal de iones ligeros de ESS-Bilbao ha sido concebido como una máquina multipropósito, que servirá como elemento central de una nueva instalación científica en el sur de Europa en el ámbito de la ciencia y tecnología de los aceleradores de partículas, que dará servicio a usuarios locales de haces de protones y neutrones y

físicos de aceleradores, además de usar en su construcción especificaciones compatibles con el inyector de la Fuente Europea de Espalación (ESS), de modo que

el acelerador diseñado, modular y multipropósito, debe servir como punto de referencia para componentes y subsistemas relevantes para el proyecto ESS, así

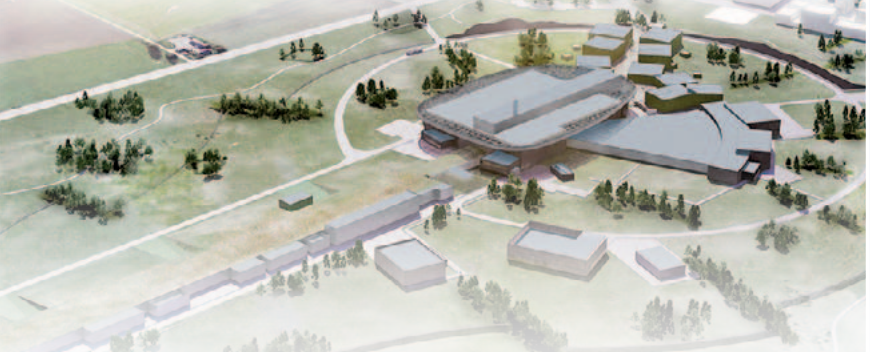

la tecnología desarrollada sea también útil para este último proyecto.

El proyecto ESS-Bilbao tiene como objetivo desarrollar y nuclear en el nuevo centro importantes capacidades internas para apoyar la participación del país en un buen número de proyectos de aceleradores en todo el mundo (IFMIF/EVEDA, LINAC4/SPL, FAIR, XFEL, actualizaciones ESRF, ISIS-FETS, etc). En este contexto, como para proporcionar experiencia práctica en ciencia y tecnología de aceleradores de potencia a la redes vasca y española de ciencia y tecnología. Del mismo modo, la industria local especializada, que ha identificado una serie de oportunidades en dicha actividad, se debería beneficiar también en gran medida de las nuevas instalaciones.

http://europeanspallationsource.se

# **¡Suscríbete! Acompáñanos en esta nueva etapa Elige tu formato: Impreso, Digital o Ambos**

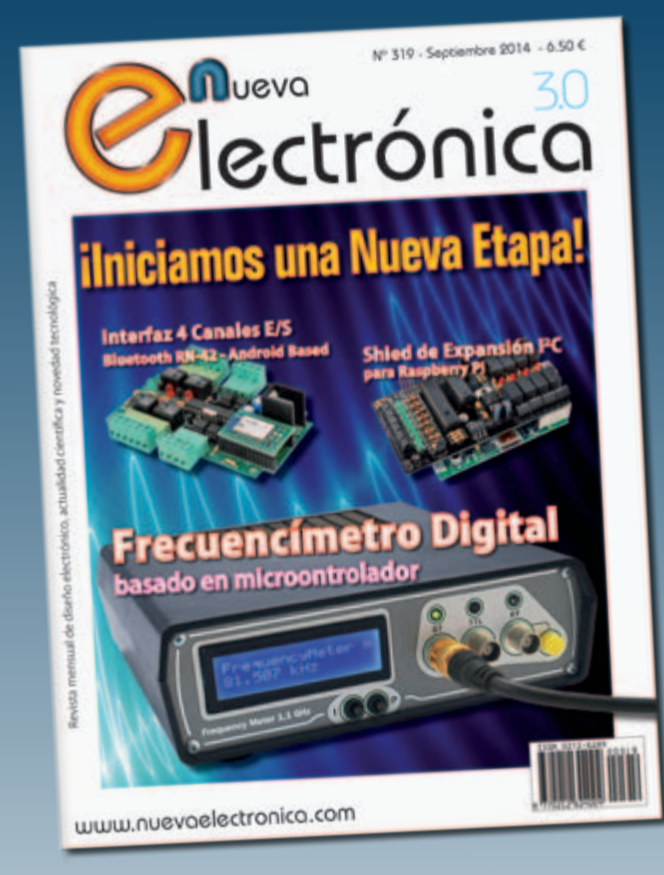

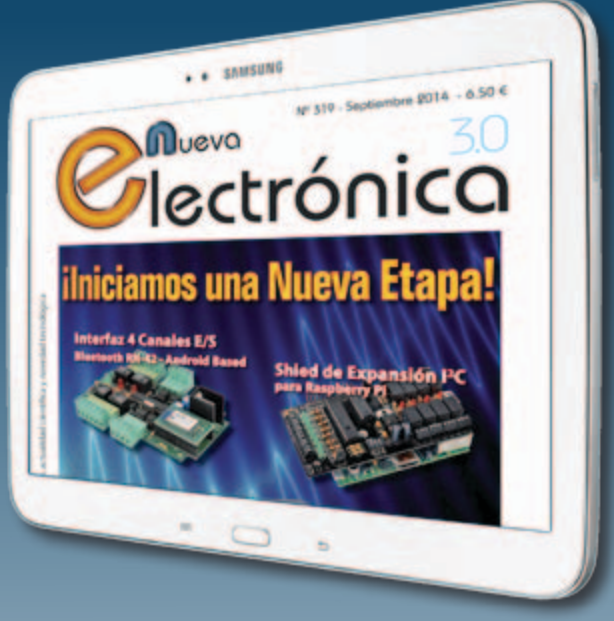

Nueva Electrónica se publica 12 veces al año y puedes adquirirla directamente en nuestro kiosko web o suscribirte por un periodo de uno o dos años consiguiendo un considerable descuento respecto al precio de cubierta.

# **Visítanos ahora en www.nuevaelectronica.com**

Descuentos especiales para colectivos, estudiantes, centros de enseñanza y bibliotecas.

**ATENCIÓN: Si ya eras suscriptor de Nueva Electrónica y vas a renovarla ahora, tienes que hacerlo directamente en la sección Suscripciones de nuestra web siguiendo las instrucciones de pago que allí se indican. Si tienes alguna duda, escríbenos a revista@nuevaelectronica.com**

# Proyecto Destacado

Un puente entre el mundo Raspberry Pi y Arduino que permite aprovechar el equipamiento hardware y la potencia de cálculo de la primera con los shield y las aplicaciones de la segunda.

# UNIMOS RASPBERRY A ARDUINO **RANDA**

DANIELE DENARO

os mundos de Raspberry y Arduino tienden cada vez más a converger para ofrecer a los L usuarios un puente entre el enorme potencial de la plataforma Linux embedded y la cantidad de shield y sketches disponibles para Arduino. Raspberry y Arduino se han convertido en las absolutas estrellas del firmamento de los aficionados digitales y más allá: Raspberry es un completo sistema multitarea con un sistema operativo Linux profesional mientras Arduino es mono-tarea y, por así decir, "natural", pero tiene una predisposición

natural a la entrada/salida y, sobretodo, tiene un practico sistema de desarrollo. El IDE (Integrated Developement Environment) de Arduino, funciona en cualquier ordendor y permite crear programas (llamados sketch) y descargarlos automáticamente en el procesador.

Además Arduino puede contar con una grandísima serie de tarjetas adicionales desarrolladas por la organización Arduino y por terceras partes, para satisfacer cualquier necesidad de interfaz hacia el mundo exterior tanto en salida como en entrada.

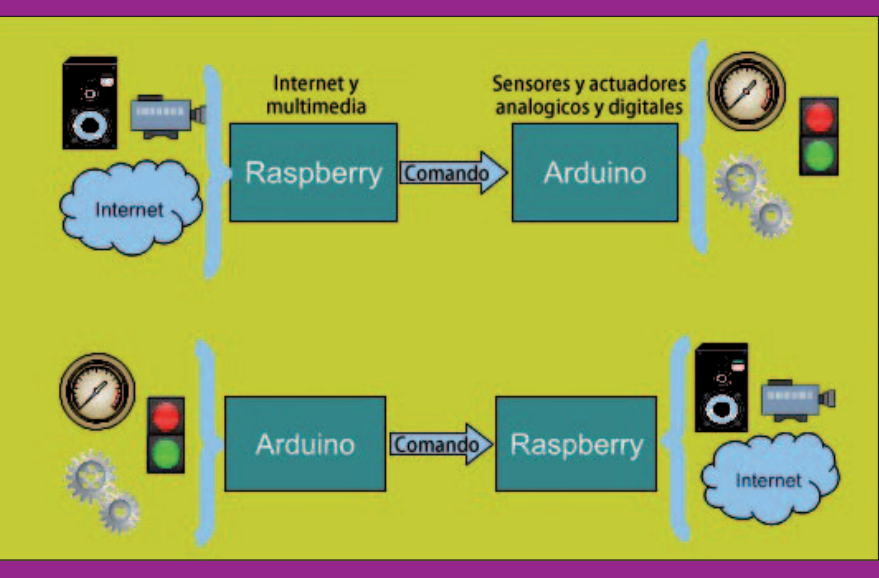

**Fig. 1 -** Posibles usos.

La mejor forma de que los dos mundos colaboren es explotar las características específicas de ambos según distintas configuraciones. Por ejemplo: a) Raspberry Pi podría utilizar Arduino como periférico configurable, cuyo programa es elegido cada vez, en base a una librera de sketches preparados, y cargados automáticamente en Arduino; b) al contrario, Arduino podría funcionar como controlador de Raspberry Pi, o podría lanzar comandos y hablar con ella; en práctica Raspberry se convertiría en un apéndice sofisticado de Arduino, permitiendo a este último el acceso a ambientes complejos como la red, o procesamientos complejos de datos o -finalmenteel acceso a multimedia.

El conexionado hardware puede ser implementado fácilmente a través de conexión USB, o a través de una conexión mediante el puerto serie, si el hardware está completamente integrado. Y es justo esto lo que hemos hecho: una tarjeta para Raspberry con procesador Atmel basada en ATmega 328 sin USB, pero con todo el resto del hardware de Arduino Uno, incluidos obviamente los conectores para el montaje de

shields. El dialogo entre Raspberry y Arduino se lleva a cabo a través del puerto serie que ambos poseen.

Esta tarjeta que hemos llamado RandA (Raspberry and Arduino) está lista para interactuar con la nueva Raspberry Pi Plus aun siendo compatible con la Raspberry Pi tradicional. Ya que en Raspberry Pi echamos en falta un RTC (Real Time Clock) y de un pulsador de en-

cendido y apagado programado, hemos decidido insertar ambos elementos en nuestra tarjeta RandA. De hecho, también sobre Raspberry Pi Plus, el encendido se produce conectando la alimentación a través del conector micro USB o a través de un interruptor proporcionado por el usuario, mientras para el apagado es necesario lanzar el comando de "shutdown" y después desconectar la alimentación.

Para resolver este problema hemos previsto sobre la tarjeta también los dos conectores de alimentación a 5 voltios, otro conector micro USB y una clema. Estos conectores alimentan Raspberry Pi y Arduino a través de un circuito controlado por un pulsador. Además, un software instalado sobre Raspberry Pi

muestra la acción del pulsador y lanza el shutdown y el posterior apagado de la alimentación. El pulsador, por tanto, controla tanto el encendido como el apagado de Raspberry Pi. Un conector de dos pines permite replicar el pulsador en el exterior de un contenedor.

Pero hay más: es posible encender Raspberry Pi y Arduino con horarios programados; de hecho hemos insertado un RTC con alarma programable. Este RTC, además de proporcionar un reloj a Raspberry Pi, incluso cuando no está conectado a Internet, esta también conectado al circuito de encendido. El reloj está controlado por Raspberry Pi a través de una conexión I²C y para su uso hemos preparado algunos comandos Linux; también es posible gestionar el reloj vía web, como veremos en los próximos artículos más en profundidad. Finalmente Arduino puede

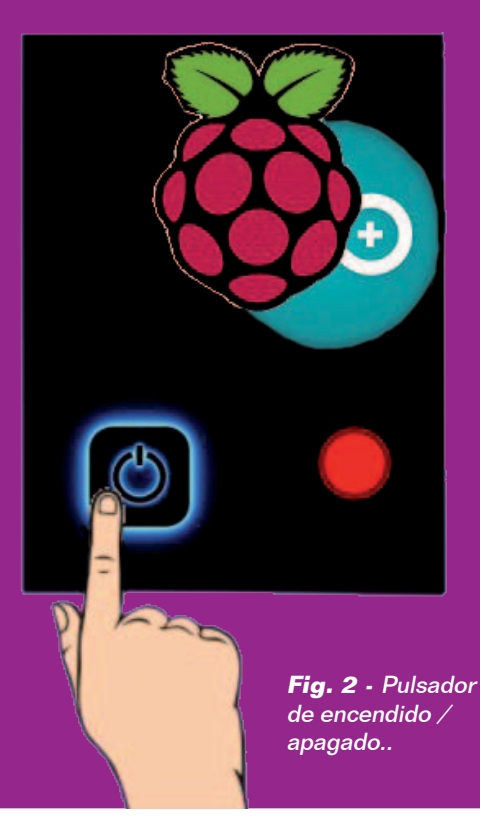

encender Raspberry Pi; de hecho, a través de un conmutador, es posible deshabilitar el circuito de encendido/apagado para Arduino, que se encuentra así siempre alimentado. Dado que RandA contiene un Arduino básico, sin regulador de tensión y sin circuito USB, su consumo puede ser bajísimo, hasta el punto que se podría pensar en alimentarlo con baterías y paneles solares. En este punto solo falta una conexión entre Arduino y el pulsador de encendido, cosa que hemos hecho con un pin de salida.

De este modo Arduino puede funcionar como controlador de Raspberry Pi y encenderlo en el caso que se verifique una condición cualquiera detectada por sus pines digitales o analógicos. Después del encendido, Arduino puede pasar la pelota a Raspberry Pi y ejecutar cualquiera de

gestionando el evento por su propia iniciativa activando programas en Raspberry Pi.

### Cómo hablan Raspberry Pi y Arduino

Como se ha dicho, la conexión básica entre los dos mundos se produce a través de la línea serie que tienen tanto Arduino como Raspberry Pi. El enlace físico se hace a través del conector de interfaz de Raspberry Pi, con el cual RandA está conectado solo en las primeras 20 posiciones. El puerto serie se utiliza tanto para la programación de Arduino como para el dialogo entre él y Raspberry Pi. Además, a través de un GPIO de Raspberry, se gestiona el Reset de Arduino. La programación de Arduino se lleva a cabo a través de un script Linux de interfaz que activa el

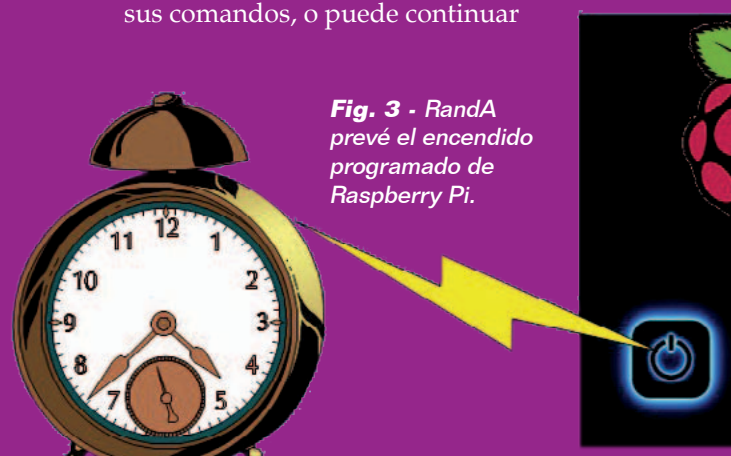

reset de manera oportuna; se hace así porque en un Arduino estándar, la carga de los sketch esta precedida de una señal de reset realizado en automático por el circuito que gestiona el USB, que aquí falta.

La programación de Arduino puede realizarse en local mediante el entorno IDE instalado en Raspberry Pi y adaptado por nosotros, o en remoto utilizando un IDE para PC modificado para gestionar un Arduino conectado en red simulando un puerto remoto.

Finalmente, como veremos en los próximos artículos, es posible cargar sketch (compilados) en Arduino a través de un interfaz web.

Si Raspberry Pi quiere utilizar Arduino puede enviarle ordenes o datos a través de programas que utilizan el puerto serie de Rasperry Pi y de los cuales existen ejemplos preparados; ejemplos tanto en C como en Java. Sin embargo, si es Arduino el que gestiona el sistema, es necesario que sobre Raspberry Pi este presente un proceso en "background" listo para detectar la llegada de comandos. Para conseguir esto nos vimos obligados a utilizar otro GPIO de Raspberry Pi y un pin de Arduino para despertar el interés hacia este proceso; esto se debe a la única línea serie de comunicación.

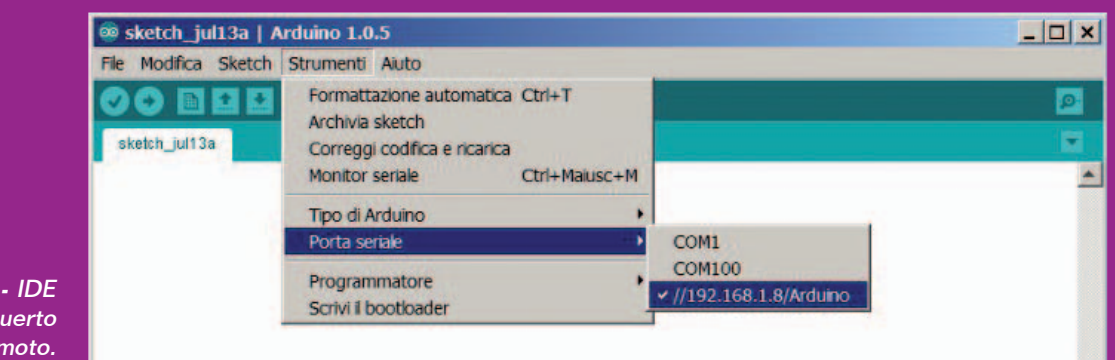

**Fig. 4 -** IDE con puerto remoto.

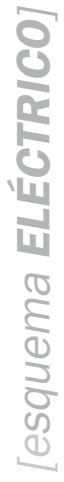

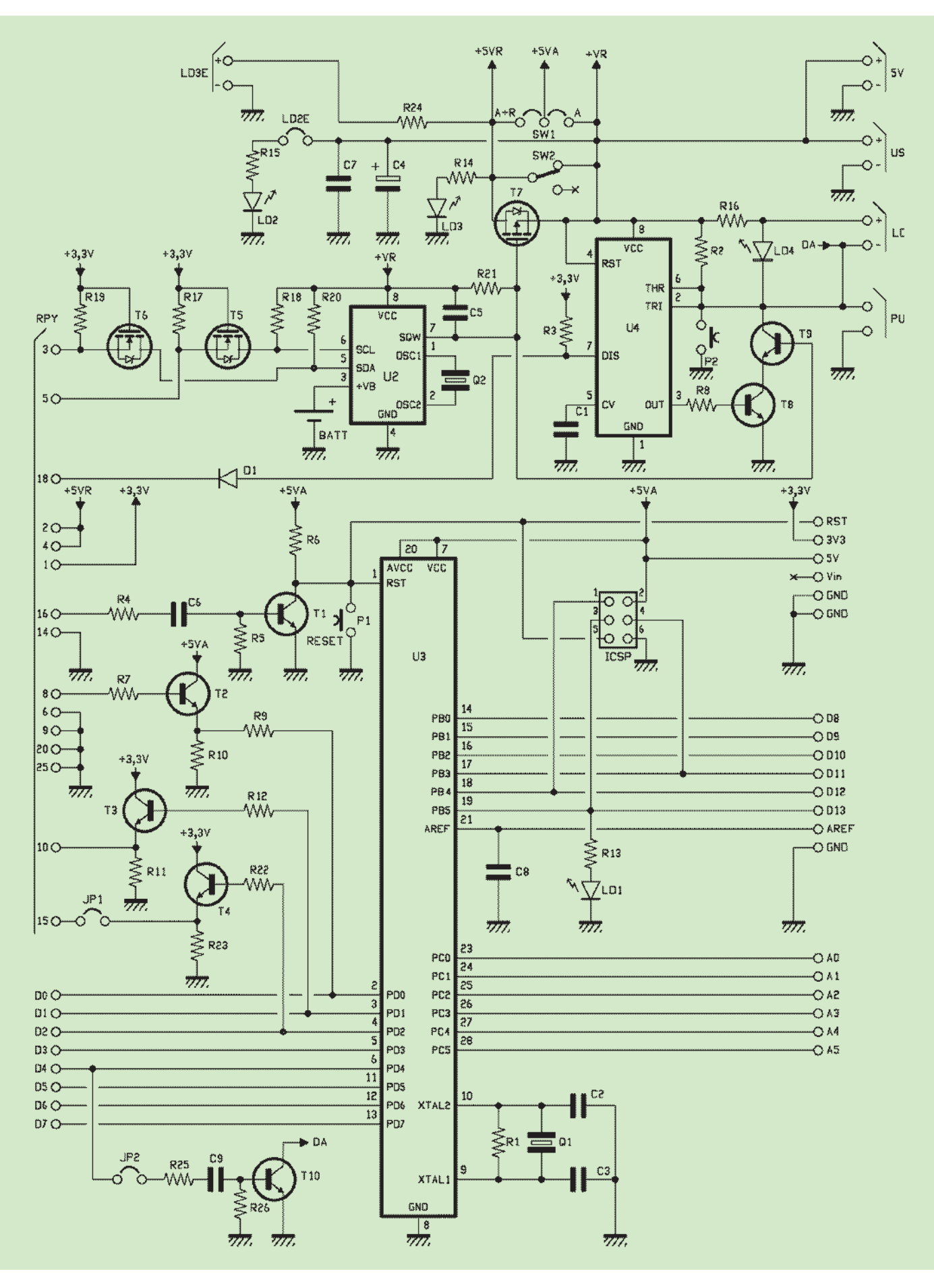

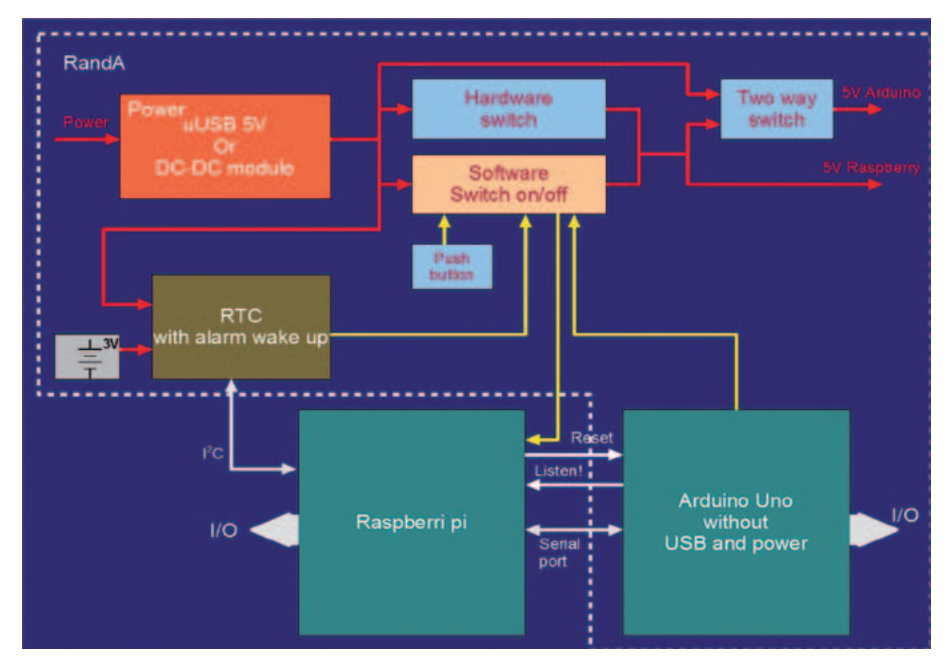

**Fig. 5 -** Esquema de bloques de RandA.

En cada caso hemos preparado una librería Arduino para:

- el envío de comandos Linux y la recepción de una eventual respuesta;
- la apertura de un archivo sobre Raspberry Pi y la lectura y/o escritura sobre él.

Además se han preparado también comandos (script y programas) Linux para gestionar el reloj, el despertador y el envío de e-mail.

### esquema elÉctrico

Echemos una mirada a la estructura general de la tarjeta RandA. Como ya hemos dicho, la comunicación entre Raspberry y RTC (DS1339) se produce a través de conexión I²C, mientras la conexión con el circuito del pulsador se hace a través del pin GPIO24 (como entrada). Arduino se conecta a Raspberry Pi a través de su pin D2 (salida) y el pin GPIO22 (entrada), además de su pin de reset (entrada) y el pin GPIO23 (salida). Con la primera conexión Arduino puede llamar la atención de Raspberry Pi a través de un proceso de escucha activo sobre él, para asegurarse

que Raspberry Pi se ponga en escucha sobre el puerto serie e interactúe con Arduino. La segunda conexión es necesaria debido a la eliminación del circuito USB, que realiza una gestión automática del RESET asociándolo a la señal DTR producida por la simulación del puerto serie. Finalmente Arduino, para poder encender Raspberry Pi cuando se le hace funcionar como controlador, está conectado de manera opcional a través del pin D4 (programado como salida con pull-up) al pulsador. El esquema general de bloques está representado en la **Fig. 5**. Veamos ahora en los detalles las secciones que componen la tarjeta RandA.

### Modulo RTC

El reloj es un DS1339, que dialoga con Raspberry Pi a través de un bus I²C; para ser más precisos, el DS1339 es visto en la dirección 0xFFD... (slave address) del protocolo I²C. Recordamos que en el protocolo I²C el ultimo bit de la dirección varía en función de la modalidad (lectura o escritura), por tanto 0xFFD0 o 0xFFD1. Las dos líneas SCL y SDA del bus I²C interactúan con Raspberry Pi a través de dos adaptadores de tensión bidireccionales realizados mediante los MOSFET T6 y T5; de hecho el DS1339 se alimenta a 5 voltios, mientras la tarjeta Raspberry Pi, como es sabido, está alimentada a 3,3 voltios. Este practico sistema de adaptador de tensión bidireccional ha sido ya utilizado en otros shields y funciona de este modo, con referencia a la línea SDA: cuando el contacto 3 del conector de interfaz de Raspberry Pi se encuentra a nivel lógico bajo (0 voltios) la fuente del MOSFET T6 (mantenido en reposo a 3,3V por la resistencia de pull-up R19) va a potencial de masa y el drenador arrastra más o menos el mismo potencial el SDA del RTC. Sin embargo cuando el contacto 3 se encuentra a 1 lógico (3,3V) el MOSFET está interrumpido porque el potencial de la fuente es igual al de la puerta; en estas condiciones el SDA del RTC se conecta a +Vr por la resistencia de pull-up R20. El funcionamiento de la etapa relativa a T5 es análogo. El DS1339 contiene un reloj (fecha y hora) y un par de alarmas programables, de las cuales solo una es utilizada por nuestro software. El DS1339 lo hemos alimentado con una tensión de 5 voltios; pero en el caso en que esta faltase está presente una batería de botón de 3 voltios que mantiene el funcionamiento en stand-by. El circuito de intervención de la batería de respaldo está incluido en el DS1339. La alarma puede estar programada en base a los pocos minutos transcurridos o la hora y minutos transcurridos o según el día (del mes o de la semana), de la hora y de los minutos.

Una vez programada la alarma es necesario activarla; cuando eso ocurre la salida 7 de U2 (DS1339)

se lleva a nivel alto (5V) y por tanto inhibe el MOSFET T7 (de canal P), que a su vez bloquea la alimentación.

Cuando la alarma "suena", lleva a nivel lógico bajo (0V) la salida 7 de U2 y por tanto activa el MOSFET T7 que proporciona la alimentación.

Desafortunadamente cuando se deshabilita la alarma no queda a nivel bajo constante, queda como generador de onda cuadrada con diferentes frecuencias programables. Esto nos ha obligado a insertar un filtro paso-bajo sobre el contacto de U2 de manera que con la máxima frecuencia de 32.765 kHz esta salida de una señal correspondiente al nivel bajo constante, manteniendo por tanto manteniendo T7 activo. En esencia cuando se enciende Raspberry deshabilita la alarma manteniendo la alimentación, después hace un reset de la alarma llevándola a un valor inalcanzable (todos ceros). En este modo un sucesivo apagado del sistema será definitivo y para volver a encender el mismo sistema será necesario proceder manualmente, a menos que, durante el funcionamiento la alarma haya sido programada de nuevo. De hecho el apagado del sistema se produce habilitando la alarma, operación que tiene como efecto el de poner en estado de off el MOSFET T7. Se podrá volver a encender manualmente sin pasar por la alarma a través del circuito on-off o esperando que transcurra el tiempo si la alarma ha sido configurada.

La gestión software del reloj se lleva a cabo a través de la librería "wiringPi" instalada en Raspberry; esta librería *open source,* además de la gestión de los pines GPIO de Raspberry Pi, implementa también el driver para el bus I²C y la librería C++ para

utilizarlo.

Se ha instalado también la librería "pi4j" que permite controlar los pines GPIO y el bus I²C con el lenguaje Java.

Pero de los aspectos software y de los programas preparados hablaremos en próximos artículos relacionados.

### Bloque alimentacion y encendido/apagado

La alimentación a 5 V a través de conector microUSB la puede proporcionar cualquier alimentador ya estandarizado para móviles y smartphones. Si se quiere que Raspberry Pi y/o Arduino alimenten periféricos de consumos elevados, es necesario sin embargo utilizar fuentes de alimentación capaces de proporcionar corrientes de 2 o 3 amperios. En caso contrario, son suficientes las fuentes de alimentación estándar de 1A.

Además se puede alimentar el sistema con 5 V incluso a través de un conector de terminal (5VIN), que sobre la RandA está conectada en paralelo con + y del conector microUSB, útil por ejemplo en el caso que se deba conectar un sistema de alimentación ininterrumpida o tomar alimentación de un dispositivo que no disponga de salida USB. Un interruptor general (SW1) puede dar tensión, independientemente de la alarma o de otros interruptores software, en el caso que se quiera alimentar el sistema de manera constante. La alimentación no se refiere solo Raspberry Pi sino también Arduino y cualquiera de los shield conectados a él. Se ha elegido sin embargo el camino de separar las dos alimentaciones de manera que se permita a Arduino opcionalmente estar siempre alimentado. Esta es una opción que se puede activar utilizando

un conmutador (SW2) que separa las dos alimentaciones. Dado que sobre RandA la estructura Arduino no dispone del clásico regulador lineal de tensión ni del circuito de interfaz TTL/ USB, nuestra tarjeta presenta un consumo verdaderamente bajo y podría usarse como controlador de Raspberry, encendiéndola y apagándola. El encendido y el apagado pueden obtenerse tanto programando la alarma como directamente a través de su pin D4 conectado al pulsador de encendido. El encendido podría por tanto estar sujeto a otros eventos además del tiempo como una condición digital o analógica sobre los pines de Arduino. O incluso Arduino puede estar conectado a la misma alimentación de Raspberry Pi y estar sujeto a las mismas condiciones de encendido o apagado. Una de las principales características de RandA es el circuito electrónico que permite el control software del encendido o apagado. A este circuito pertenecen: el MOSFET de canal P (con resistencia de on bajísima) T7, que actúa como interruptor, la alarma del RTC y U4 (un temporizador 555), que funciona como flip-flop. El T7 es capaz de soportar corrientes de 3A y más y cambia a conducción cuando su puerta está a nivel bajo (basta con que la tensión sobre el no supere 2V), mientras está cerrado cuando está a nivel alto (5V). Ya hemos hablado de la alarma, por tanto centrémonos en U4, que sirve para gestionar la alimentación a través del pulsador (P1), controlado remotamente mediante el conector PUSH, al cual puede estar conectado otro pulsador externo, fijado en un caja por ejemplo. También los LED LD3 y LD4 son replicables conectando diodos

luminosos externos en los conectores correspondientes. El LED LD3 (rojo) señala la presencia de alimentación, mientras LD4 (amarillo) está activo solo durante el periodo de arranque del sistema Raspberry Pi y se apaga cuando este ha completado su inicialización y está listo para trabajar. Cuando el sistema está apagado y se acciona el pulsador, el trigger del 555 lanza el flipflop y lleva la salida "out" a nivel alto; esta condición lógica lleva a conducción T8, el cual pone la unión de base de T9 como si fuese un diodo y lleva a nivel bajo la puerta de T7 y lo hace conducir. Para reactivar el pulsador y preparándolo para el apagado, el flip-flop se resetea: de esto se ocupa T9. De hecho si Raspberry Pi, a través de un comando al iniciar, desactiva la alarma, lleva a nivel bajo la puerta de T7 por otra vía; entonces T9 no conduce más y lleva a nivel alto la entrada Threshold (6) del 555, reseteando el flip-flop.

 Un nueva presión sobre el pulsador activará de nuevo el flip-flop que activará también el discharge del 555 que, esta vez, estando Rasberry Pi encendida, podrá ser detectado por un proceso activo dedicado a esto y atento al pin GPIO24, conectado al Discharge (7) del 555. El proceso en background lanza el comando de shutdown que llevará al apagado. El pulsador funciona entonces tanto para el encendido como para el apagado. Un LED amarillo indica la actividad de encendido señalando "startup in progress", pero apenas el sistema se ha arrancado se apaga automáticamente señalando que Raspberry Pi esta lista para aceptar el login. De hecho el LED se alimenta con la corriente del colector del transistor T9. En el caso en que esté conectado a la alimentación de modo independiente,

Llega el mini PC basado en Raspberry Pi

Kano, el mini PC en kit basado en Raspberry Pi, propuesto en Kickstarter, gracias al cual ha obtenido ya 1,52 millones de dólares, está disponible para el público desde octubre después de haber superado la fase de disponibilidad limitada para los que aportaron su ayuda para el desarrollo (backers). El kit comprende el mini PC compuesto por una Raspberry Pi, un adecuado teclado Bluetooth con touchpad integrado, una caja para Raspberry Pi y una tarjeta SD clase 10 con Kano OS incorporado, el sistema operativo Linux-like basado en Debian. Se trata de un

a través del conmutador SW2, Arduino puede encender o apagar directamente Raspberry Pi llevando a nivel alto el pin D4 que activa T10, el cual a su vez se encuentra en paralelo con el pulsador.

### Modulo Arduino

Como ya hemos dicho, en RandA está presente una versión de Arduino Uno sin su sistema de alimentación y del interfaz USB. Su programación debe, por lo tanto, ocurrir a través de Raspberry Pi o a través de red. En Raspberry Pi

sistema operativo enfocado al aprendizaje para los más jóvenes y los menos expertos, que dispone de herramientas creadas ad hoc. Además del software para el aprendizaje, Kano OS integra algunos juegos, siempre permitidos para la mayoría del público, especialmente aquel más joven.

El kit, con su correspondiente manual de instrucciones y los cables, está disponible para su compra al precio de 149.99 euros, a los que hay que sumar los gastos de envío; quien quiera adquirirlo podrá pedirlo desde la web del proyecto, http://get.kano.me.

se ha instalado el IDE de Arduino para Linux, a través del cual es posible programar Arduino y realizar la carga (uploading) del sketch compilado. El IDE puede ser lanzado por una consola Linux remota con protocolo SSH, pero tratándose de un ambiente grafico es necesario que la consola pueda gestionar también un server Xwindow. En caso contrario es necesario conectarse con teclado y pantalla a Raspberry Pi. Pero existe otra posibilidad para programar Arduino con un acceso

# [plano de MONTAJE]

### **Lista de materiales:**

R1: 1 Mohm (0805) R2, R3, R6, R8: 10 kohm (0805) R4, R7: 4,7 kohm (0805) R5: 47 kohm (0805) R9: 1 kohm (0805) R10, R11: 4,7 kohm (0805) R12: 1 kohm (0805) R13÷R16: 470 ohm (0805) R17÷R21: 10 kohm (0805) R22: 1 kohm (0805) R23: 4,7 kohm (0805) R24: 470 ohm (0805) R25: 4,7 kohm (0805) R26: 10 kohm (0805) C1: 47 nF cerámico (0805) C2, C3: 15 pF cerámico (0805) C4: 100  $\mu$ F 25 VL electrolítico (E) C5÷C9: 100 nF cerámico (0805) U1: NE555D U2: DS1339U-33+ U3: ATMEGA328P D1, D2: GF1M T1÷T4: BC817 T5, T6: BSS138 T7: SPD50P03L G T8÷T10: BC817

LD1: LED verde (0805) LD2: LED rojo (0805) LD3: LED verde (0805) LD4: LED amarillo (0805) Q1: Cuarzo 16 MHz (C7S) Q2: Cuarzo 32.768 kHz P1, P2: Microswitch SW1: Conmutador deslizante 90<sup>°</sup> USB: Conector micro-USB

### Varios:

- Terminal 2 polos

- Zócalo 14+14

- Jumper (4 pz.)
- Tira macho 2 pines (6 pz.)
- Tira macho 3 pines (3 pz.)
- Tira hembra 6 pines (1 pz.)
- Tira hembra 8 pines (2 pz.)
- Tira hembra 10 pines (1 pz.)
- Tira macho/ hembra 10 pines (2 pz.)
- Porta batería CR2032
- Batería CR2032
- Distanciador M/H 10mm (2 pz.)
- Distanciador H/H 10mm (7 pz.)
- Tornillo 3 MA 6 mm (14 pz.)
- Circuito impreso S1106

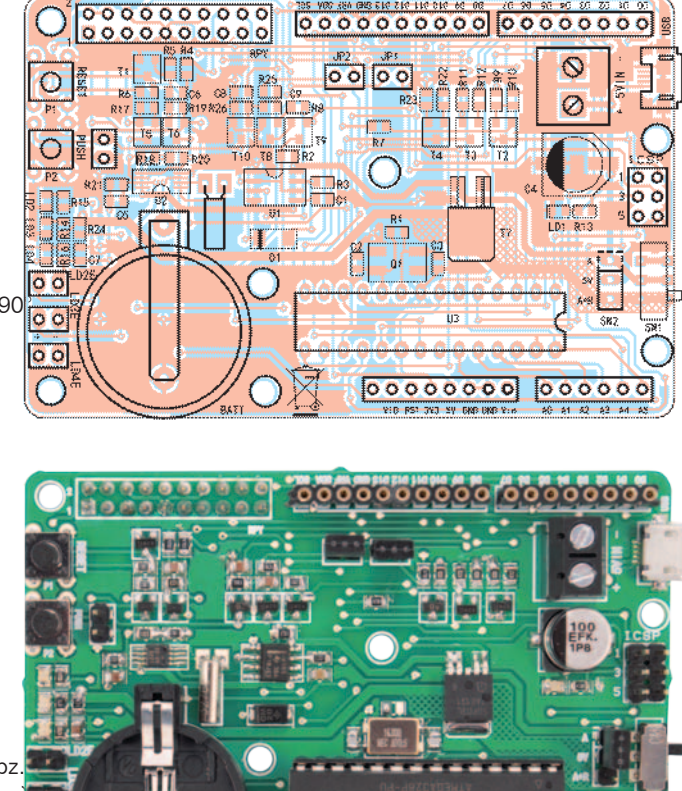

remoto: utilizar el IDE Arduino para PC, modificado por nosotros para gestionar un puerto serie remoto. Este IDE, arrancado sobre PC permite ver cualquier Arduino controlado remotamente y apoyado en Raspberry Pi; para obtener este efecto ha sido necesario también instalar en Raspberry un software que habla con el IDE y gestiona el puerto serie conectado con Arduino haciéndola ver como otro puerto accesible del IDE abierto en el PC conectado en red local. Ya que RandA utiliza la conexión serie directo con Raspberry Pi, es necesario tener la posibilidad de activar el reset a través de un pin de Raspberry Pi; esto se debe a que en el Arduino estándar el reset software lo realiza el circuito de interfaz USB que ahora falta. El circuito de interfaz USB que simula una conexión serie transforma una señal DTR en un impulso de reset. Nosotros podemos obtener el mismo resultado en RandA, utilizando el pin GPIO23 de Raspberry Pi. También en el caso de conexiones entre Raspberry Pi y Arduino tenemos el mismo problema de adaptación de tensión que habíamos encontrado con U2 (RTC). T1, T2, T3, T4 y T10 realizan esta separación entre los niveles de 5 voltios de Arduino y los de 3,3 voltios de Raspberry. En particular, T1 conecta GPIO23 con el RESET de Arduino, mientras T2 y T3 interactúan las líneas serie TX (D1) y RX(D0).

Sin embargo T4 permite a Arduino solicitar la atención de Raspberry Pi mediante el pin D2 conectado

al GPIO22; de hecho en Raspberry Pi está instalado un proceso en background que detecta el cambio de estado de este pin y activa otro proceso que interactúa a través del puerto serie con cualquier sketch de Arduino que utilice una librería preparada para mandar comandos Linux realizados por el proceso. De este modo Arduino puede controlar Raspberry Pi. Al contrario, Raspberry Pi a través de comandos puede instalar sobre Arduino sketch compilados y memorizados sobre su "file system". Otra conexión opcional (a través de puente) conecta el pulsador de on/off con el pin D4 de Arduino, con la interposición de T10, para permitirles encender y apagar Raspberry Pi. Tanto T1 como T10 trabajan a impulsos porque son

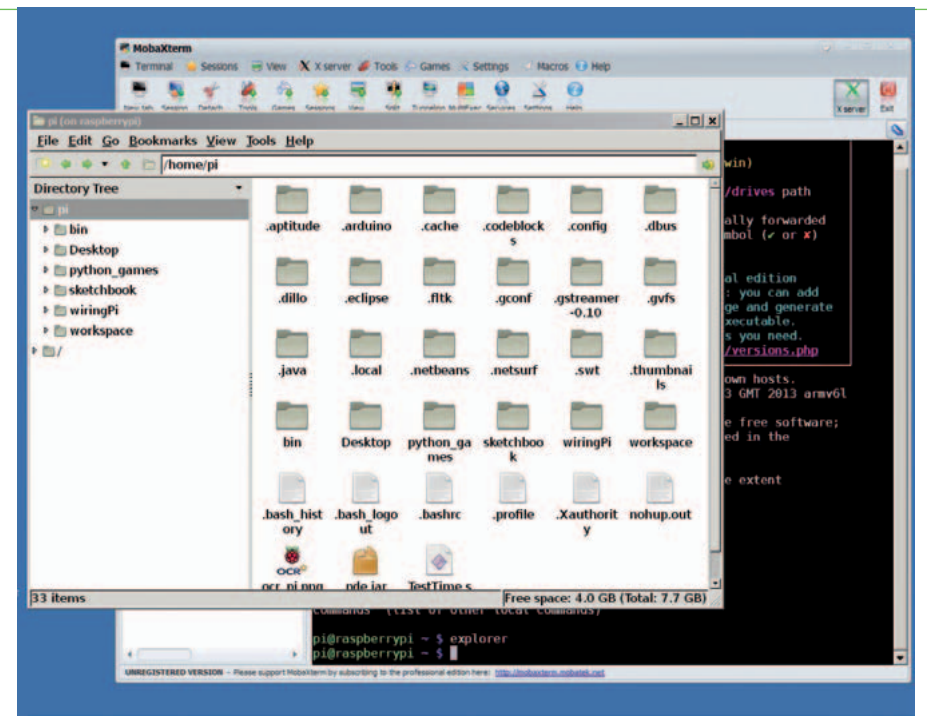

**Fig. 7 -** Sesión MobaXterm.

llevados a saturación a través de condensadores. El resto de RandA es el estándar Arduino, con todos los conectores, el cuarzo, el pulsador de reset, etc.

### Raspberry Pi

RandA se superpone a Raspberry Pi Plus mediante una estructura intermedia necesaria para anclar la tarjeta, debido a que no ha sido posible utilizar los cuatro taladros de Raspberry Pi debido a la necesidad de respetar tanto el estándar de los conectores de expansión de Arduino como el conector de conexión de Raspberry Pi, y sobre todo por la voluntad de respetar las dimensiones de Raspberry Pi Plus. De este modo RandA y Raspberry Pi+ forman un sistema verdaderamente compacto manteniendo la posibilidad de utilizar los shield de Arduino.

### desarrollo PRÁCTICO

RandA está realizado sobre un circuito impreso de doble cara y contiene prácticamente solo componentes SMD; una vez obtenida la placa es por lo tanto necesario dotarse de un soldador de punta

muy fina, de 20 W, de flux de gel e hilo de soldadura de 0,5 mm de diámetro. Comenzad el montaje por los componentes más pequeños, aplicando flux en lo pads de los elementos que tienen los terminales muy cercanos entre ellos, para evitar que el estaño los una. El cuarzo se suelda lateralmente porque tiene los contactos

en L que parten desde el lado y van debajo, después de haber distribuido flux en los pads correspondientes. Para la ATmega 328 se requiere un zócalo DIP tradicional y para hospedar los shield, las tiras de pines hembra característicos de Arduino Uno (deben tener los pines cortos, en cuanto no deben sobresalir demasiado del lado inferior de la placa). No olvidéis los puentes de paso 2,54 mm. Terminadas las soldaduras, es necesario insertar la pila a botón en el portapilas y el microcontrolador ATmega 328, ya programado con el bootloader Arduino, en su propio zócalo.

### desarrollar los progra-**MAS**

Arduino puede ser programado tanto a través de un IDE instalado en ordenador como con un IDE local (en ambiente Linux). ¿Pero cómo se puede hacer para utilizar el IDE en Raspberry Pi y, en general, cómo se puede acceder al ambiente Linux de modo practico? Por supuesto, Raspberry Pi de puede manejar conec-

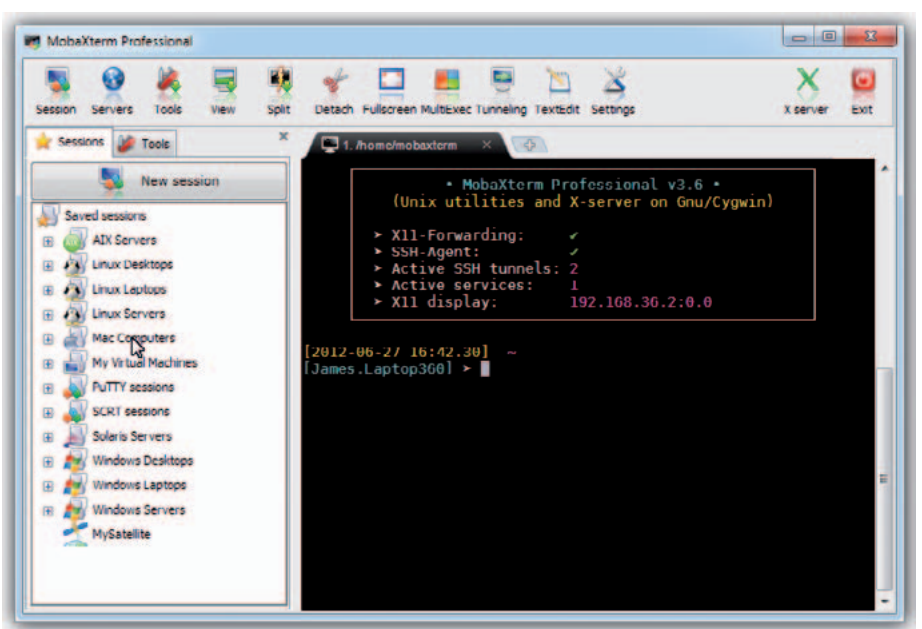

**Fig. 6 -** Pantalla principal del software Mobaxterm.

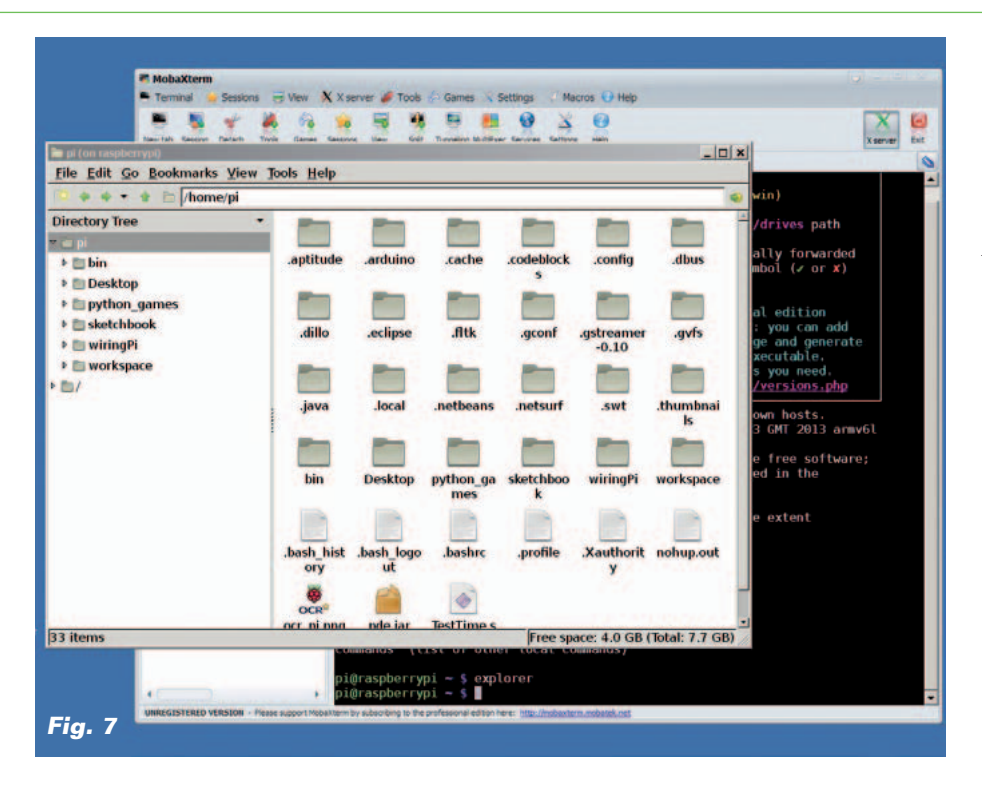

tando el teclado y el ratón en el USB y un monitor en el conector HDMI de cual está provisto, pero el uso común de Raspberry Pi es a través de red local, a través del puerto Ethernet o mediante un adaptador WiFi. En este caso el encendido se hace con protocolo SSH, automáticamente habilitado en las últimas distribuciones del sistema operativo Raspbian. Pero en vez del uso del programa PuTTY, instalable sobre todos los ordenadores y muy conocido, os sugerimos el software "MobaXterm", más potente e igualmente gratuito (**Fig. 6**). Este software permite realizar una conexión SSH como la que se realiza con PuTTY, pero además dispone de un Xserver automáticamente gestionado. Esto significa que las interfaces graficas de Raspbian son visualizadas correctamente sobre el ordenador remoto, o que es posible gestionar Raspberry Pi como si estuvieran conectados teclado, ratón y video. Aunque sea posible lanzar el escritorio completo, es preferible, por razones de rendimiento, utilizar el interfaz de consola como base

de los comandos y activar los programas gráficos que sean necesarios.

Por ejemplo se pueden lanzar:

- comando de gestión de archivos (como Explorer de Windows);
- editor gráfico;
- ambientes de desarrollo para C (como Codeblocks), para Java, o el IDE Arduino.

Las ventanas XWINDOW aparecen sobre el ordenador remoto automáticamente gracias al Xserver incorporado en MobaXterm. En realidad MobaXterm permite abrir también una sesión FTP y otros más. Solo nos queda decidir qué programa desarrollar y utilizar el entorno oportuno: editor para script Linux, IDE C, Java, Python, etc… para los programas y el IDE Arduino local o remoto. En cada caso, distribuiremos software a instalar que incluirá tanto los programas de uso de RandA, como entornos de desarrollo, las librerías para la gestión de los GPIO de Raspberry y distintos ejemplos. Finalmente, estamos preparando un Web Server (con

Tomcat) que permitirá una gestión remota de RandA a través de Browser, para cargar sobre Arduino un sketch compilado y memorizado en una carpeta de Raspberry Pi, gestionar reloj y alarma, abrir una consola Arduino o apagar el sistema. También será necesaria una microSD lista para trabajar, es decir, que contenga la distribución Raspbian y el software adicional para RandA.

### **CONCLUSIONES**

RandA no es solo un Arduino montado en una Raspberry, es un sistema integrado dotado de gestión de la alimentación y de RTC programable. De este modo se pueden implementar fácilmente aplicaciones que encienden y apagan el sistema en base a condiciones externas o a la temporización. Con el añadido de una batería de respaldo, quizás mantenida por un panel solar, y de una clave WiFi o de un módulo con modem GSM, es posible realizar un completo y potente sistema de control y gestión remota.

 $(191041)$ 

## el MATERIAL

Este proyecto puede ser fácilmente realizado por cualquiera que tenga un mínimo de experiencia en el montaje manual de componentes SMD y disponga del equipo necesario. La board RandA también está disponible ya montada y probada (incluyendo las piezas pequeñas) al precio de 39,00 Euros IVA incluido.

Precios IVA incluido sin gastos de envío. Puede hacer su pedido en: www.nuevaelectronica.com pedidos@nuevaelectronica.com

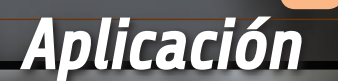

# **SKATEBOARD** CON MOTOR CONTROLADO DESDE EL SMARTPHONE

**...** CECILIA MONTI e MATTEO TOMASINI

Montado en la tabla sin necesidad de darse ningún impulso, porque las ruedas posteriores se accionan con un motor sin escobillas controlado desde un smartphone Android vía Bluetooth.

**AZIONE** 

**NUSICA DME FU** 

> ersiones motorizadas de medios de transporte de "tracción humana" ya las hemos visto y no son pocas: bicicletas y monopatines a motor, por ejemplo, o también algún skateboard, pero seguramente nos faltaba la tabla a motor controlada desde el smartphone. Bien, ¡ahora la hemos encontrado! Se trata de un proyecto ad hoc, aparecido anteriormente a la edición romana del Maker Faire, que une la versión motorizada del popular skateboard con la tecnología más moderna de las App Android que permite controlar el medio vía Bluetoothmediante los comandos de arranque, parada y variación de la velocidad. Una simpática aplicación fácilmente realizable por cualquiera que tenga un mínimo de práctica con los V

montajes electrónicos y con el Hacer las cosas por sí mismo, cuya mecánica se vale de partes impresas en 3D mediante nuestra impresora 3Drag para el sistema de tracción. La electrónica de control está basada en Arduino, que simplifica notablemente el sistema y es capaz incluso de implementar por sí mismo el control de la tracción y el dialogo con el smartphone, utilizado aquí como mando a distancia. La base de este proyecto es un skateboard tradicional, en cuya parte inferior están fijadas la electrónica de control y la transmisión que actúa sobre una sola rueda. La electrónica está dividida a su vez en tres

# El módulo Bluetooth

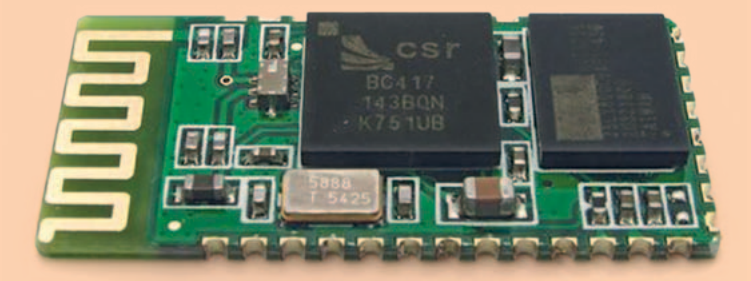

Para la conexión inalámbrica se utiliza un módulo dedicado con las siglas HC05 y basado en el chip Bluetooth BC417143 de CSR; se trata de un transceptor (unidad integrada de recepción y transmisión) de bajo coste, adquirible a un precio que empieza desde los 5 dólares. Para reducir al mínimo las dimensiones, el modulo ha sido fabricado con un paso de los contactos de apenas 1,9 mm, por tanto para hacer más fácil el montaje es aconsejable procurar el apropiado adaptador que permite las conexiones accesibles sobre una tira de pines de paso 2,54 mm. En el mercado se encuentra una solución que incluye la tarjeta ya soldada sobre el adaptador, a un precio poco superior al del módulo.

En el proyecto, el HC05 está configurado con los parámetros predefinidos en cuanto se refiere a la comunicación serie (9600, N, 8,1) y Password/ pairing code (1234). El modulo soporta comandos AT para el ajuste de la velocidad de transmisión, nombre del dispositivo, clave de acceso, modo master/ slave, etc.

Las características técnicas del módulo son:

tarjetas: Arduino en versión Uno, un ESC para el control del motor sin escobillas usado para la tracción (¡desarrolla una potencia pico de 1.190 vatios!) y un transceptor Bluetooth gracias al cual Arduino establece la conexión Bluetooth necesaria para recibir los comandos desde el smartphone. Arduino, mediante un sketch apropiado, interactúa con el

- velocidad de transmisión: 2.400÷1.382.400 bps
- compatib. Bluetooth v2.0 + EDR
- frecuencia operativa: 2,4GHz (banda ISM)
- modulación: GFSK (Gaussian Frequency Shift Keying)
- potencia de transmisión: ≤4dBm (Bluetooth clase 2)
- sensibilidad: ≤84dBm (con BER de 0,1%)
- velocidad de comunicación: 2,1Mbps/160 kbps (asíncrona) y 1Mbps/1Mbps (síncrona)
- seguridad: autenticación y cifrado
- alimentación: +3,3Vcc 50mA
- temperatura de funcionamiento: 20÷75 °C
- $\bullet$  dimensiones = 26,9x13x2,2 mm

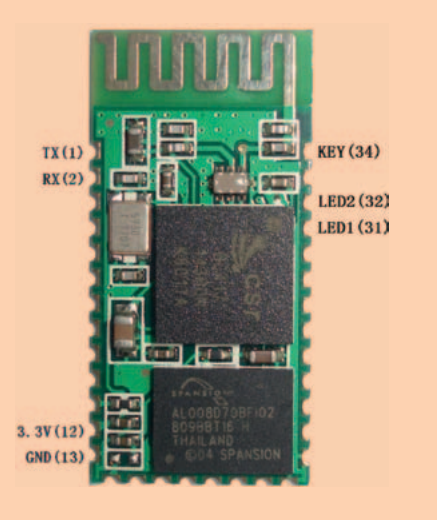

smartphone, aquí utilizado como un simple mando a distancia inalámbrico que permite que el usuario mueva el skateboard a placer ; en base a los comandos recibidos genera la señal PWM para controlar el ESC, que a su vez genera la tensión trifásica con la que alimenta los devanados del estator del motor sin escobillas. El módulo ESC (Electronic Speed

Control) es un circuito electrónico que genera una tensión trifásica con la cual son controlados los bobinados del motor utilizado, por ejemplo, en los radio modelos; estos motores tienen el estator con tres bobinados conectados en triangulo y un rotor con imanes y expansiones polares en número de 3 (distanciadas cada una de las otras 120°) o múltiplo de 3 (la distancia angular es igual a 360° dividido por el número de expansiones polares). El estator se controla con tres tensiones rectangulares cuyo ancho de impulsos depende de cuanta potencia pide el motor: cuanta más potencia se necesita, mayor es la duración de los impulsos respecto a las pausas y viceversa. La frecuencia determina, sin embargo, la velocidad de rotación del rotor.

Por tanto, el ESC gestiona los parámetros en base a la señal en PWM aplicada a su entrada de control (siendo un ESC de modelismo, tiene un conector de tres hilos por el que recibe los impulsos de control y a través del cual entrega los 5 V destinados para alimentar Arduino).

El módulo dispone también de los cables de potencia a través de los que toma la alimentación de la batería, que en esta aplicación es una LiPo 4s (4 celdas, 14,8V) de 5.000 mAh de capacidad y con corriente de descarga igual a 25C (puede entregar 125 A de pico, que sobre un motor de 12V corresponde a 1.500 W teóricos). Con la batería de 5 Ah, el skateboard puede viajar a la máxima velocidad durante alrededor de 30 minutos.

El esquema de conexión del Arduino con el ESC y el modulo Bluetooth lo podemos ver en la **Fig. 1**.

El motor sin escobillas utilizado para la tracción es un Turnigy Aerodrive SK3 - 4250-350kv, ali-

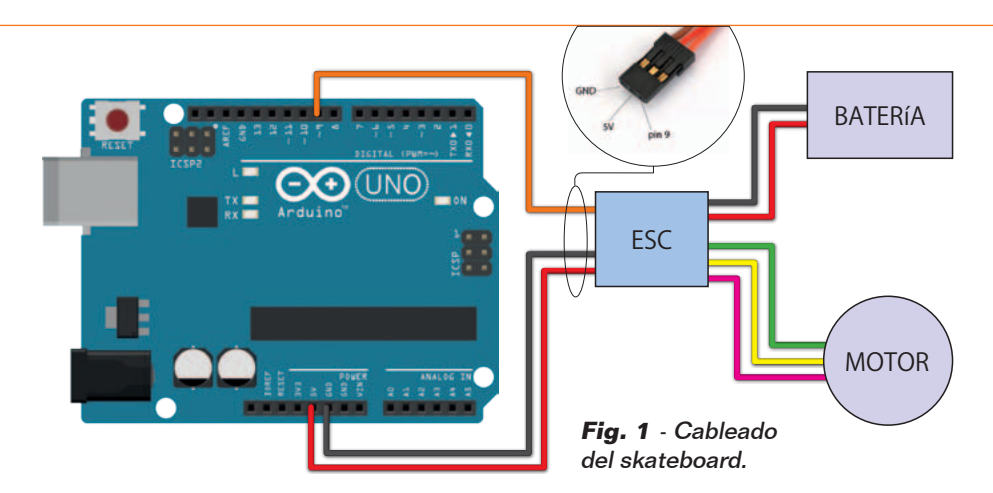

mentado con tensiones comprendidas entre 14 y 19V, que gira a 350 rpm/voltio; puede consumir hasta 53A y entregar una potencia máxima de hasta de 1.190W. El diámetro del árbol motor es 5 mm y el peso 266 gramos. Sobre él se aplica una polea fija con un tornillo (o también con un concentrador de husillo autocentrante y bulón) para transmitir el movimiento a la rueda del skateboard. El grupo de propulsión, oportunamente fabricado, permite al skateboard impulsarse hasta una velocidad máxima de 25 km/h, con una persona de 60÷70 kg a bordo.

### Conexión con arduino del módulo bluetooth

Nuestro módulo Bluetooth trabaja con una tensión de 3,3V, por tanto aprovecharemos el pin 5V y el GND de Arduino para alimentarlo (se conectan respectivamente a 5V y GND del HC05), mientras vamos a fabricar un divisor de tensión para reducir la tensión en el RX del mismo, dado que el HC05 sobre el RX tolera 3,3 V y no los 5 V de los niveles TTL proporcionados por el pin TXD de Arduino.

Podemos fabricar el divisor utilizando una resistencia de 2 kohm y una de 1 kohm, conectadas respectivamente entre el pin RX del módulo Bluetooth y el GND del Arduino y entre el pin TX del Arduino y el pin RX del módulo

Bluetooth. Sin embargo en lo que se refiere al TX del módulo Bluetooth, podemos conectarlo directamente al RX de Arduino, ya que este es compatible también con los niveles 0/3,3V e interpretara 3,3V como estado lógico alto. El sketch a cargar en Arduino para recibir los datos que serán enviados desde nuestro smartphone al módulo Bluetooth lo haremos creando un canal serie en escucha desde el mismo Bluetooth. Las instrucciones para esta labor están en el **Listado 1**.

### gestion del Modulo ESC

Controlar un circuito ESC con una tarjeta Arduino nunca es una tarea simple, pero no tanto desde el punto de vista del firmware

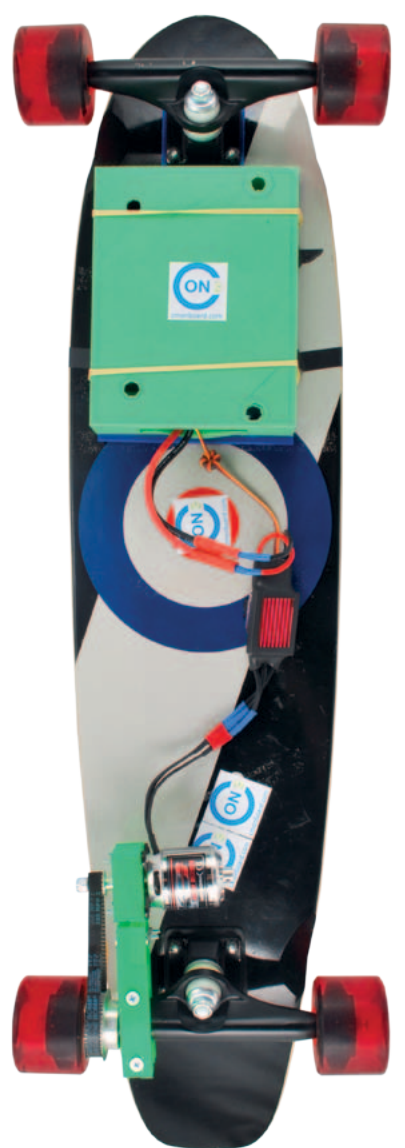

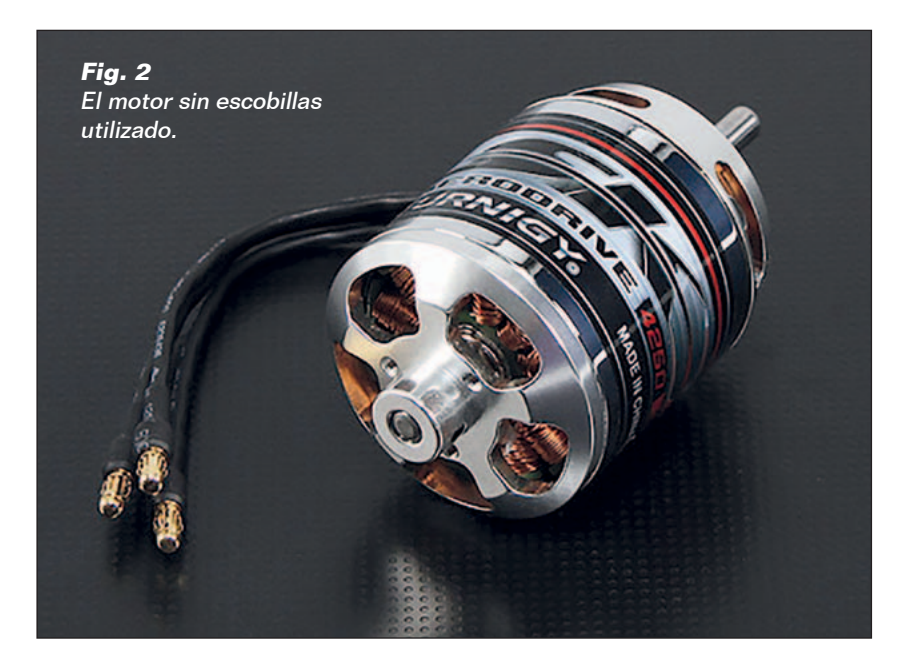

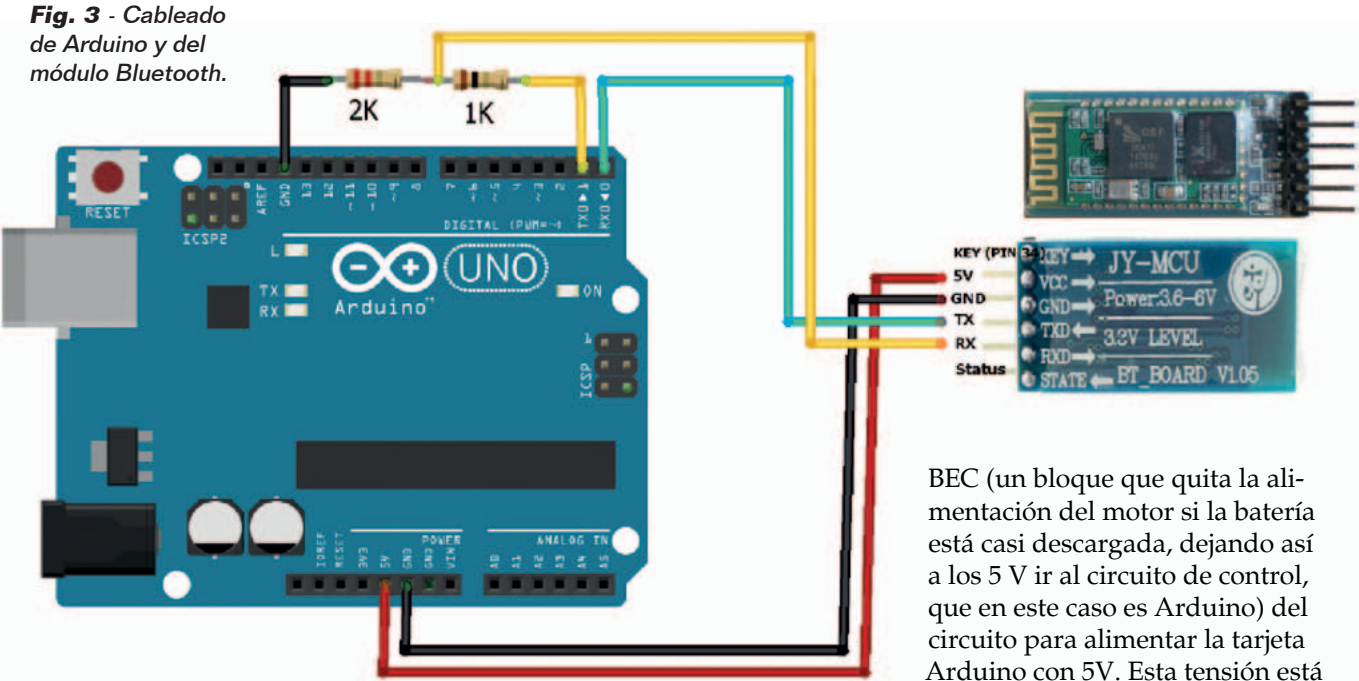

que es necesario escribir para gestionar la actividad, cuanto por el modo en el cual el ESC debe ser alimentado y calibrado. La calibración es muy importante porque si no el ESC no sabría cuáles son los límites de variación de la señal de control; en el uso típico, el radiomodelismo, los limites están impuestos por la estandarización de las señales PWM, mientras que si queremos

controlar las revoluciones de un motor con Arduino es necesario estabilizar el rango de la señal de control proporcionado al ESC, sino este no podría controlar de manera precisa el motor. Como se puede ver en la **Fig. 2**, el ESC se alimenta de la batería mediante los correspondientes cables de entrada y alimenta el motor a través de los tres hilos de salida; el ESC utilizado integra el

disponible en el conector de control, que en el uso en radiomodelismo se conecta al receptor y que dispone de otros dos contactos, la entrada de la señal de control y la masa.

Para alimentar Arduino con este conector es suficiente conectar los hilos rojo y negro (contactos centrales y laterales) del conector de control respectivamente al pin 5V y al GND de la tarjeta Arduino. La señal de comando directo

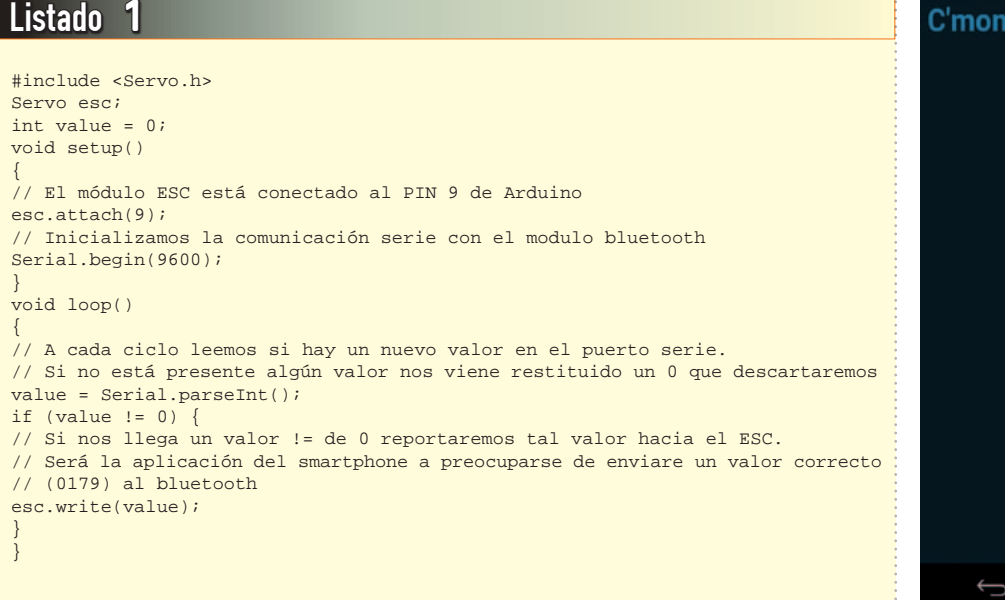

**34** 324 - Febrero 2015 - **www.nuevaelectronica.com**

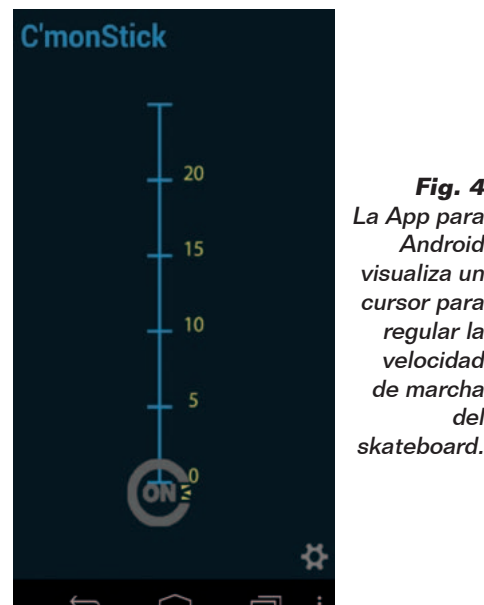

### **Fig. 4**  La App para Android visualiza un cursor para regular la velocidad de marcha del

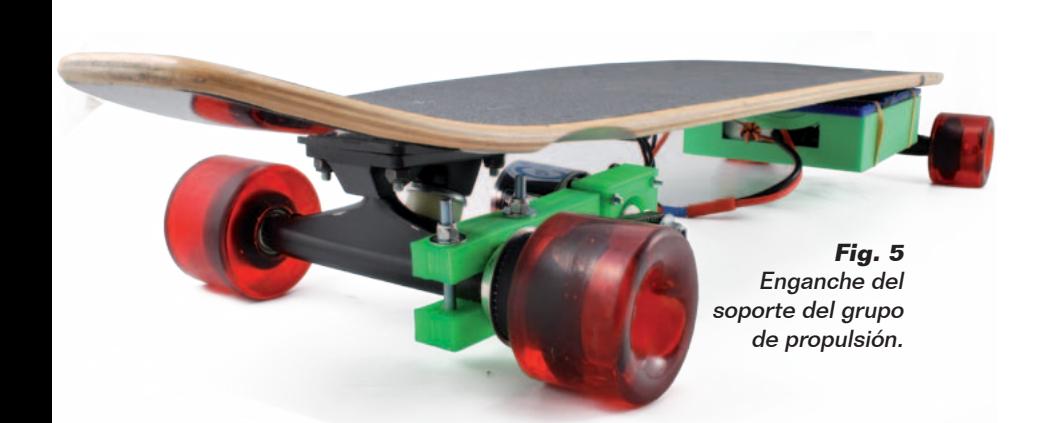

desde Arduino a la entrada de control del ESC es el contacto del conector opuesto al negativo (hilo negro); se conecta al pin 9 de Arduino. Ya que ESC está pensado para recibir la entrada desde un receptor de control remoto y por tanto con una señal PWM compatible con la que normalmente se envía a los servomotores, podemos controlarlo como si fuera un servo: por esta razón, no debemos escribir ningún código y lo controlamos utilizando las librerías Servo disponibles para Arduino. Por tanto nos basta con incluir las librerías Servo en nuestro sketch y el juego ya está hecho.

### El control desde **SMARTPHONE**

El mando a distancia del motor del skateboard se obtiene mediante una App para Android llamada C'mon stick, que funciona sobre smartphones con el mismo sistema operativo; una vez instalada y lanzada, muestra la pantalla visible en la **Fig. 4**. Para ajustar la velocidad, se mueve con un dedo el cursor sobre la pantalla. Para el resto, el skateboard se maneja como uno no motorizado, es decir, gira hacia un lado o hacia el otro pulsando la tabla con los pies, con el fin de dirigirlo. La App está disponible para su descarga desde la web *www. cmonboard.com.*

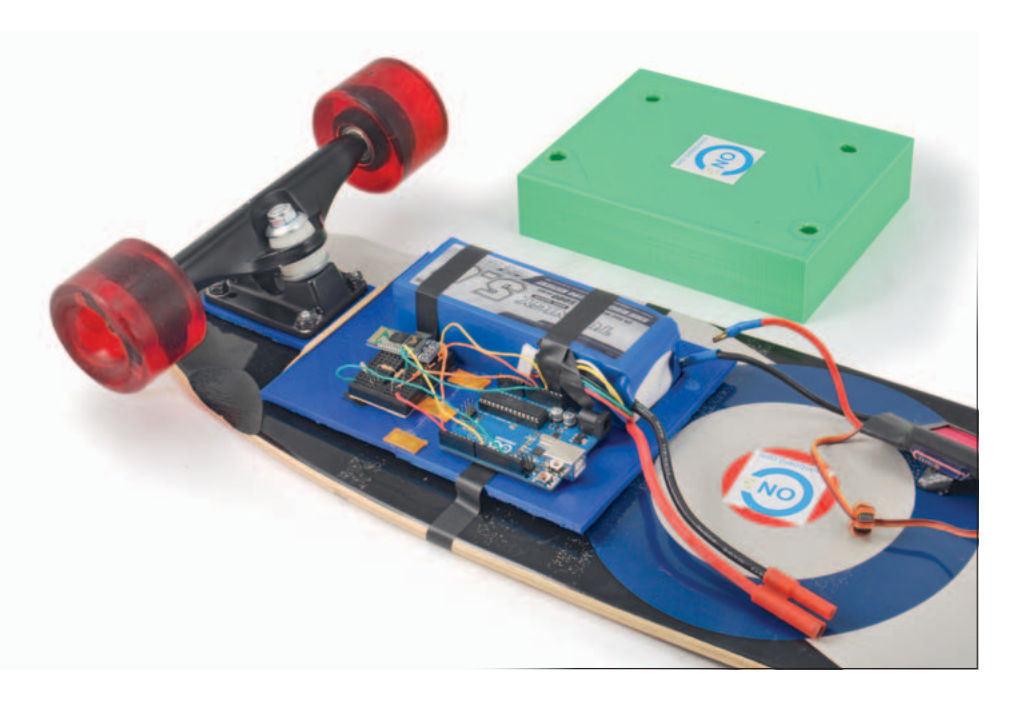

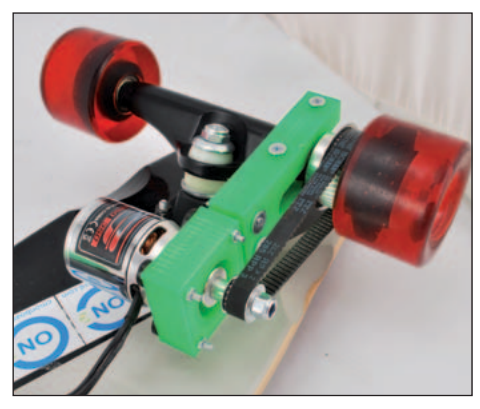

**Fig. 6 -** Grupo de propulsión completo.

### La fabricación

Para realizar la modificación que permiten motorizar el skateboard necesitareis una polea con un diámetro de unos 2 cm menos que el de la rueda del skateboard, atornillada lateralmente (radialmente) a la rueda misma, vigilando que los tornillos entren rectos y no sobresalgan de la "banda de rodadura" de la rueda. Esta polea puede fabricarse con una impresora 3D en ABS, partiendo de un modelo disponible en *www. thingiverse.com* elaborado con OpenSCAD, o adquirirla ya lista, confeccionada en aluminio. En cualquier caso debe tener un cierto número de agujeros radiales para fijarla a la rueda de tracción. La caja que contiene la batería y la electrónica atornillada ha sido realizada en PLA utilizando una impresora 3Drag. Lo mismo vale para el soporte del motor, que a través de la impresora 3D se ha puesto a punto después de numerosas pruebas en campo; en nuestra web *www.nuevaelectronica.com*, junto a los archivos del proyecto encontrareis el STL para la impresora 3D de todas las partes. El soporte previsto por nosotros va fijado con tornillos debajo de la tabla del skateboard, exactamente sobre el eje posterior cercano a la rueda elegida para la tracción; el soporte tiene una abrazadera para apretar mediante tornillos (**Fig. 5**). Sobre él se fija el motor mediante los tornillos apropiados; en el árMira en YouTube cómo funciona el skateboard controlado desde smartphone

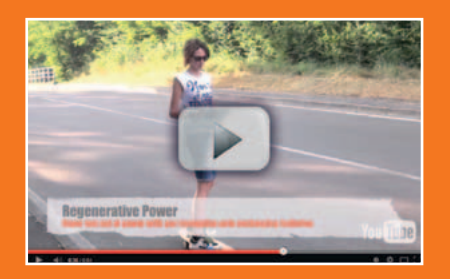

¿Quieres ver en acción el skateboard motorizado? Conéctate a la página

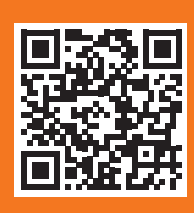

http://youtu.be/XpYjn9-xgvY. Desde esta página podrás también ver los videos de otros muchísimos proyectos nuestros propuestos en el pasado.

bol del motor se aplica un tornillo concentrador o de huso autocentrante que esté dotado de polea dentada, ideal para la correa. Se puede utilizar también una polea lisa combinada con una correa lisa también, aunque en este caso es mejor utilizarla dentada para evitar que patine. La correa dentada debe tener paso y longitud de los dientes compatible con el piñón y la polea dentada aplicada a la rueda (**Fig. 6**).

El fijado del grupo de propulsión ha sido estudiado para un cierto modelo de skateboard pero puede no ser aplicable a todos; aun así, ya que proporcionamos el archivo STL, cada uno puede personalizarlo de manera que se pueda imprimir una versión adecuada a las propias exigencias. Hay que decir también que se

puede también recurrir a otros sistemas de sujeción como por ejemplo un trozo de aluminio en forma de escuadra oportunamente agujereado.

Fijada la mecánica, debéis pensar en la electrónica, que va situada en una caja apropiada fijada en el fondo de la tabla (para ello podéis usar varias soluciones, que van desde clip de bandas, a tornillos o también con simple silicona selladora. Todo debe ser ensamblado como se muestra en las **Fig. 7** y **Fig. 8**. Al conectar la batería al ESC (operación que dejaremos para lo último) respetar la polaridad indicada (el rojo es el positivo y el negro el negativo); en cuanto al motor, hay que respetar el orden de los hilos, aun así considerar que si una vez encendido el skateboard la rueda gira

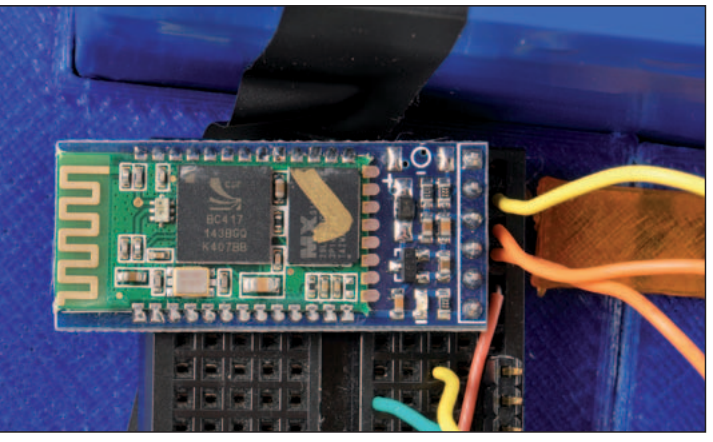

**Fig. 7 -** Ensamblado de la electrónica en el fondo de la caja.

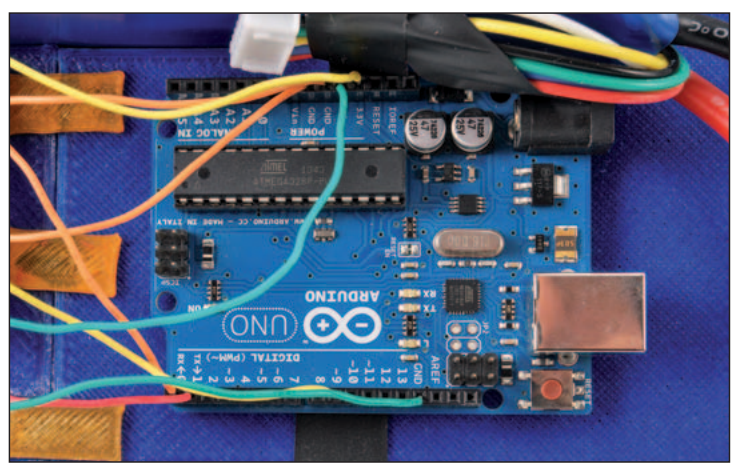

**Fig. 8 -** El módulo Bluetooth está cableado con una breadboard.

al contrario, basta con cambiar el conexionado de dos de ellos para invertir el sentido de la marcha. Si queréis más ideas encontrareis un video demostrativo en la página web

*www.cmonboard.com/gallery.html*.

 $(191053)$ 

el MATERIAL

Todos los componentes utilizados en este proyecto están fácilmente disponibles en el mercado, desde la placa Arduino al módulo Bluetooth.

En la web de la revista (www.nuevaelectronica.com) está disponible el archivo STL del soporte del grupo de propulsión y el sketch a cargar en Arduino.

# LECTOR RFID con USB

Identifica 250 tag de 64 bit y, mediante una salida de relé, puede controlar por ejemplo una cerradura eléctrica para abrir una puerta o un torno motorizado. La interfaz Universal Serial Bus que incorpora permite gestionar desde PC la base de datos de los tag memorizados asignándoles diversas acciones.

Davide Scullino

oy en día la identificación por RF es una tecnología ampliamente utilizada en muchísimos sectores, que van desde el reconocimiento de piezas en producción, pasando por el control de accesos, hasta el pago electrónico; las soluciones utilizadas dependen de la aplicación, de la seguridad requerida y la distancia a la cual es posible detectar el objeto. Particularmente extendido está el RFiD utilizado en el control de accesos y en la identificación de las mercancías (y también de ciertos animales de granja a los que se les implanta una microcápsula subcutánea), sistema que consiste en un lector que genera el campo electromagnético excitador y en un cierto

número de circuitos llamados tag, contienen un chip alimentado por una bobina de hilo conductor de distintas formas.

Automatización

Después de haber presentado varios proyectos del estilo, volvamos al argumento con un aparato que dispone de conexión USB y por tanto esta creado para trabajar tanto en modo stand-alone, como interactuado para un PC con el cual efectuar un log de pasos y la gestión avanzada, como habilitar o deshabilitar algunos tag.

El circuito aquí propuesto es muy simple porque utiliza un operacional doble para generar el campo electromagnético excitador y controlar las conmuta-

### Diagrama de bloques

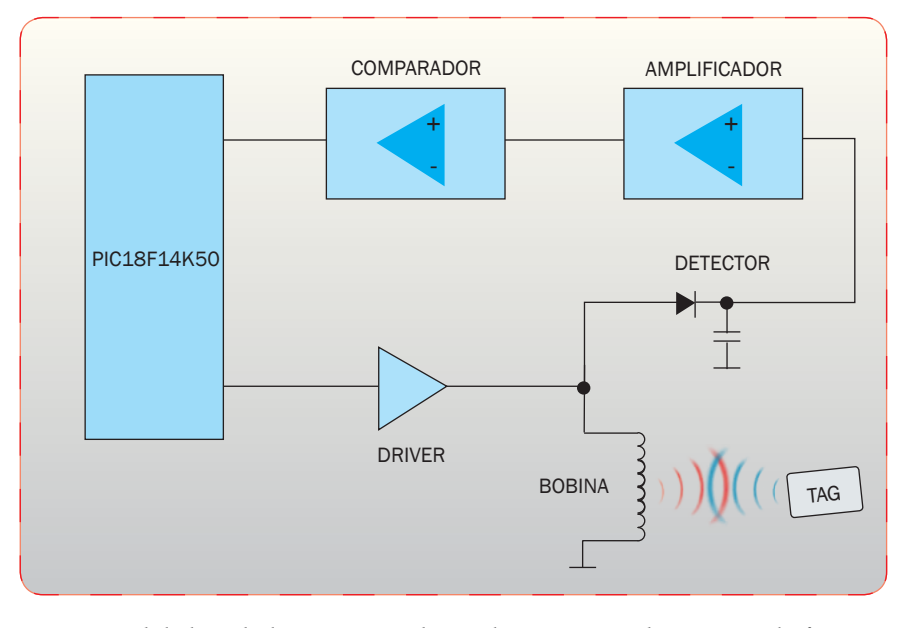

ciones del chip de los tag estándar codificados a 64 bit, además de un microcontrolador de Microchip que descifra los datos, memoriza hasta 250 códigos distintos (y por tanto otros tantos tag) y, reconociéndolos en lectura, activa un relé temporal o permanentemente. El micro está además dotado de interfaz USB de tipo device, con el que se comunica con el PC. Se trata por lo tanto de un lector de tag RFiD de bajo coste destinado a aplicaciones como el control de puertas motorizadas y cosas del estilo, extremadamente robustas y seguras, precisas y capaces de reconocer tag tipo tarjeta y llaveros a una distancia de alrededor 8 cm, por lo tanto no es indispensable apoyar el tag como se pide en muchos lectores de transpondedor para RFiD reservados al control de accesos. Una particularidad del circuito es

que la bobina está fabricada sobre el circuito impreso, para evitar criticidades relacionadas con una fabricada con cable.

### el circuito

Los transpondedores o tag para RFiD se leen excitándolos mediante un campo electromagnético variable y después detectando la carga que determina el efecto de la reacción de inducción; prácticamente la lectura ocurre aprovechando un sistema asimilable al trasformador, donde el devanado primario es el excitador del lector y el secundario es la bobina en el interior del tag. Cuando el devanado incluido en el lector emite el propio campo electromagnético (típicamente a 125 kHz) las variaciones de flujo sobre el tag inducen en su bobina una tensión alterna, la cual, a través de un rectificador y un condensador, se transforma en continua y alimenta la lógica interna del tag; la lógica, una vez alimentada, emite el código propio en serie en forma de cadena de impulsos, los cuales polarizan un transistor que cierra periódicamente en cortocircuito la bobina del tag (pero no influye en la lógica, dado que el corto ocurre antes del diodo rectificador) determinando una mayor absorción que se traduce en una demanda de incremento del flujo magnético. Esta condición causa un mayor absorción de corriente por parte de la bobina del lector, por tanto es fácil leer los impulsos y el código del tag porque basta medir los impulsos debidos a los picos de absorción (que corresponden

a los niveles altos) y las caídas de tensión (que corresponden a las pausas, es decir, al cero lógico). La técnica de medición de los impulsos producidos por el transpondedor es parecida a la empleada en la mayoría de los detectores de metales y se basa en la carga determinada por un conductor en cortocircuito inmerso en un flujo electromagnético variable. Normalmente el conjunto de las operaciones, o la excitación de los tag y la lectura de sus códigos mediante la reacción de inducción, se desarrolla con un integrado o un módulo especializado; sin embargo en el proyecto que os proponemos las realizamos con un circuito mucho más simple basado en dos amplificadores operacionales.

Habitualmente, un microcontrolador (un PIC18F14K50-I/P, en este caso...) lee los impulsos, examina los códigos y provee las operaciones tanto de aprendizaje como de identificación; además el mismo micro sintetiza la componente variable con la que es controlada la bobina excitadora.

Mirando el esquema eléctrico, vemos que el campo excitador es producido por la bobina excitadora conectada entre los terminales 5 y 6 del conector SK1, que recibe la alimentación desde la salida de un simple amplificador de simetría complementaria formado por T1 y T4, cuyas bases están unidas y controladas juntas por la onda generada por el PIC. Más exactamente, el microcontrolador sintetiza una señal rectangular PWM a 125 kHz mediante la instrucción especifica PicBasic y el filtro compuesto por R18 y C14 convierte dicha componente en casi sinusoidal.

Si bien el circuito funciona en continua, la bobina genera un campo electromagnético alterno porque después de la aplicación

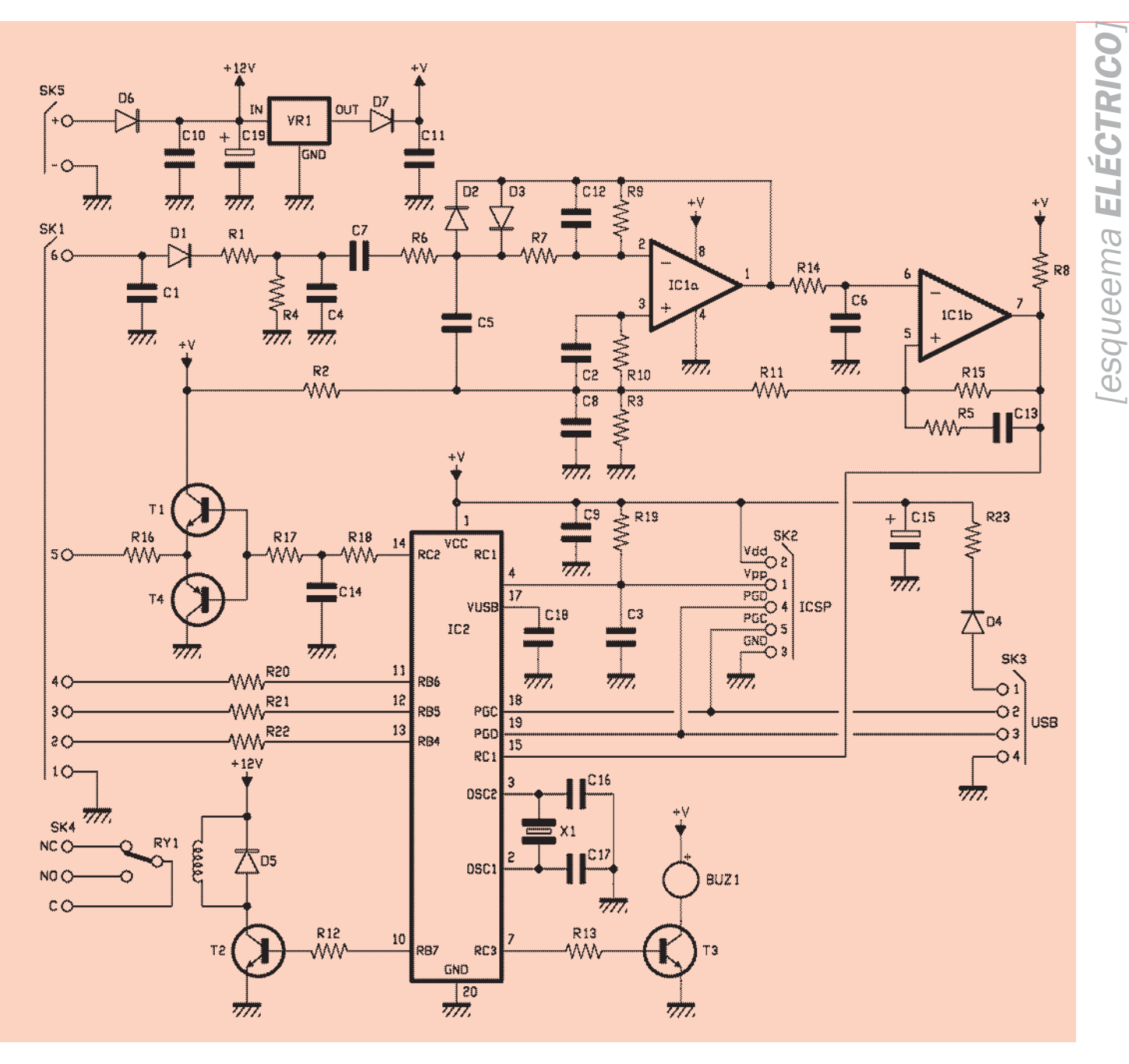

de la polaridad positiva la bobina tiende, cuando el potencial proporcionado por la etapa de simetría complementaria se reduce, a restituir la energía almacenada, la cual es absorbida por T4; esto determina un flujo de corriente bidireccional y, por tanto, un campo efectivamente alterno. Cuando un transpondedor responde, la parte de circuito formada por los operacionales IC1a e IC1b mide las variaciones de corriente causadas por la conmutación en el tag, o a discriminar los

impulsos distinguiéndolos de la señal producida por la bobina en condiciones de reposo. Para ello se aprovecha un detector de corriente que se basa en la diferencia de potencial en la resistencia de carga R4, que junto a R1, cierra el circuito de la bobina hacia la masa; el diodo D1 y el condensador C4 sirven para enderezar y nivelar la tensión producida por la corriente en la bobina excitadora de manera que se obtenga una componente unidireccional cuya amplitud es función directa de la

absorción del tag.

La etapa que sigue está desacoplada en continua de manera que bloquea la componente filtrada por C4 debido a la corriente que fluye en la bobina excitadora en condiciones de reposo; de hecho C7 se deja atravesar por la corriente cuando hay una variación de tensión a la salida del detector (D1/C4) y por tanto cuando el tag genera un pulso.

IC1a amplifica el nivel de la señal medida mientras que IC2b funciona como comparador con

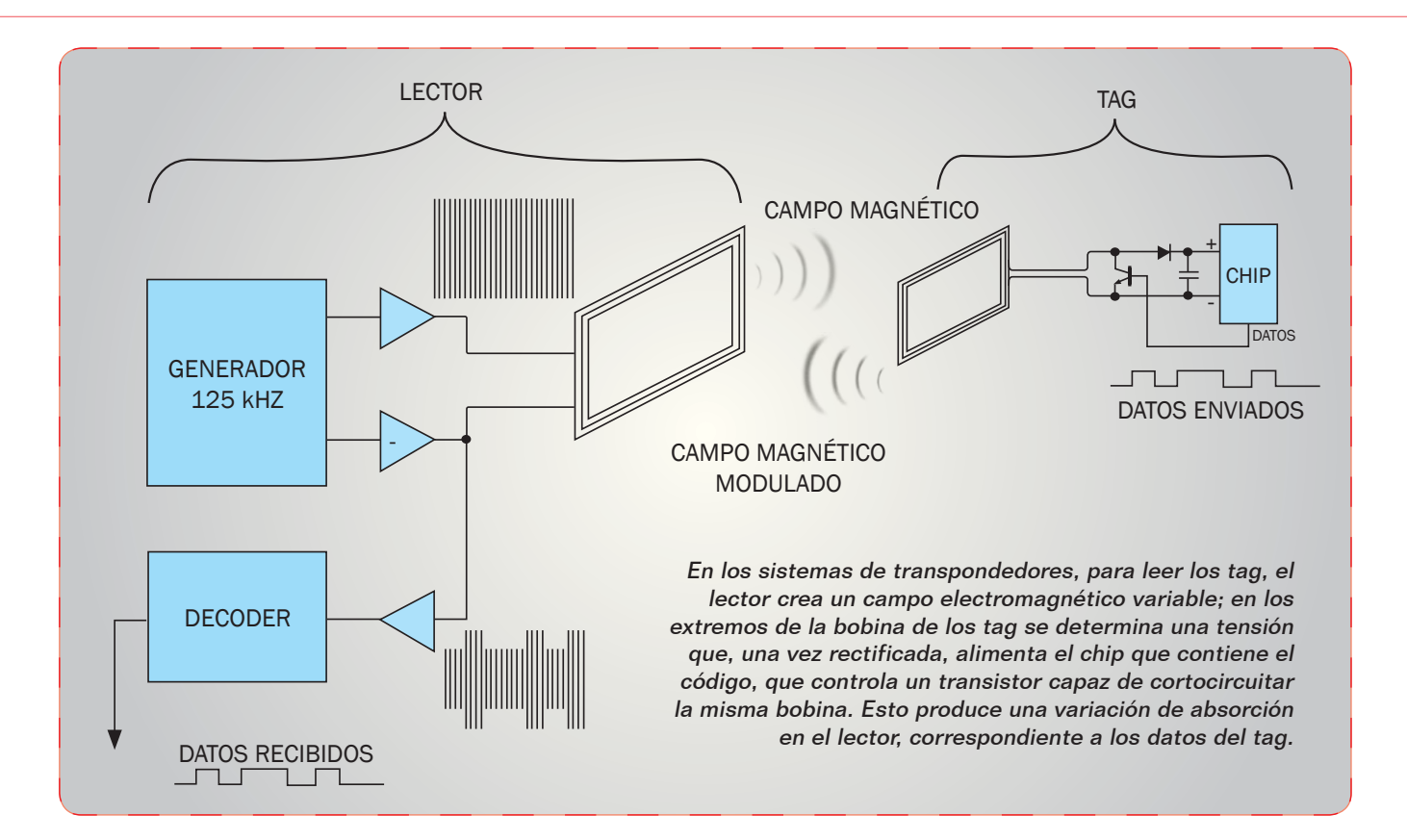

histéresis (lo veis por la realimentación positiva que realiza R15) y conmuta el estado de la propia salida en presencia de los impulsos que constituyen el código inducido por el tag medido. La salida de dicho operacional la lee el microcontrolador a través de la línea RC1.

El divisor formado por las resistencias R2 y R3 determina la polarización en reposo para el operacional IC1a y la referencia para el comparador; C8, C2 y C5 sirven para eliminar el eventual residuo de 125 kHz con los que se alimenta la bobina excitadora, con el fin de evitar que sea amplificado, mientras C13 y R5 forman una red que elimina eventuales picos y suprime también el posible residuo de los 125 kHz inducido por la bobina en las pistas del circuito impreso.

El microcontrolador está programado de manera que inicialice RC1 como entrada sin pull-up, dedicado a la lectura de los impulsos discriminados por el operacional IC1b; en la inicialización viene definida RB7 como salida destinada al control del relé de salida y RC2, también como salida, asignada al generador PWM. Dado que la corriente proporcionada por las líneas de I/O del PIC no basta para alimentar la bobina del relé, el micro se ayuda de un transistor NPN (T2) del que controla la base.

Otra línea de salida es RC3, utilizada para controlar (siempre a través de un transistor NPN) el zumbador BUZ1 que permite obtener las señales acústicas debidas a las distintas fases de uso del circuito. RB4, RB5 y RB6 son también ellas configuradas como salidas que controlan los LED LD1, LD2, LD3 montados en la misma placa que contiene la bobina; estos diodos luminosos se encargan también de la señalización durante el funcionamiento.

La interfaz USB del microcontrolador está en los terminales 18 y 19 (D+ y D-), que son comunes con los contactos PGC y PGD del conector ICSP para la programación in-circuit (SK2); la masa del USB conectada con la del circuito y la alimentación positiva está separada mediante un diodo (D4) cuyo objetivo es permitir al host USB (el ordenador) alimentar la tarjeta y el microcontrolador en las fases de la programación o de la gestión sin relé (solo interfaz con el PC). El diodo, en el uso normal del circuito, impide que los 5 voltios del regulador local (VR1) alcancen el +5V del host USB.

En cuanto al ICSP, la línea Vpp alcanza la correspondiente del microcontrolador y, como es la misma, hace también de /MCLR, está dotada de una red R/C que permite el reset al encendido. La alimentación principal del lector es en continua a 12÷14 Vcc, aplicados en los puntos + y – del terminal SK5; el diodo D6 protege de la inversión de polaridad al resto de la circuición y lleva la tensión de entrada a la bobina del relé. El regulador VR1 obtiene, de

# [plano de MONTAJE]

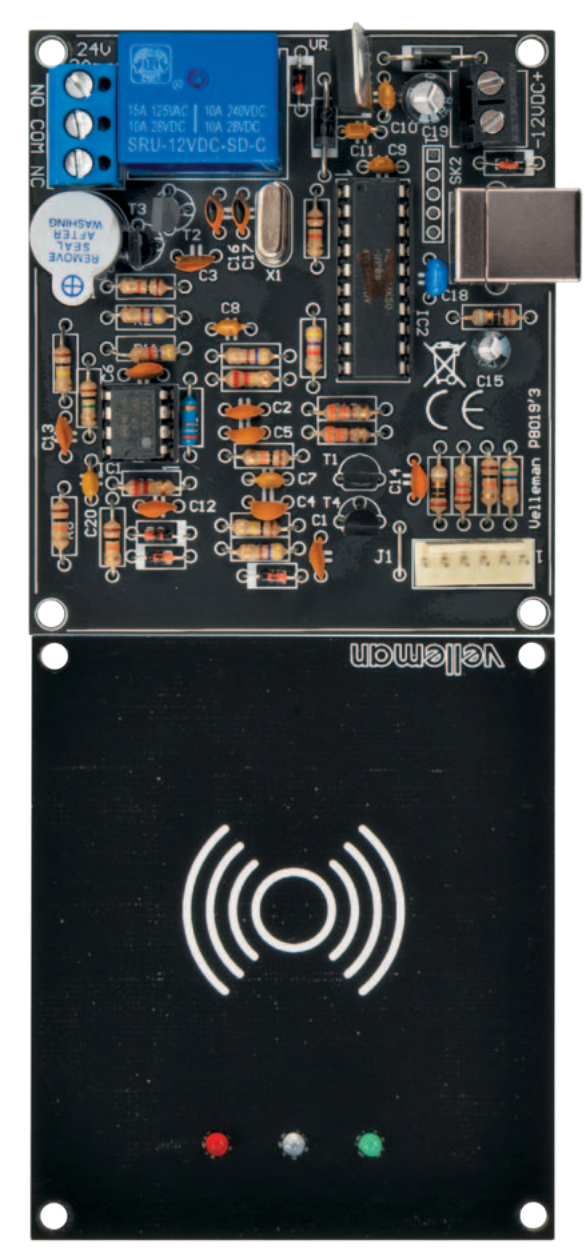

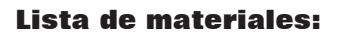

R1÷R3: 470 ohm R4, R5: 100 kohm R6÷R8: 10 kohm R9, R10: 220 kohm R11, R12: 4,7 kohm R13: 1 kohm R14: 39 kohm R15: 1 Mohm R16: 10 ohm R17, R18: 330 ohm R19: 1 kohm R20: 560 ohm R21: 1,2 kohm

R22: 10 kohm R23: 10 ohm C1÷C3: 10 nF cerámico C4÷C6: 4,7 nF cerámico C7÷C11: 100 nF cerámico C12, C13: 100 pF cerámico C14: 470 pF cerámico C15: 4,7  $\mu$ F 100 VL electrolítico C16, C17: 22 pF cerámico C18: 470 nF cerámico C19: 100 µF 25 VL electrolítico C20: 100 nF cerámico D1÷D5: 1N4148

D6, D7: 1N4007 IC1: LM358 IC2: PIC18F14K50-I/P (VK8019) T1÷T3: BC547 T4: BC557 D1÷D4: 1N4007 D5: 1N4148 D6: UF4007 VR1: 7805 SW1: Microswitch 90° BUZ1: Buzzer

mm

**O**rps

**Orpa** 

 $\frac{240}{3$ hma

 $\overline{C}$ 

 $\circ$ 

 $\overline{O}$ 

 $Buzi$ O

Õ - 1211 h

90

X

 $\mathcal{L}$ 

 $R13$ 

 $R<sub>2</sub>$  $\Omega$ 

> ne D<sub>2</sub>

NO

 $\overline{50}$ 

Q Q

**もC** 

m

**BFAE** 

LD1: LED 3mm rojo LD2: LED 3mm azul LD3: LED 3mm verde RY1: Relé 12V (VR15121C)

 $\overline{r}$ 

 $G_{D4}$ 

 $D22$ 

 $000000$ 

**UDULS TEA** 

- Varios:
- $-$  Zócalo 4 $+4$
- Zócalo 10+10
- Conector USB-B
- Conector Placa-a-hilo de 6 vias Macho
- X1: Cuarzo 12 MHz - Terminal 3 polos - Circuito impreso

La placa que contiene la bobina excitadora alberga los LED, insertar cada uno en la posición adecuada y soldar como se muestra.

la tensión filtrada (por C10 y C19) después de D6, 5 voltios estabilizados que a través de D7 alcanzan a la línea de alimentación (+V) del microcontrolador y de la lógica, del doble operacional y del driver para la bobina excitadora. D7 sirve para evitar que cuando el circuito es alimentado por el USB la tensión que llega del ordenador se cierre en la salida del 7805, dañando este último. En conclusión, D7 forma, junto a D4, una puerta lógica OR que permite alimentar la lógica (el relé está excluido) tanto con la alimentación aplicada a SK5, como con el USB, sin que las respectivas tensiones entren en contacto.

**18 30** 

### Como funciona

El firmware que funciona en el micro prevé la lectura cíclica del estado del USB y de la línea RC1, donde llegan los impulsos correspondientes a la lectura del tag RFiD. Si aún no ha sido aprendido ningún tag, la lectura no tiene éxito: el firmware del microcontrolador adquiere los datos pero aborta el proceso porque no tiene nada en la EEPROM con los que compararlos. Para que el circuito pueda utilizarse es necesario que en la memoria este presente al menos un código. Por esta razón, el firmware espera que sobre el RC1 lleguen los datos del primer tag pasado a la bobina; al reconocer el tag, su código es memorizado en la EEPROM del microcontrolador. El primer tag pasado en condiciones de EEPROM vacía se convertirá en el tag Master, y al pasarlo el circuito entrará in proceso de aprendizaje. Por lo tanto, si la memoria está vacía porque el microcontrolador acaba de ser programado o porque ha sido borrado con el comando desde PC, el lector funciona en el modo de baja seguridad, en cuanto que cualquier tag puede hacerse identificar y convertirse en el Master del sistema; en las aplicaciones donde se requiere seguridad, es necesario que al PC tenga acceso solo el administrador del sistema, sino es fácil identificar tag extraños. Señalar que en el primer encendido el firmware cancela el contenido de la EEPROM para eliminar eventuales datos casuales presentes después del encendido aunque no haya tags memorizados. Cada vez que pasando el tag (normalmente la lectura ocurre también a 7÷8 cm de distancia desde la sección horizontal del devanado) Master comienza el aprendizaje, el micro manda al zumbador tres notas acústicas breves. Durante el proceso, el LED azul parpadea para indicar que es necesario pasar un tag sobre la bobina; si el código es leído y considerado compatible con el sistema, es transferido en RAM y el microcontrolador lo confirma haciendo emitir al BUZ1 una nota acústica breve. Cada vez que se aprende un tag, el microcontrolador memoriza el código correspondiente en la propia EEPROM. Si

el tag se pasa de modo incorrecto y no es reconocido, el zumbador emite tres notas largas.

Destacar también que si el código aprendido es el doscientos cincuenta y cinco, y por tanto después del aprendizaje del tag correspondiente la memoria está llena, el circuito lo señala haciendo sonar el zumbador como si el aprendizaje hubiera terminado manualmente.

Completado el aprendizaje de los tag, para abandonar el proceso de aprendizaje se pasa por la bobina el tag Master: el microcontrolador responde haciendo emitir al zumbador tres notas breves y encendiendo el LED azul en modo fijo. En el uso normal, el lector presenta encendidos con luz fija los LED azul y verde y el relé permanece en reposo; cuando se pasa un tag y el micro reconoce el código correspondiente, acciona el relé teniéndolo en la modalidad prevista por el ajuste realizado por el software en PC, que puede funcionar de manera impulsiva o biestable y que este ajuste puede hacerse para cada uno de los tag en memoria. Veremos al final de este artículo como se realizan los

La placa base contiene todos los componentes excepto los LED y la bobina; el conector a la izquierda permite conectar estos últimos.

ajustes del software. En el uso normal, a cada tag reconocido se apaga el LED rojo y se enciende el verde. El azul permanece encendido con luz fija para indicar que el lector está en funcionamiento en un uso normal. Además, cada vez que se reconoce un tag, el zumbador suena durante medio segundo (emite una breve nota acústica).

### Desarrollo PRÁCTICO

Bien, explicado cómo está hecho y en qué modo funciona nuestro lector, veamos los puntos fuertes; todo está realizado sobre dos circuitos impresos monocara y por tanto de fácil realización aun sin recurrir al fotograbado: una placa es la que contiene el lector propiamente dicho, mientras la segunda

lectrónico

incluye la bobina irradiante (sobre esta última se sueldan los tres LED). La ventaja de construir la bobina mediante un circuito impreso es que la misma placa, del lado opuesto alde las pistas de la bobina, puede ser expuesta al exterior sin el riesgo que se dañe, incluso por el roce de los tag; sin contar que realizando la bobina sobre una placa no tenemos que pensar en el problema de construirla. Para realizar los dos circuitos impresos basta seguir el diseño de pistas de los archivos que se pueden descargar desde nuestra web *www.nuevaelectronica.com*; después de taladrarlas, empeza-

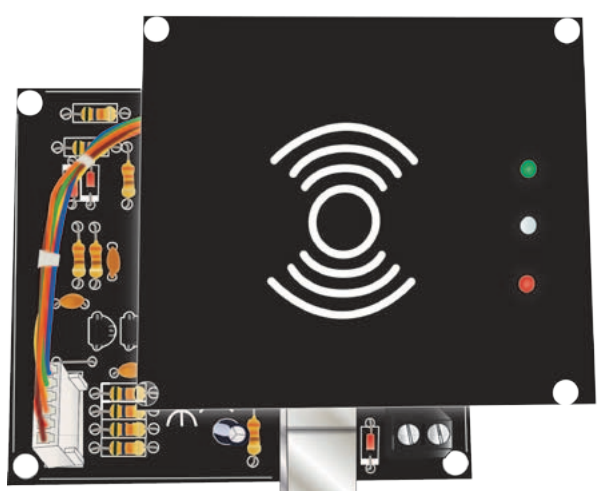

remos a montar los componentes, empezando por las resistencias y los diodos de silicio (para los cuales debéis recordar que la banda de color sobre el cuerpo indica el cátodo), después continuaremos con los zócalos para el microcontrolador y LM358, el pulsa-

# ¿Aún no recibes el boletín semanal de Nueva Electrónica?

electrónica profesion

► Noticias del sector ► Ofertas especiales ► Enlaces de interés ► Convocatorias ► Novedades **Eventos** 

Inscríbete ahora en www.nuevaelectronica.com

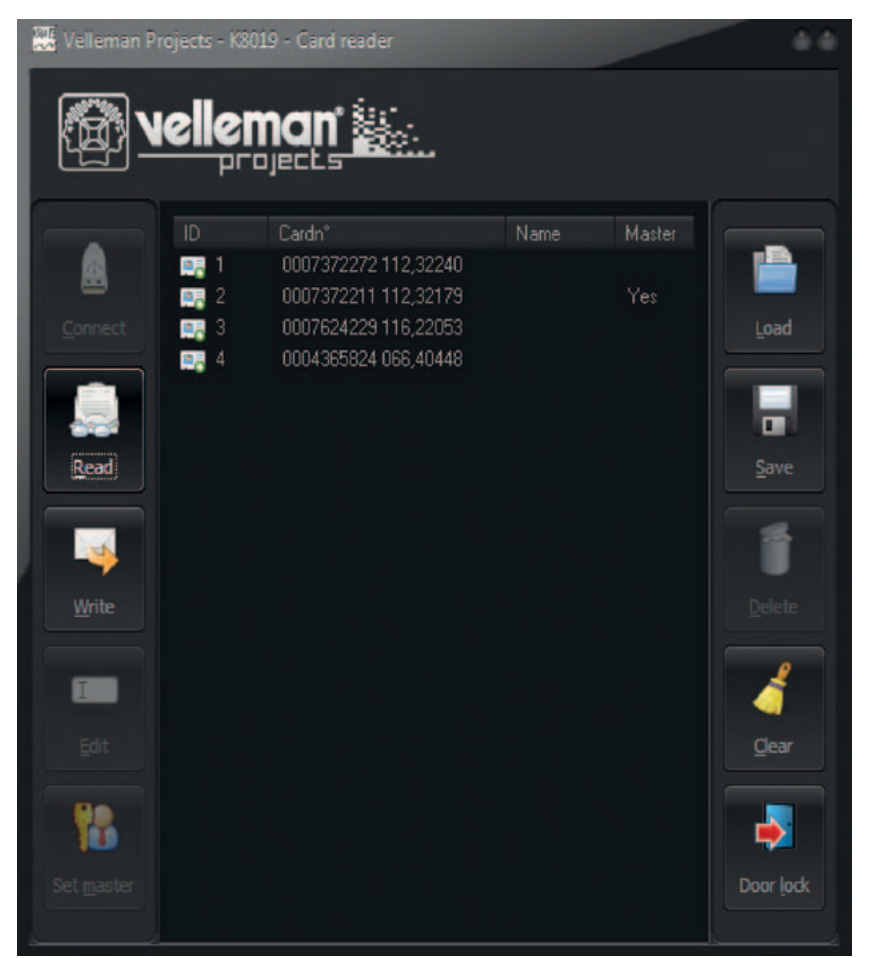

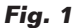

dor, los condensadores (prestar atención a la polaridad de los electrolíticos) y los transistores, a orientar todos como se indica en el plano de montaje. Completar el circuito insertando y soldando el regulador integrado 7805 (que debe tener la solapa metálica en dirección a C9) los terminales de paso 5 mm para la alimentación y la salida, el cuarzo para el micro y el relé. En este punto podéis colocar la bobina excitadora (o antena irradiante, si preferís) realizada sobre circuito impreso que aconsejamos superponer a la placa base mediante separadores hexagonales (preferiblemente de plástico, para no molestar la lectura de los transpondedores) de una altura de al menos 25 mm; la placa de la antena va conectado a los contactos 5 y 6 del conector SK1 del circuito base, mediante dos

trocito de hilo de cobre a soldar, uno en el pad interno y el otro en el externo (extremos de la espiral). Los contactos 1, 2, 3, 4, del mismo conector se llevan mediante trozos de cable de sección igual a 0,3 mm<sup>2</sup>, respectivamente a la pista de masa de la placa de la bobina, al ánodo del LED LD3 (verde), al de LD2 (azul) y al de LD1 (rojo). Como alternativa al diseño en la placa, podéis construir la bobina tradicionalmente, o terminando en el aire (en diámetro de 40 mm) 20÷25 espiras de hilo de cobre esmaltado del diámetro de 0,2 mm; terminado el devanado, para conectarlo al circuito impreso base, raspar bien los extremos del hilo para quitar el esmalte y permitir el estañado.

Si tenéis necesidad de colocar el circuito impreso en un lugar distinto y distante de donde serán

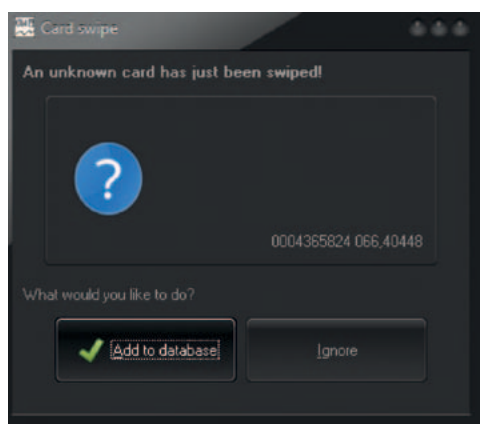

**Fig. 2**

leídos los tag, sabed que la bobina puede ser colocada sin demasiado problemas: de manera teórica, los hilos de conexión con la placa base pueden tener hasta 5 metros de largo. De todos modos, por lo que se refiere a la colocación de la bobina considerad que puede estar prácticamente donde sea: la única condición es que no debe estar apoyada en planos de metal y que el panel de cobertura que sirve para protegerla del exterior debe ser también de material no metálico y eléctricamente aislante, como por ejemplo el plástico, baquelita, vidrio o fibra de vidrio, madera. Por tanto bobina puede colocarse detrás de un vidrio o del plexiglás sobre el cual diseñar un circulo que indique la zona donde acercar los tag para hacerlos leer.

Para la alimentación del lector, sirve una fuente de alimentación de red que proporcione 12 V y suministre una corriente de al menos 100 mA: lo conectareis al terminal SK3 respetando la polaridad indicada. Si conectáis el circuito al ordenador para realizar las operaciones de gestión desde software, podéis también no proporcionar la alimentación a SK1 y aprovechar los 5 voltios presentes en la conexión USB; en tal caso funcionará todo el lector pero no el relé, porque requiere 12 V y está conectado tras al regulador VR1, donde los 5 V no llegan. Sin embargo si alimentáis el cir-

### **Tabla 1** - Señales proporcionadas por los LED.

| <b>LED</b>      | <b>Color</b> | <b>Estado</b>  | Señal              |
|-----------------|--------------|----------------|--------------------|
| LD1             | rojo         | encendido fijo | relé en reposo     |
| LD <sub>2</sub> | azul         | encendido fijo | circuito encendido |
| LD <sub>2</sub> | azul         | parpadeante    | aprendizaje        |
| LD3             | verde        | encendido fijo | relé excitado      |

**Tabla 2** - Señales proporcionadas por el zumbador.

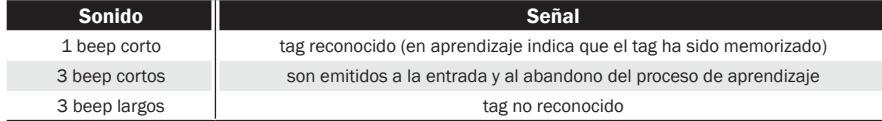

cuito con SK1 aun conectándolo vía USB el relé funciona; no os preocupéis porque no puede dañarse ni el lector ni el ordenador debido a que las dos alimentaciones no entran en contacto entre ellas.

### El software de gestion

Para la gestión del lector RFiD está previsto un software descargable de la web *www.nuevaelectronica.com* y fácilmente instalable; en el mismo sitio se encuentran los driver del circuito, los cuales, una vez instalados, crean un puerto COM virtual cuyo número es atribuido por el sistema operativo en base a aquellos disponibles (depende de cuantos otros periféricos USB han sido instalados anteriormente).

Terminada la instalación del software, en el escritorio se crea un icono que contiene la sigla K8019, haciendo clic sobre él arrancáis el programa, que abre la ventana principal mostrada en la **Fig. 1**. El software permite gestionar la base de datos de los tag memorizados, o transferir sobre el PC o desde PC a lector la lista de los tag asociados al sistema; permite además habilitar algunos tag al control del relé y definir la actividad de este último. Una vez conectado el circuito vía USB, después de abrir la ventana principal del programa es necesario arrancar la conexión a través del pulsador *Connect*; una

ventana de dialogo pregunta para elegir el dispositivo en base al COM virtual al que está conectado (esta ventana es útil en el caso que al USB estén conectados más lectores).

Una vez encontrado el lector y establecido el dialogo con él vía USB, se activarán los otros pulsadores de la pantalla.

Veamos ahora los comandos y funciones disponibles, partiendo del pulsador *Read*, que lee la memoria del lector y transfiere la base de datos correspondiente al ordenador; cualquier modificación realizada en el PC debe después ser transferida haciendo clic sobre el pulsador *Write*, el mismo a usar si se crea localmente o se copia la base de datos de un lector y se quiere carga en otro. La copia es cómoda si se necesita duplicar lectores RFiD: en este caso se carga el archivo con el pulsador *Load* y en la ventana de dialogo que se abre se especifica el recorrido donde se encuentra. El pulsador *Save* guarda eventuales modificaciones en la base de datos.

El pulsador *Delete* cancela un registro y *Clear* limpia toda la base de datos.

Recordar que cualquier modificación aportada a la lista de tag debe ser confirmada con *Write*, sino quedará en el PC pero no será grabada en la EEPROM del lector; por tanto si canceláis un tag pero hacéis clic solo en *Save*, el código correspondiente desaparece de la pantalla en el PC pero no de la memoria del microcontrolador.

El pulsador *Door Lock* asocia sin embargo un cierto tag RFiD con varias funciones del relé, seleccionándolos haciendo clic sobre el pulsador de opción correspondiente: *Lock/unlock* da el control total del relé en modo biestable (una vez activa y la siguiente desactiva el relé) mientras *Momentary* proporciona el control a impulsos; *Unlock for* permite especificare el tiempo de desbloqueo del relé (activado) en casilla especifica. Finalmente el pulsador *Set Master* permite ajustar cuál de los tag memorizados se convierte en el Master, es decir, aquel autorizado a controlar el aprendizaje en local. , Finalmente, tened en cuenta que si borráis el código de un tag con *Delete* y memorizáis la eliminación en el lector con *Write*, y después acercáis el tag a la bobina del lector, os aparece la pantalla de la **Fig. 2**, la cual muestra la detección de un nuevo tag y pregunta si memorizarlo. Lo mismo si acercáis un tag que no se haya pasado antes.

 $(191025)$ 

### el MATERIAL

El circuito descrito en estas páginas es un producto de Velleman y se puede encontrar en nuestra tienda online. El lector K8019 está disponible en kit con todas las componentes necesarios, placa, mecánica y resto de piezas, al precio de 43,00 Euro (cod. K8019). El conjunto incluye dos tags en formato tarjeta.

Precios IVA incluido sin gastos de envío. Puede hacer su pedido en: www.nuevaelectronica.com pedidos@nuevaelectronica.com

# FUENTES RENOVABLES

## **Llega Visio.M, el nuevo prototipo low cost de coche eléctrico de BMW**

**M TU 2011** 

Visio.M, el vehículo eléctrico diseñado por los investigadores de la Technische Universitaet de Mónaco en Baviera, en colaboración con especialistas del sector, se ha presentado al público durante la eCarTec. El coche eléctrico de BMW de diseño deportivo es de dos plazas y lleva un motor eléctrico de 15 kW, capaz de propulsar el coche a una velocidad máxima de 120 km/h.

La batería de iones de litio de 13,5 kWh (85 kg), montada detrás de los asientos, con una recarga de 4 horas asegura una autonomía de alrededor de 160 kilómetros. Los bajos consumos del vehículo están garantizados por la ligereza de Visio.M, que pesa solamente 450 kilogramos sin batería. El habitáculo está fabricado en plástico reforzado en fibra de carbono y aluminio y el policarbonato sustituye el vidrio. Visio.M, actualmente es solo un prototipo, pero el objetivo es la producción en serie, que debería permitir a la firma auto-

movilística alemana vender el vehículo a un coste inferior respecto a los vehículos rivales de gasolina.

www.tum.de

## **"Mallas fotovoltaicas" para la primera batería solar recargable**

Los investigadores de la Ohio State University han ideado la primera célula solar del mundo capaz de almacenar la energía que ella misma produce. El funcionamiento de tal tipología fotovoltaica hibrido se ha explicado en profundidad en la revista Nature Communications.

La particularidad de la innovación está en la estructura en red del material solar, gracias a la cual el conexionado con la unidad de acumulación requiere solo tres electrodos en lugar de cuatro como suele ocurrir.

El equipo ha realizado esencialmente una célula de mallas a partir de una gasa en titanio, sobre la cual se han hecho crecer nano hilos en bióxido de titanio.

Esta distribución ha permitido utilizar la misma célula como el primer electrodo de la batería. Por debajo, sin embargo, se ha

# **Ahorro energético, Nobel de Física para los inventores de los LED**

El premio Nobel de Física 2014 ha sido otorgado a tres científicos (Isamu Akasaki e Hiroshi Amano de la Nagoya University y Shuji Nakamura de la Universidad de California-Santa Barbara) por sus investigaciones diodos de luz azul, que abren el camino a fuentes luminosas más eficientes.

Las investigaciones sobre los diodos semiconductores, utilizados para los LED de luz azul, permitirán la creación de una nueva generación de lámparas LED (Light Emitting Diode) de bajo consumo, que podrán funcionar también a baja tensión gracias a la energía proporcionada por un pa-

nel fotovoltaico. "Gracias a las lámparas de Led ahora tenemos lámparas mucho más eficientes y que duran mucho más comparadas con las viejas fuentes luminosas", está escrito en las motivaciones del Premio, donde también se describe cómo los Led podrán contribuir a reducir los consumos energéticos del planeta y a mejorar sensiblemente la vida de 1,5 millones de personas que no tienen hoy acceso a la red eléctrica.

Respecto a los LED, que son utilizados no solo para las lámparas sino en todos los aparatos móviles, como los smartphones y los faros del automóvil, los investigadores japoneses han identificado y separado la componente azul de los semiconductores

**46** 324 - Febrero 2015 - **www.nuevaelectronica.com**

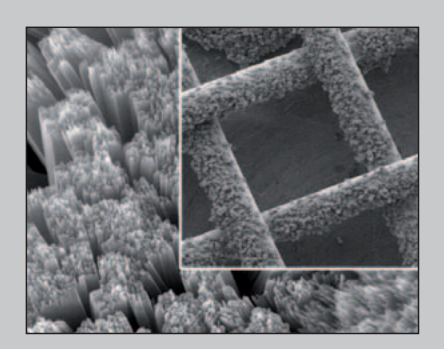

posicionado una fina lámina de carbono poroso y una placa de litio. El funcionamiento de la batería solar es muy simple: cuando está expuesta a la luz del sol, los rayos penetran la red fotovoltaica creando electrones que están relacionados con la descomposición química del peróxido de litio en iones de litio y oxígeno.

El oxígeno queda es por tanto en el aire que fluye en las mallas de la celda y los iones de litio son almacenados en la batería. Básicamente se trata de una batería que literalmente inspira oxigeno cuando se descarga y lo espira cuando se carga.

http://news.osu.edu

para ma cantidad de energía, una lámpara LED empezado una transformación fundamental en la tecnología de la iluminación. La peculiaridad de los LED es lade utilizar la energía eléctrica que consumen solo para emitir luz sin disipar calor como los otros sistemas en uso. Utilizando la misemite cuatro veces más luz de una de fluorescente y veinte veces más de una incandescente, hasta tocar picos record para un flujo luminoso de 300 lumen por Wat (lm/W), como se cita en las motivaciones del Nobel.

Además mientras el desarrollo de LEDs rojos y verdes ha sido bastante simple, para los de luz azul sin embargo han sido necesarios incluso treinta años y es por tal razón que ha sido otorgado el Nobel a Akasaki, Amano y Nakamura, que han puesto a punto en los años 90 un compuesto a base de cristales de nitruro de galio de alta calidad que se ha revelado idóneo para emitir luz a la frecuencia justa y nos permite hoy en día emitir juntos los LED rojos, verdes y azules obteniendo la luz blanca que todos utilizamos.

### www.nobelprize.org

**Cloud Citizen, la metrópoli ecosostenible**  Cloud Citizen es un proyecto empren- **del futuro**

dedor para la ciudad de Shenzhen, en China, ideado por la Urban Future Organization, en colaboración con la Chalmers Technical University. El proyecto, ganador de un concurso de arquitectura internacional, cuya memoria preveía la idea de un nuevo barrio financiero de 170 hectáreas, para el área de Shenzhen Bay, cambiando la idea tradicional que tenemos de las metrópolis: tiene tres torres tan altas como para tocar las nubes y edificios que alcanzan los 680 metros de altura.

La ciudad del futuro ideada es revolucionaria, prevé espacios públicos suspendidos hasta los 700 metros de altura, parques y plazas en vertical para acercar las actividades de trabajo con aquellas comerciales y con el tiempo libre de las personas.

La metrópoli del futuro está muy atenta al medioambiente, tiene estructuras de recogida del agua de lluvia y sistemas para aprovechar la energía solar y eólica. Además están presentes huertos en abundancia, sierras y espacios verdes donde poder realizar cultivos con métodos naturales.

Cloud Citizen encarna la ciudad verde ideal del futuro que apunta a valorar el ambiente y la naturaleza, alejando la contaminación ambiental, también gracias al uso de la energía obtenida de las algas y los sistemas de filtrado del aire que se limpian las sustancias contaminantes.

http://au-urbanfuture.org

# Todo lo que necesitas para Tu Laboratorio

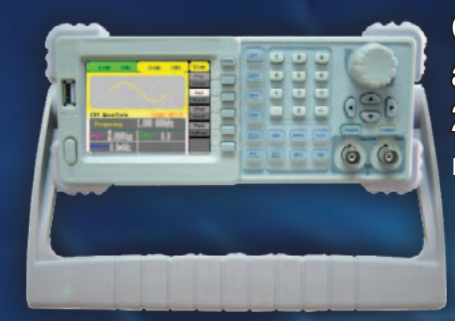

Generador arbitrario 2 Ch y 10 MHz ref. AD8610

600 €

Osciloscopio 60 MHz 4 Ch + Generador arbitrario 25 MHz ref. AD3064A

720 €

Osciloscopio 200 MHz 2 Ch ref. DS2202A

600 €

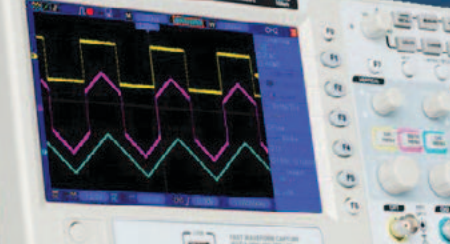

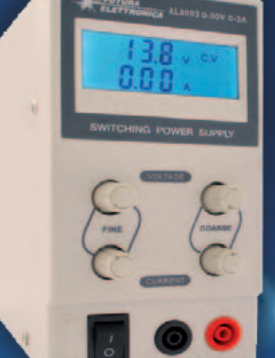

Fuente de Alimentación Conmutada 0 a 30 Vcc ref. AL3003 - 0 a 3 A 62 € 76 € ref. AL3005 - 0 a 5 A

Osciloscopio portátil 200 MHz 2 Ch ref. DS2202P

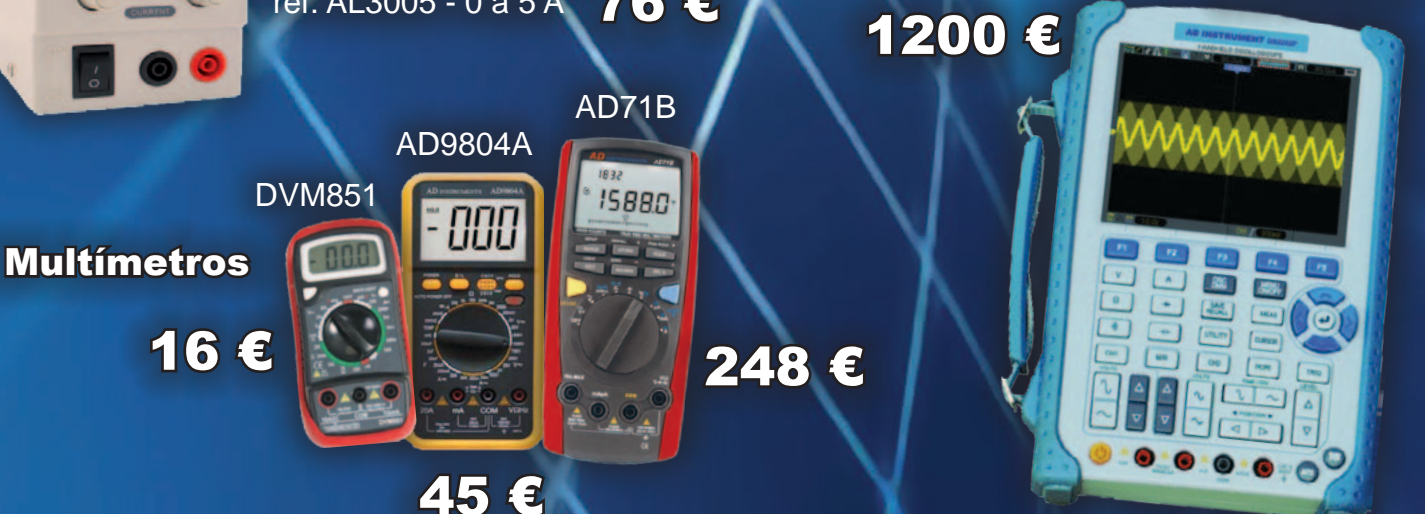

**está en www.nuevaelectronica.com**

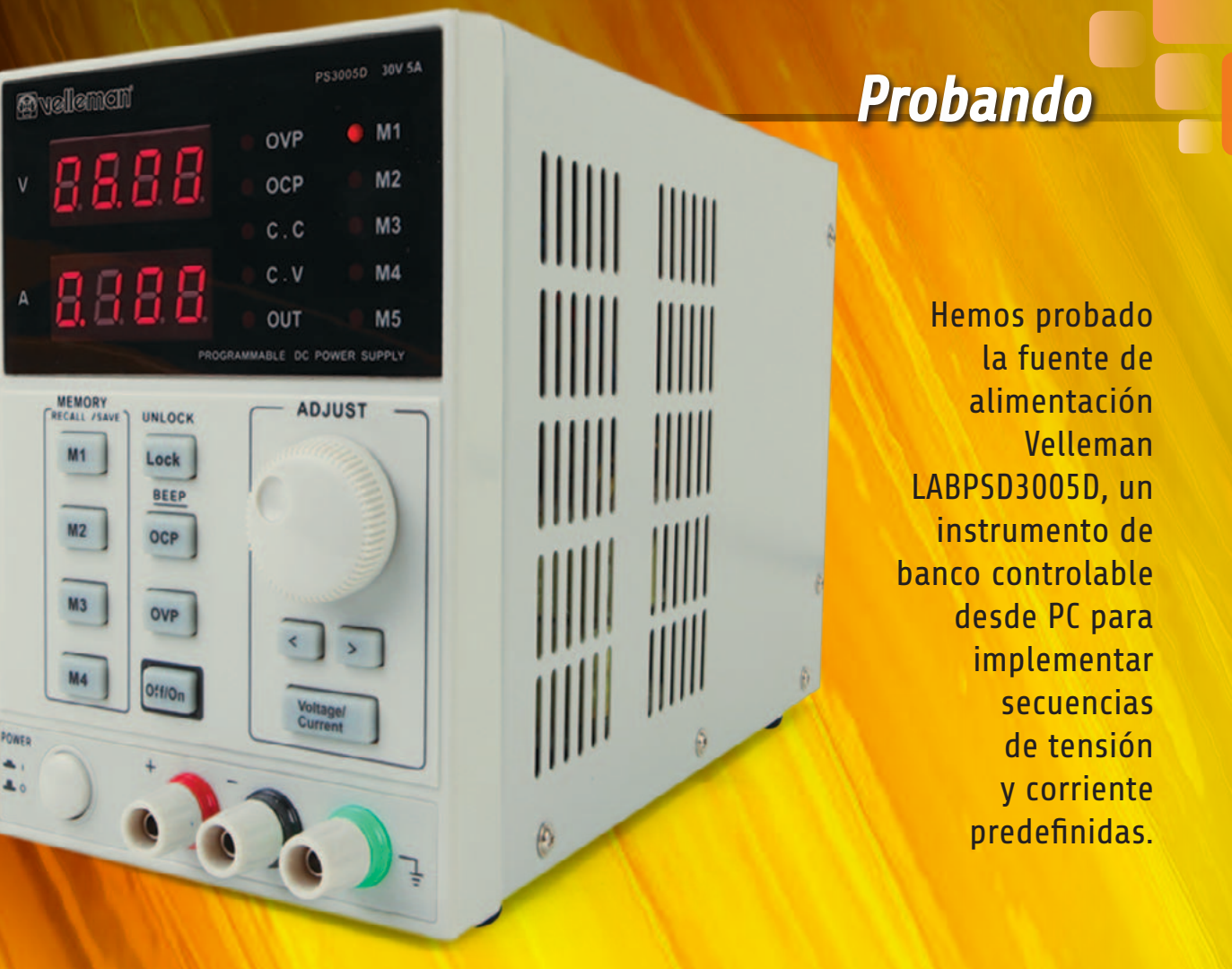

# Velleman PS3005D: LA FUENTE DE ALIMENTACIÓN CONTROLADA DESDE EL PC

n todos los laboratorios de los técnicos profesionales, así como en los de los no profesionales, la fuente de alimentación estabilizada es un elemento fundamental que no puede faltar. Los progresos de la tecnología, la electrónica y los microcontroladores han permitido la fabricación de dispositivos de especificaciones y costes impensables hace algunos años, como la Velleman LABPS3005D, ofrecido en nuestra tienda online a un precio, cuando menos, interesante. Esta fuente de alimentación estabilizada de laboratorio con control digital de los parámetros de

funcionamiento (salida 0-30V, 5A máx.), tiene características que hasta hace pocos años eran accesibles solamente a los profesionales y eran ocasionalmente parte de la instrumentación de los aficionados más adinerados. Hoy en día Velleman pone a disposición a todos una fuente de alimentación con una relación calidad/precio verdaderamente excelente. La LABPS3005D tiene un aspecto compacto y extremamente elegante: las dimensiones 110 x 156 x 260 mm y un peso de 4,3 kg, encierran una pequeña joya, especialmente teniendo en consideración su coste,

**...VINCENZO MENDOLA** 

### CARACTERÍSTICAS TÉCNICAS

- Alimentación: 220 Vac 50 Hz
- Tensión de salida: de 0 a 30 Vdc regulables
- Corriente de salida: de 0 a 5 A regulables
- Rizado (20 Hz÷20 MHz): = 2 mVrms / = 3 mArms
- Protección de red: fusible 3A/250V
- Dimensiones (mm):  $110 \times 156 \times 260$
- Peso:  $4,3$  kg

incluso contenido considerando las prestaciones, las especificaciones y las funcionalidades. Salta a la vista enseguida la buena calidad y manufactura de los plásticos del panel frontal, esencialmente dividido en 3 secciones: en la parte superior, una refinada mascara negra recoge los dos instrumentos de medida de los cuales está dotada la fuente de alimentación, un voltímetro en la parte más alta del panel, caracterizado por una resolución de 10 mV, y un amperímetro, situado

justo debajo, con resolución de 1 mA. Al lado de los dos instrumentos, fabricados con displays rojos de 7 segmentos que permiten una buena lectura en todas las condiciones de iluminación ambiente, están colocados 10 LED rojos, en dos columnas de 5: la primera columna indica los modos de funcionamiento de la fuente de alimentación y las eventuales protecciones activadas, mientras la segunda columna muestra cuál de las 5 memorias de las que está dotada la LA-

BPS3005D está activa. La parte central del panel frontal es en la que están presentes los mandos verdaderos y propios con los que aplicar los parámetros de la fuente de alimentación. En la parte izquierda, en columna, se seleccionan las memorias de M1 a M4 (M5 se selecciona manteniendo pulsado M4 y girando al mismo tiempo el botón "ADJUST"; las memorias son un modo simple y rápido para llamar rápidamente hasta 5 ajustes distintos de tensión y corriente a través de la simple presión de un botón). Al lado de los botones de las memorias hay otros 4 pulsadores: mediante "LOCK"/"UNLOCK" es posible bloquear y desbloquear el teclado para de así deshabilitar temporalmente la entrada de comandos cuando se quiera evitar una

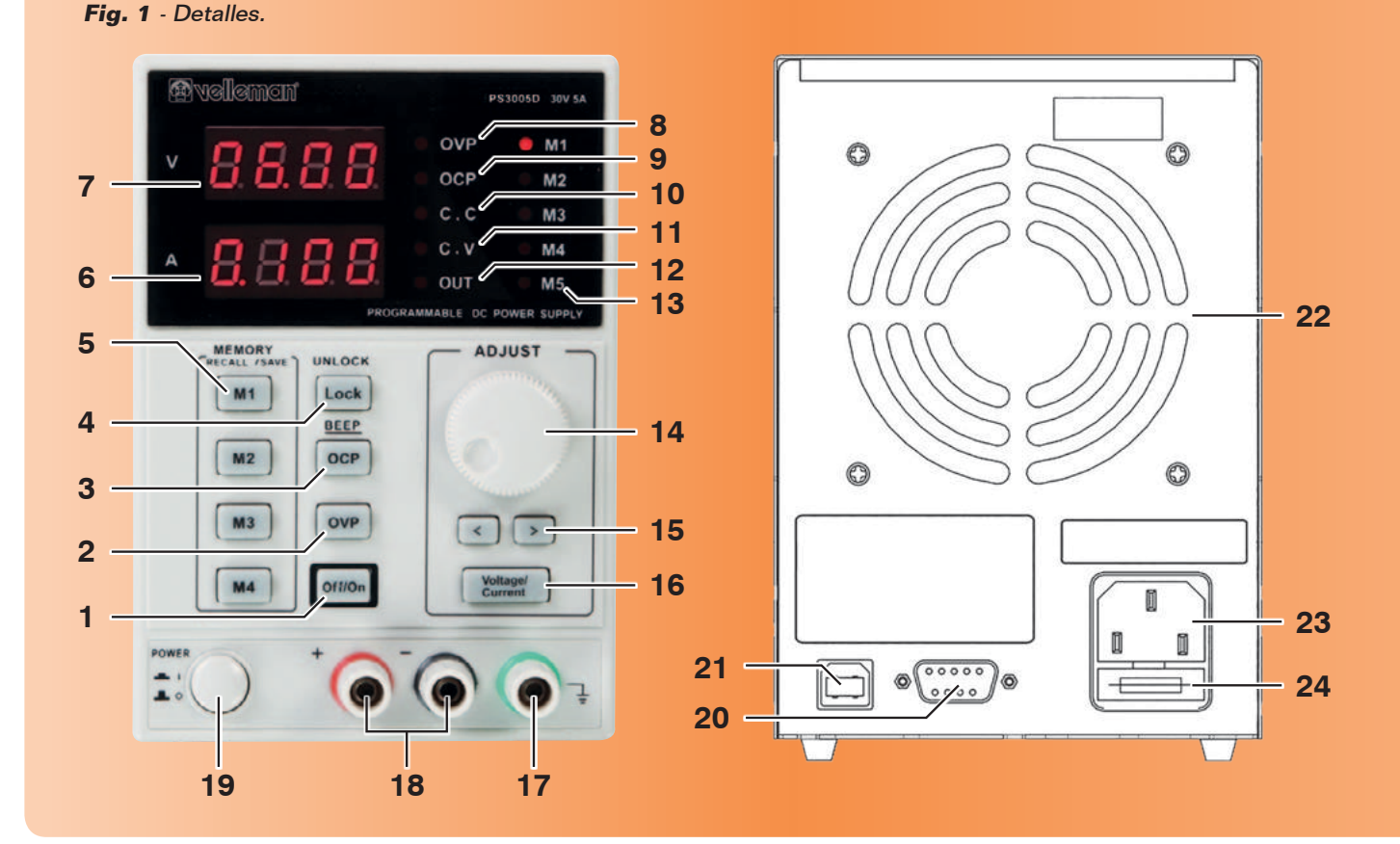

selección accidental de un nuevo parámetro/memoria; "OCP" permite insertar la protección de corriente (Over Current Protection) mediante la cual la electrónica de control deshabilita con extrema rapidez la salida de la fuente de alimentación cuando la corriente de salida supera el valor de corriente establecido; "OVP" (Over Voltage Protection) protege, como su propio nombre indica, la salida de tensiones superiores al valor aplicado, desactivándola cuando es necesario; "ON/OFF" sirve para activar/desactivar la salida de la fuente sin necesidad de desconectar los terminales o apagar la fuente de alimentación (al encender la fuete, la salida está desconectada y se habilita pulsando "ON"). En la parte derecha, en el centro del panel frontal, están los mandos para aplicar los

valores deseados de tensión y de corriente. Finalmente, en la parte baja encontramos el pulsador de encendido ("POWER") y las tres tomas (está presente también un terminal de toma a tierra) desde las cuales obtener la tensión y la corriente de salida. El cuerpo central está constituido por un panel metálico barnizado con numerosas aperturas de aireación para hacer más eficaz la disipación de calor mientras en la parte trasera, siempre metálica, están presentes las mecanizaciones para el ventilador de enfriamiento, suficientemente silencioso y controlado electrónicamente para adecuar su velocidad a la carga y a la temperatura de los componentes activos. Finalmente una toma USB y una RS232, útiles para interactuar la fuente de alimentación con el PC (OS Windows Xp, Vista, 7) a

- **1** ON / OFF salida
- **2** OVP: encendido/apagado protección sobretensión
- **3** OCP/Beep: encendido/apagado protección da sobrecarga / Pulso
- **4** Bloqueo / Desbloqueo de los botones del panel
- **5** M1 M4: guardar/llamar memoria
- **6** Display de la corriente
- **7** Display de la tensión
- **8** Indicador OVP: indica que la protección de sobrecarga está activa
- **9** Indicador OCP: indica que la protección de sobrecorriente está activa
- **10** Indicador CC: modalidad corriente constante
- **11** Indicador CV: modalidad tensión constante
- **12** Indicador OUT: indica que la salida está activa
- **13** Indicador M1-M5: indica la memoria activa
- **14** Botón de ajuste para la tensión y la corriente; selección de una de las 5 memorias
- 15 < $\ge$ : Pulsadores de selección de cifras para regulación normal y fin de la tensión y de la corriente
- **16** Tensión/Corriente: selecciona la regulación de la corriente o de la tensión
- **17** Tierra (masa), conectada a la estructura y la tierra de la toma de alimentación
- **18** Tomas de salida
- **19** Alimentación: interruptor encendido/apagado
- **20** Puerto RS232 para el control remoto desde PC
- **21** Puerto USB (tipo B) para el control remoto desde PC
- **22** Ventilador
- **23** Toma de alimentación
- **24** Porta fusible

través del software y el cable USB (de óptima calidad) proporcionado para los que deseen gestionar la fuente de alimentación desde el ordenador, teniendo a disposición una ventana gráfica clara y completa con la cual aplicar a través de teclado todos los parámetros de funcionamiento (**Fig. 2**).

### Prueba de "calle"

Como se indica en las especificaciones, el rizado medido en el banco durante el funcionamiento en el rango 0-30V con una corriente de salida de 5A es verdaderamente bajo: la elección de diseño de emplear una configuración de circuitos de alimentación lineal en lugar de conmutados ha ganado en este sentido, por el precio de una eficiencia menor, compensado por una cuidadosa elección de las tensiones del secundario del transformador, conmutada a través de relé durante el funcionamiento a distintas tensiones de manera que haga trabajar la electrónica de potencia de la manera más eficiente posible en cada rango de tensión, garantizando al mismo tiempo el mantenimiento de una temperatura de trabajo no excesiva, dadas las reducidas dimensiones de la LABPS3005D.

La estabilidad de la fuente de alimentación es verdaderamente impresionante: no hemos realizado test de duración como aquellos indicados en las especificaciones (8 horas de funcionamiento continuo a plena carga) pero estamos seguros que estas son respetadas, dado el óptimo comportamiento de la fuente de alimentación durante los test en todos los rangos de tensión a la máxima corriente: de hecho la fuente es capaz de disipar ya la máxima corriente de 5A a partir de la tensión de salida de solo 400mV! También son óptimas las

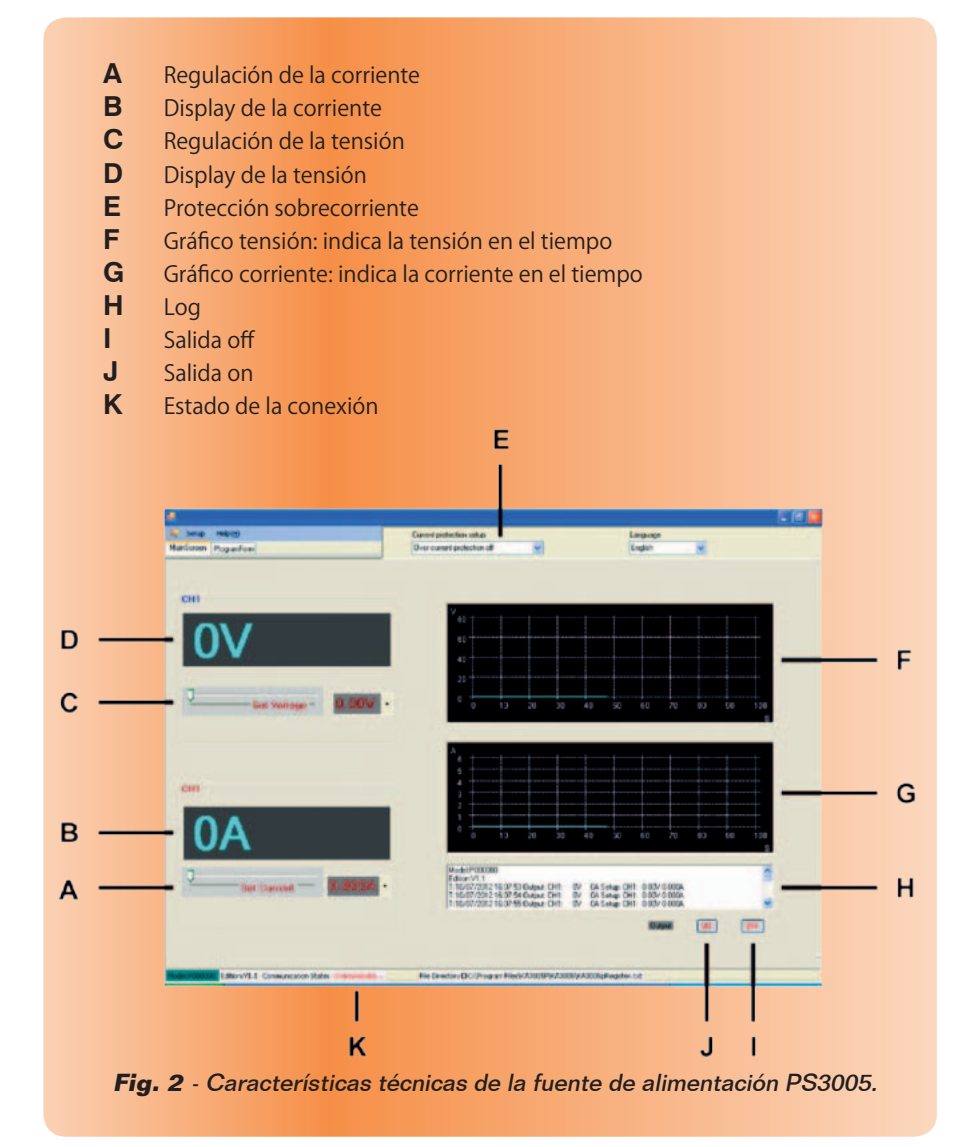

protecciones y las correspondientes velocidades de intervención, muy importantes y útiles durante la alimentación de circuitos con estrictas exigencias sobre las especificaciones de tensión y corriente. Una pequeña anotación: la fuente de alimentación no puede ser utilizada manualmente para funcionar como generador de corriente pero pasa automáticamente de la modalidad "C.V." (costant voltage o tensión constante) indicada por el correspondiente led en el panel frontal, a la modalidad "C.C." (costant current o corriente constante) cuando la corriente requerida por la carga tiende a superar aquella aplicada: en este

caso la fuente de alimentación Las funciones ofrecidas por el reduce automáticamente la tensión de salida a un valor tal que la corriente es constante y no supera el valor seleccionado, trabajando de hecho como un generador de corriente siempre que la carga aplicada supera aquella aplicada para después volver automáticamente a la modalidad con tensión constante apenas la carga vuelve a entrar en los parámetros V-I seleccionados. La precisión de los instrumentos es muy buena y más que suficiente para todas las aplicaciones comunes para las que generalmente no es necesario el uso de voltímetros y amperímetros externos para verificar las

condiciones de funcionamiento. Las protecciones intervienen de manera eficaz y extremadamente veloz y, como hemos visto anteriormente, y pueden ser reguladas a voluntad de manera precisa. La posibilidad de regular con continuidad y de manera inmediata la corriente máxima entregable y eventualmente aplicar también la intervención de la protección de las sobrecargas (desconectando electrónicamente la salida de la fuente de alimentación desde los terminales de salida) hacen a esta fuente de alimentación un elemento extremadamente versátil, irrenunciable y accesible también para el laboratorio más pequeño de cualquier aficionado.

### La gestion desde pc

El plus de poder interactuar la LAB PS3005D a través de un típico cable USB con el PC no es ciertamente un elemento determinante en la elección de esta fuente de alimentación, pero es una característica seguramente muy útil especialmente para quien está acostumbrado a gestionar toda la instrumentación específica a través de teclado e interfaz gráfica.

### el MATERIAL

La fuente de alimentación descrita en estas páginas es ideal para cualquier laboratorio profesional o de carácter amateur y ofrece una relación precio/prestaciones única. Está disponible en nuestra tienda online por 139,00 Euros IVA incluido (código del producto 8220-LABPS3005D).

Precios IVA incluido sin gastos de envío. Puede hacer su pedido en: www.nuevaelectronica.com pedidos@nuevaelectronica.com

software específico son esencialmente aquellas que permiten gestionar tensiones y corrientes de salida desde ordenador, excluyendo los comandos manuales del panel frontal del instrumento; el mismo software permite aplicar, para determinados intervalos de tiempo, valores de corriente y tensión de salida bien determinadas, esta función es útil por ejemplo para realizar test sobre los aparatos o simular valores de entrada variables para instrumentación o interfaces de adquisición, o incluso para el test de dispositivos.

El software de instalación se puede descargar de la web *www. nuevaelectronica.com* en forma de archivo comprimido que contiene también los driver.

Para instalar la fuente de alimentación es necesario conectarlo al ordenador a través de USB y después que el sistema operativo lo ha reconocido y ha pedido el driver para el periférico correspondiente, indicar la ruta en el cual habéis descomprimido el archivo que contiene el driver. Una particularidad a destacar es que el software funciona solo si el COM virtual creada por el sistema operativo y asociada al USB de la fuente de alimentación tiene un número menor de 8, por tanto donde estén ya ocupadas los COM de 1 a 8, es necesario renombrar una y asignar manualmente el del PS3005D (identificado como Nuvoton Virtual COM Port) o remover aquella actualmente asignada a COM3. Una vez instalado el dispositivo y el software de gestión, clicando sobre el icono *PS3500D* que se crea en el escritorio por la instalación, se accede a la ventana principal, compuesta por dos pestañas: *Main Screen*, desde la cual se establece la tensión y corriente de la fuente de alimentación, y

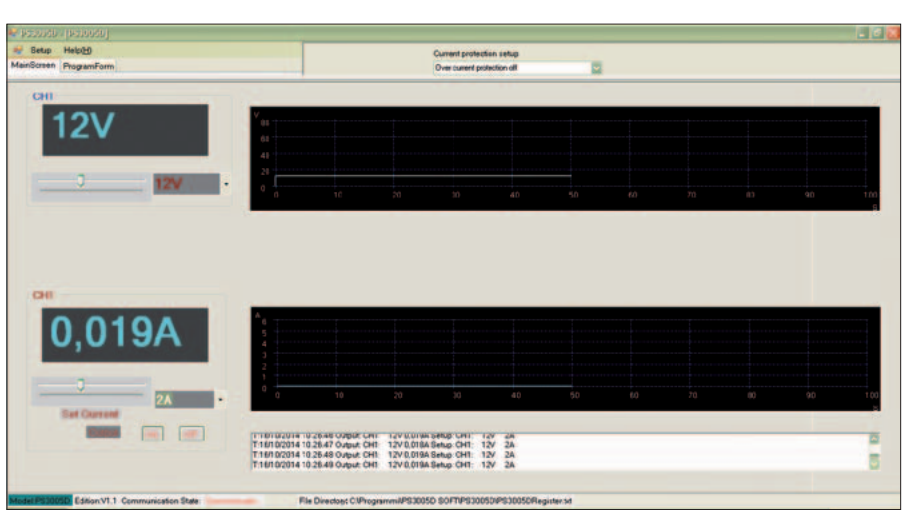

Control desde PC de tensión y corriente de salida de la pestaña Main Screen.

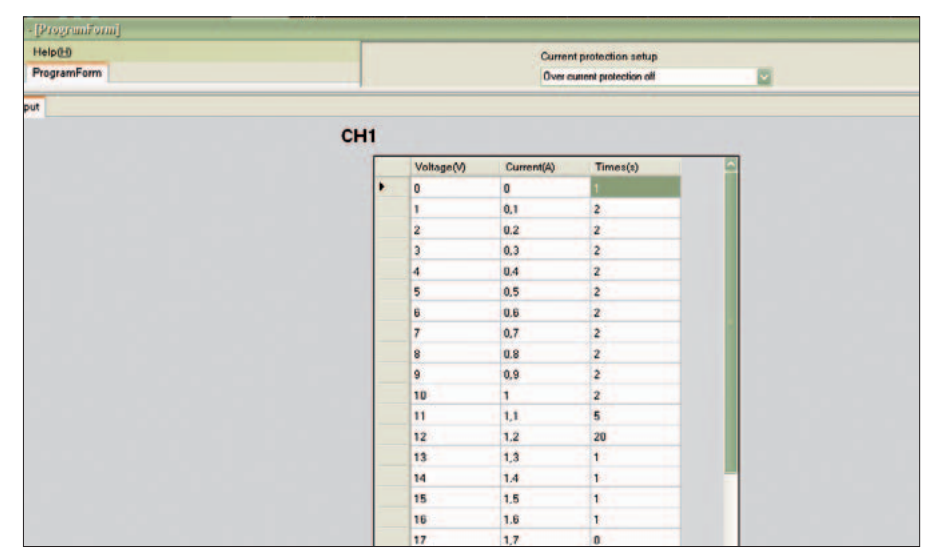

La pestaña Program Form de la pantalla de control del software permite visualizar una tabla que contiene los parámetros de ajuste de las secuencias de tensión y corriente aplicadas desde PC.

*Program Form*, que contiene los ajustes de tensión y corriente de salida en la modalidad de secuencia de control.

En la pestaña Screen están presentes los pulsadores ON y OFF, que permiten activar o desactivar (respectivamente) la salida de la fuente de alimentación LA-BPS3005D.

Durante cada ajuste, en la sección inferior se reporta el estado de funcionamiento de la fuente de alimentación, evidenciado también por los gráficos presentes en la pantalla. Sin embargo, desde *ProgramForm*, se construyen las secuencias escribiendo en la tabla los valores de tensión y corriente deseados y el tiempo durante el cual la fuente de alimentación debe proporcionarlos en su salida; debajo de la tabla hay un menú desplegable cuyas opciones permiten establecer la duración temporal de la secuencia (si debe ser una secuencia de valores no repetitiva) o el funcionamiento en bucle (secuencia cíclica de valores de tensión y corriente de salida). Una vez aplicada una secuencia, se puede ejecutar haciendo clic sobre el pulsador *Run*.

 $(191107)$ 

**¡Tu fidelidad tiene premio! Trae un amigo y ambos os beneficiaréis**

**Tu amigo disfrutará de un 10 % de descuento en el precio de su suscripción y la tuya se prolongará**

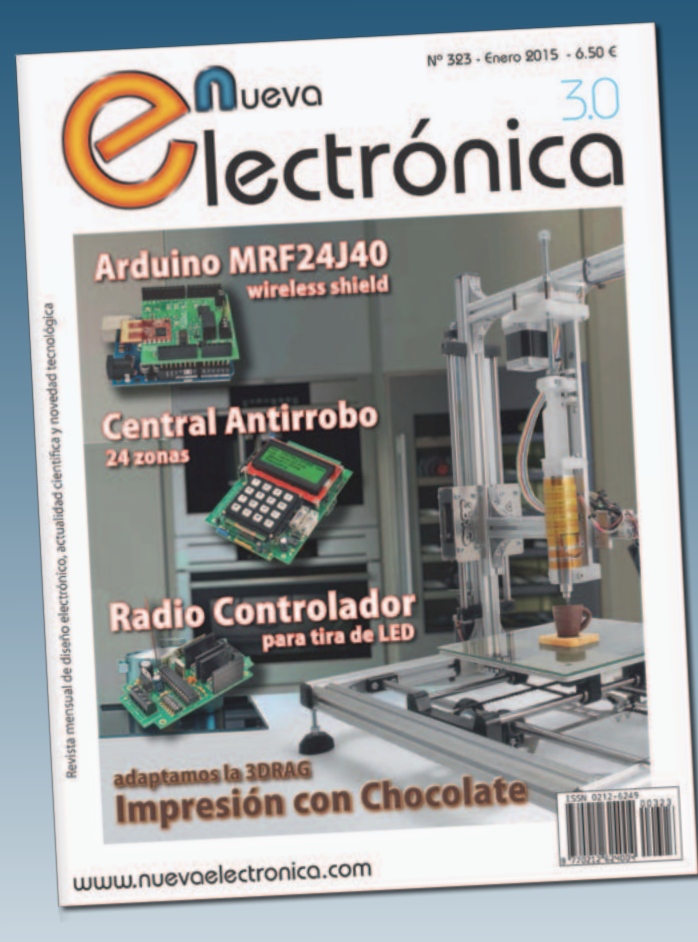

**Cuantos más amigos traigas, más se ampliará tu suscripción:**

- **por un amigo, un mes**
- **por dos, dos meses**
- **por tres, cuatro meses**
- **por cuatro, seis meses**
- **por cinco, ocho meses**
- **por seis, un año**

Tu amigo debe suscribirse en la tienda online de Nueva Electrónica seleccionando la "Promoción trae un amigo" e introducir tu número de suscriptor (NEnnnnn) para que ambos os beneficiéis de esta promoción.

# www.nuevaelectronica.com

# Nuestra misión es la **divulgación de la electrónica**

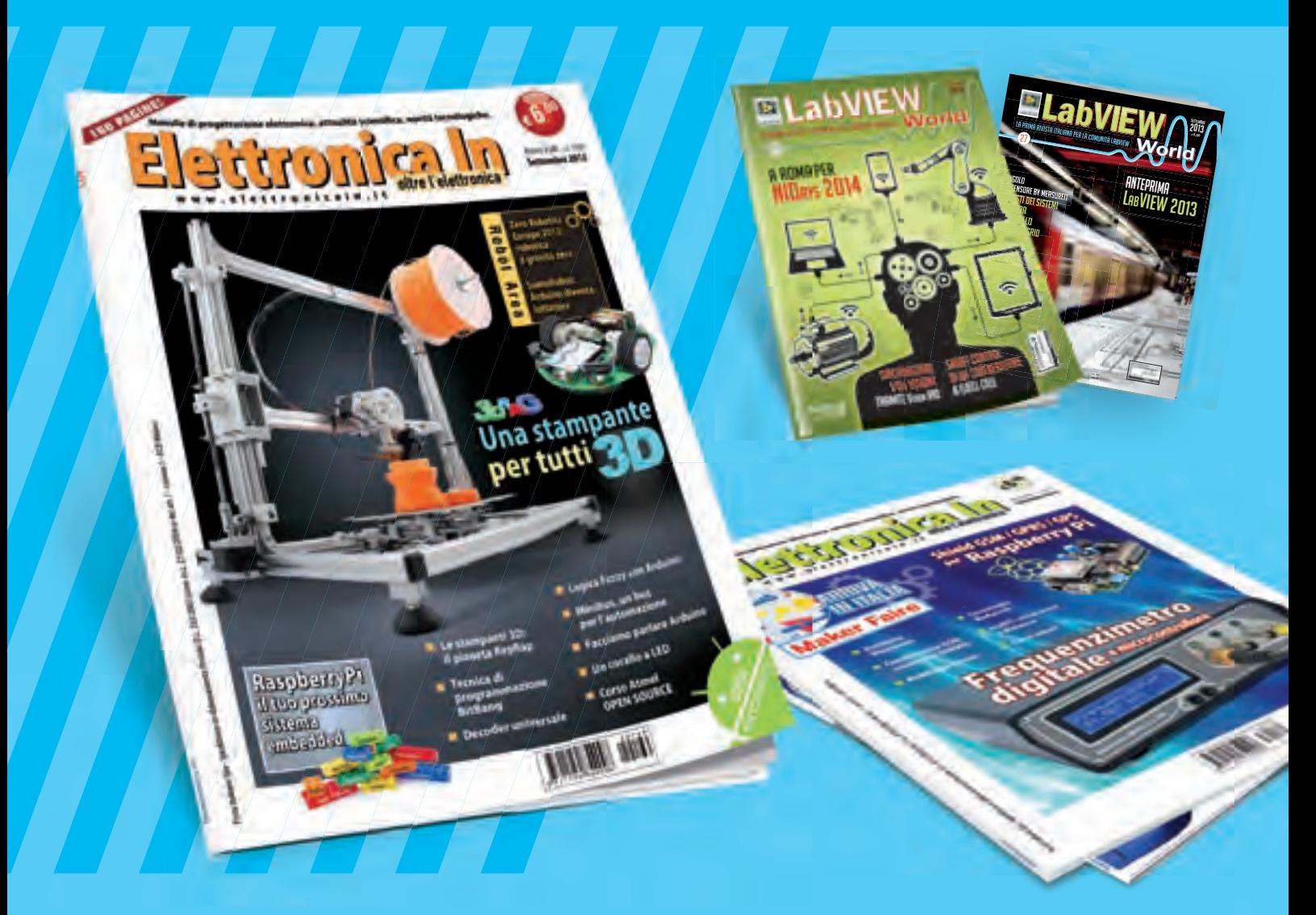

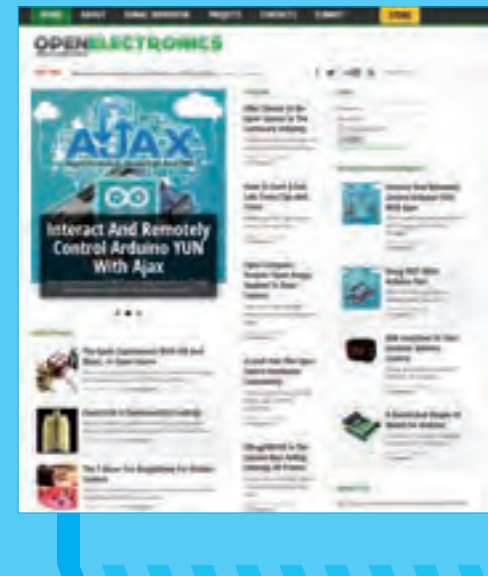

**WWW.OPEN-ELECTRONICS.ORG**

## **WWW.ELETTRONICAIN.IT**

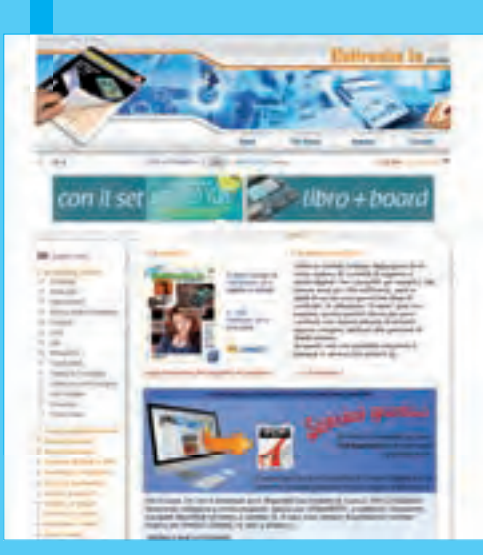

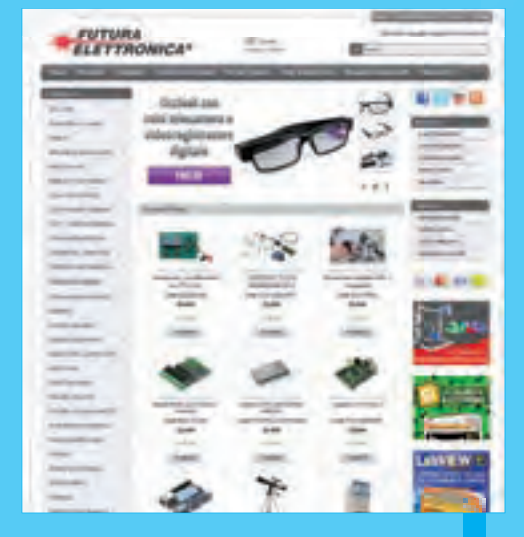

**WWW.FUTURASHOP.IT**

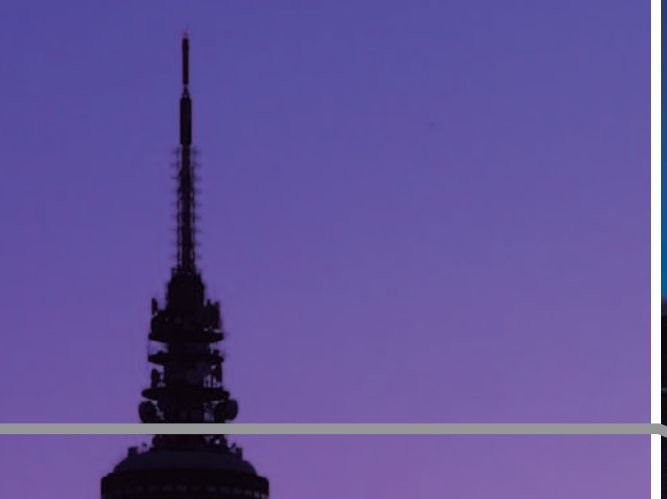

# 8 -15 de Mayo de 2015

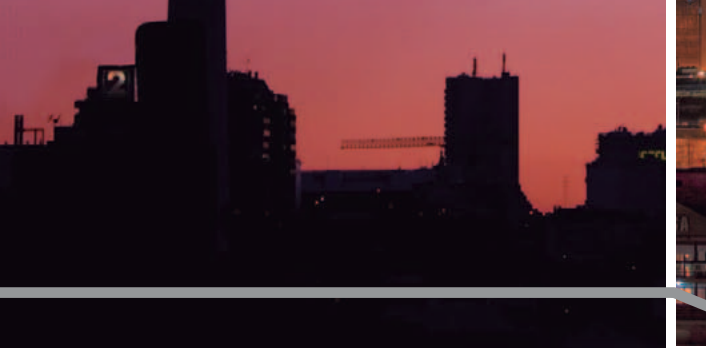

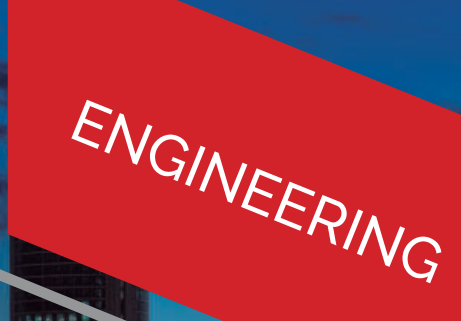

STUDENTS

INTERNATIONAL

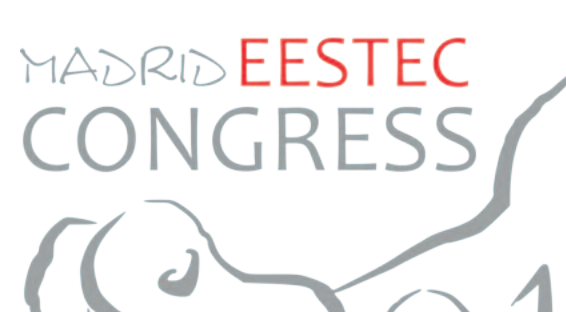

Av. Complutense 30, 28040 Madrid +34 91 549 57 00 - ext. 2421 info@eestec.es

eestec **LC** Madrid **Furielec** 

> ®EESTECLCMADRID EESTEC LC MADRID f www.eestec.es **Q**